### **Návod na obsluhu P1890E/SK** 2017-06

# Cleco® **17BP**

**Bezkáblové EC náradie**

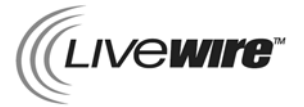

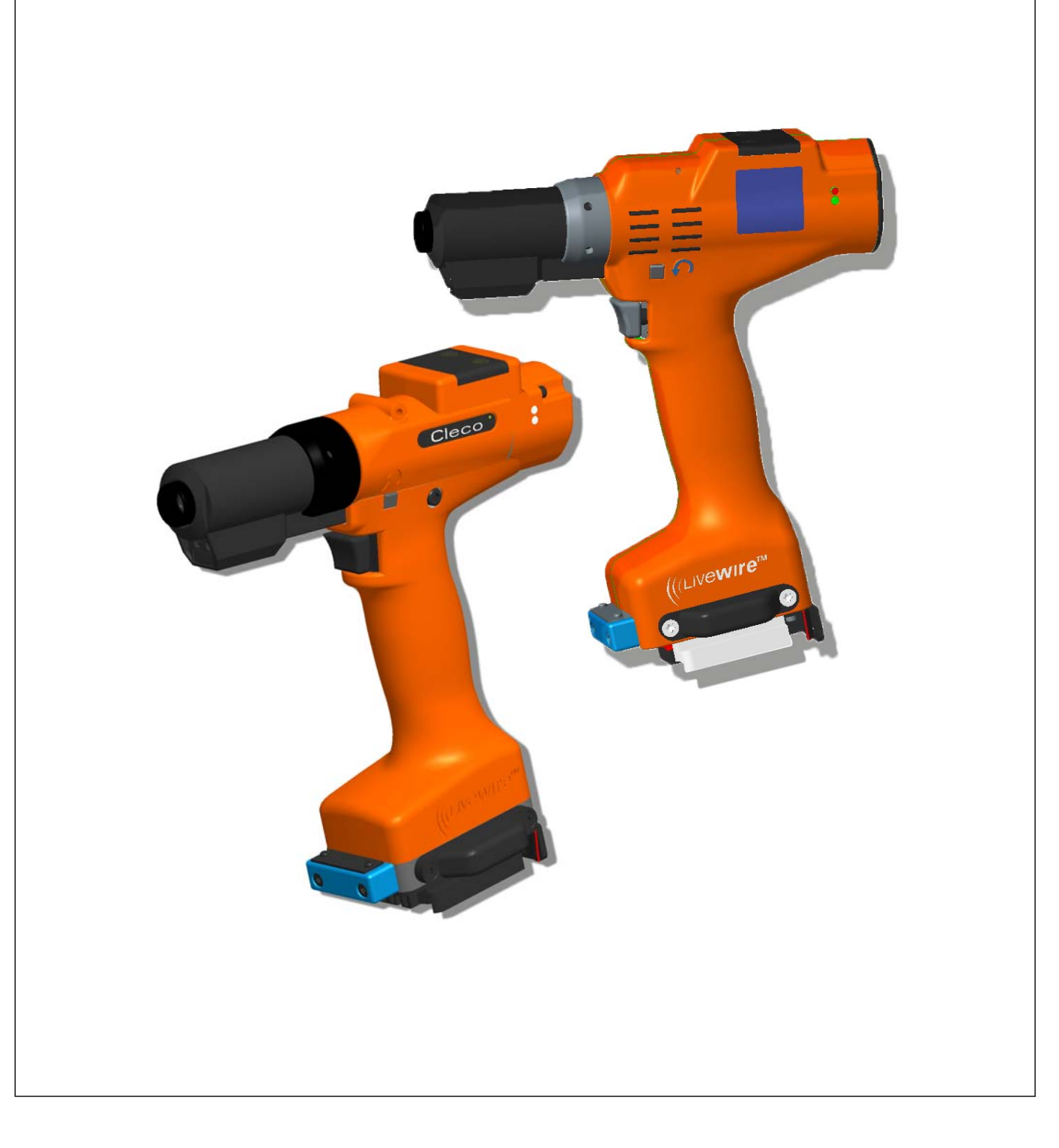

#### **Úvodná poznámka o ochrane autorských práv:**

Apex Tool Group si vyhradzuje právo meniť, dopĺňať alebo upravovať dokument alebo výrobok bez predchádzajúceho upozornenia. Tento dokument sa nesmie, ako celok ani čiastočne, akoukoľvek formou reprodukovať alebo prenášať do iného prirodzeného jazyka alebo strojovo snímateľného jazyka, ani elektronicky, mechanicky, opticky alebo iným spôsobom ukladať na akékoľvek dátové nosiče bez výslovného súhlasu Apex Tool Group.

#### **Nomenklatúra**

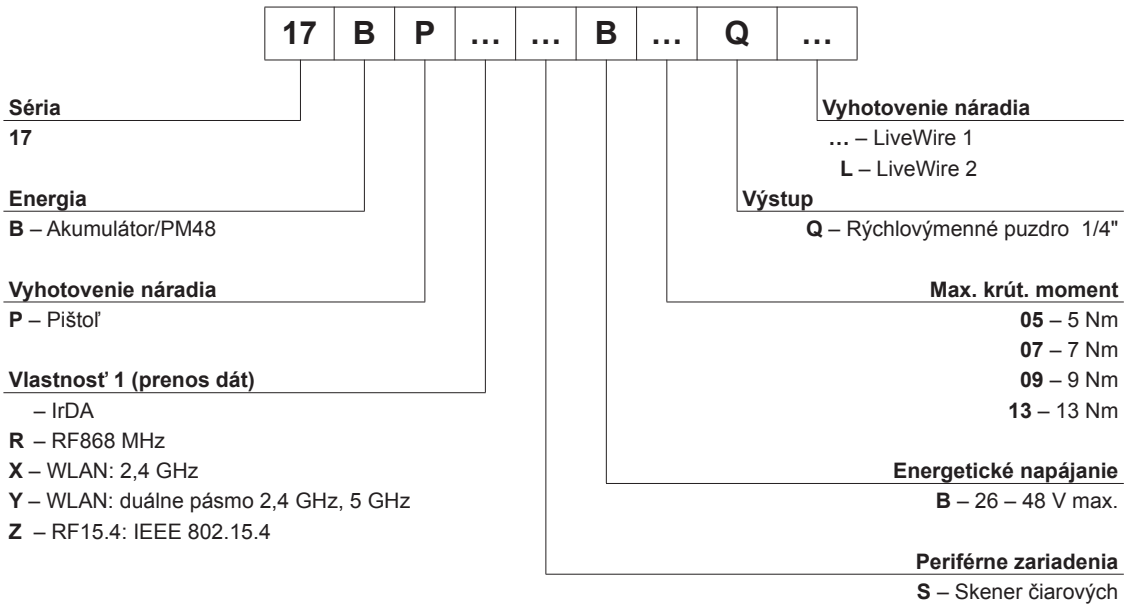

**P** – Platforma – Žiadne

# **Obsah**

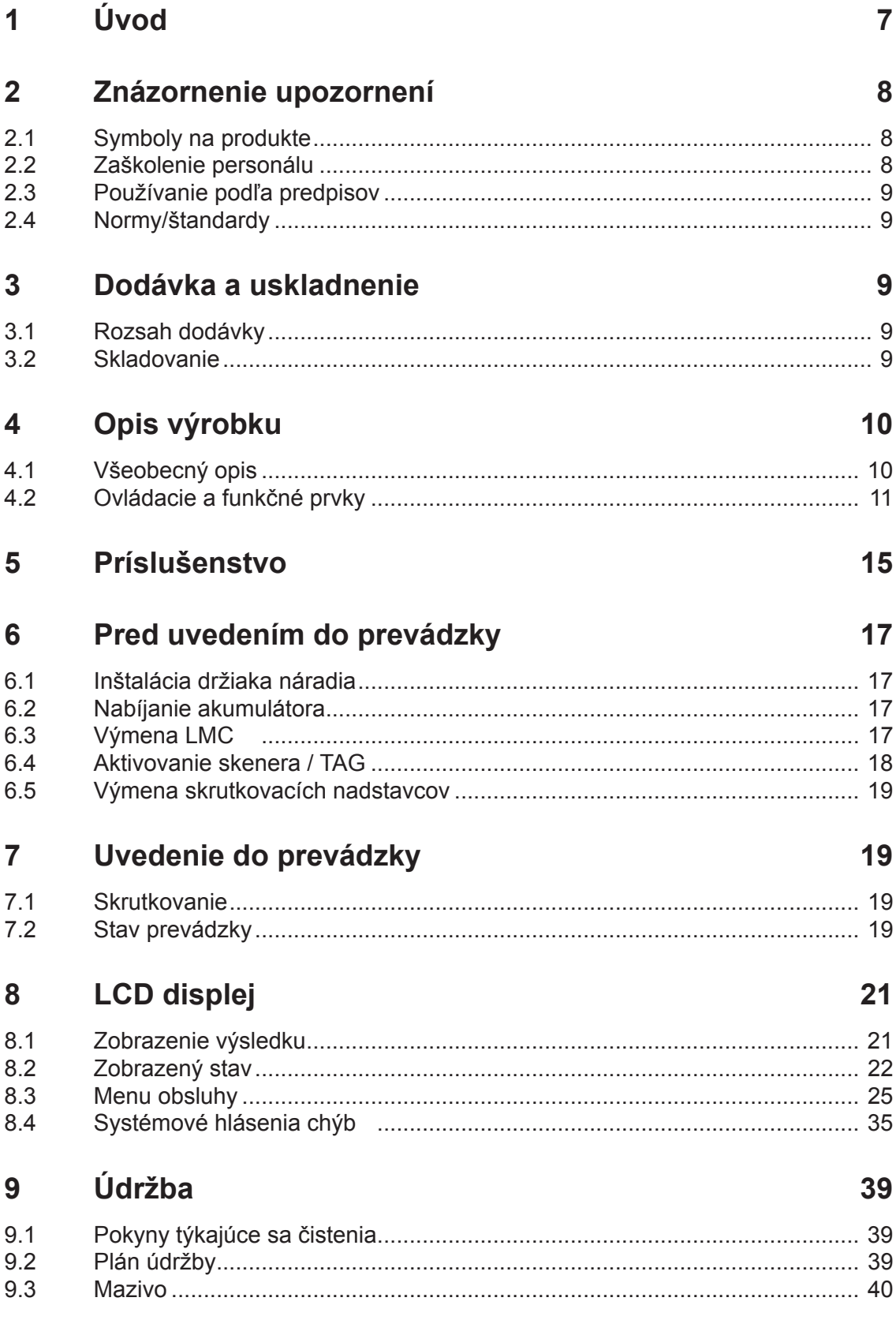

# **Cleco**

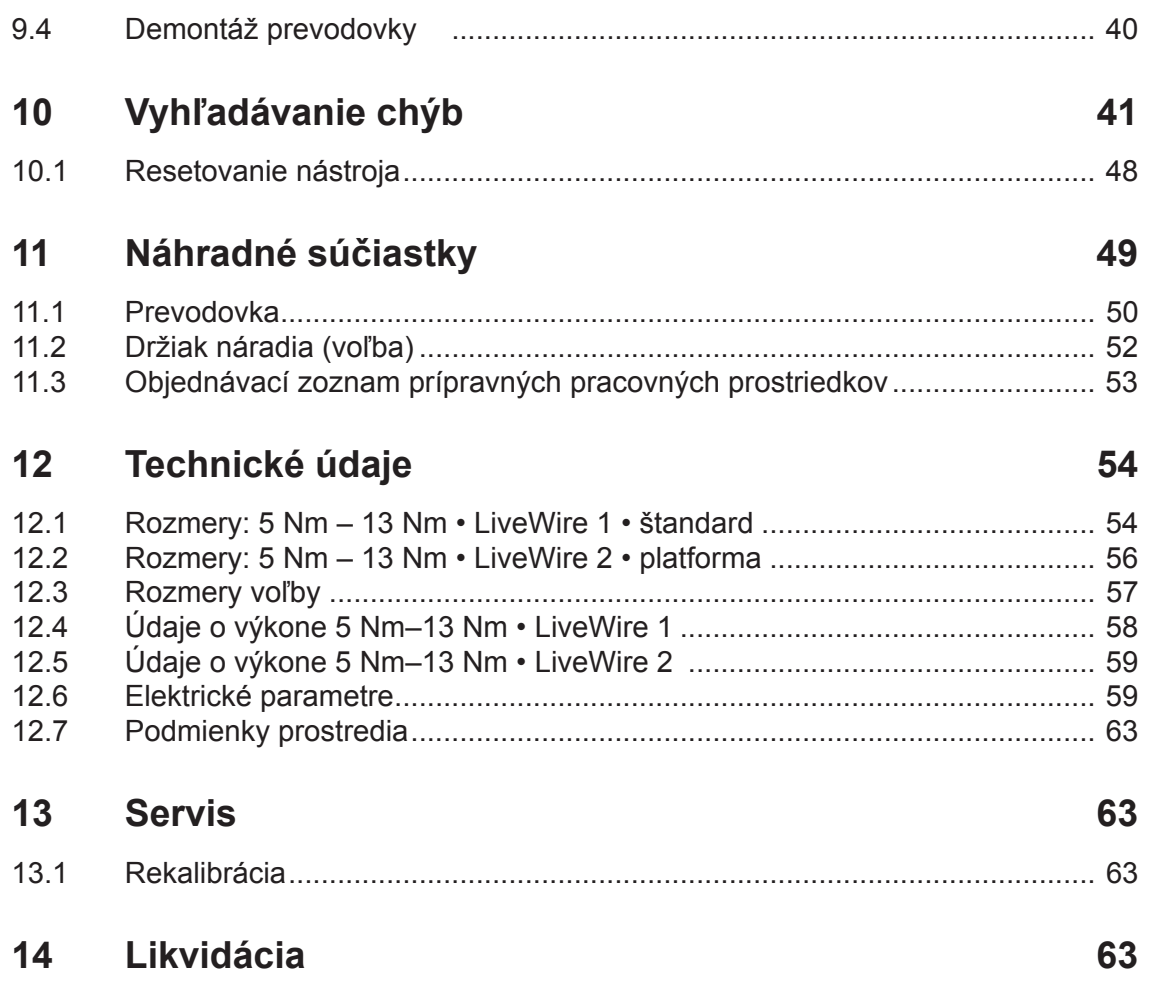

### **Všeobecné bezpečnostné upozornenia pre používanie elektrického náradia**

#### **VAROVANIE!**

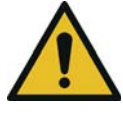

**Prečítajte si všetky bezpečnostné upozornenia a pokyny.** Nedodržanie bezpečnostných upozornení a pokynov môže spôsobiť úraz elektrickým prúdom, požiar a/ alebo ťažké poranenia.

#### **Prečítajte si všetky bezpečnostné upozornenia a pokyny, aby ste v budúcnosti vedeli správne konať.**

Pojem "elektrické náradie" použitý v bezpečnostných upozorneniach sa vzťahuje na sieťové elektrické náradie (so sieťovým káblom) a akumulátorové elektrické náradie (bez sieťového kábla).

#### **1 Bezpečnosť na pracovisku**

- a) **Pracovisko udržujte čisté a dobre osvetlené.** Neporiadok a neosvetlené pracovisko môžu byť príčinou úrazov.
	-

b) **Nepracujte s elektrickým náradím v prostredí ohrozenom výbuchom, v ktorom sa nachádzajú horľavé tekutiny, plyny alebo prach.** Elektrické náradie vytvára iskrenie, ktoré môže zapáliť prach alebo výpary.

c) **Zabezpečte, aby boli deti a iné osoby počas používania elektrického náradia v bezpečnej vzdialenosti.** Pri rozptýlení pozornosti môžete stratiť kontrolu nad náradím.

#### **2 Elektrická bezpečnosť**

- a) **Pripájacia zástrčka elektrického náradia musí byť kompatibilná so zásuvkou. Zástrčka sa nijako nesmie meniť. Nepoužívajte zástrčkové adaptéry spolu s elektrickým náradím s ochranným uzemnením.** Nezmenené zástrčky a vhodné zásuvky znižujú riziko úrazu elektrickým prúdom.
- b) **Vyvarujte sa telesného kontaktu s uzemnenými povrchmi, ako rúry, kúrenie, pece a chladničky.** Hrozí zvýšené riziko úrazu elektrickým prúdom, keď je vaše telo uzemnené.
- c) **Elektrické náradie držte mimo dažďa alebo vlhka.** Vniknutie vody do elektrického náradia zvyšuje riziko úrazu elektrickým prúdom.
- d) **Kábel nepoužívajte na nosenie elektrického náradia, zavesenie alebo vyťahovanie zástrčky zo zásuvky. Kábel chráňte pred teplom, olejom, ostrými hranami alebo pohyblivými časťami náradia.** Poškodené alebo zamotané káble zvyšujú riziko úrazu elektrickým prúdom.

#### **3 Bezpečnosť osôb**

**Buďte sústredený, dávajte pozor na to, čo robíte a k práci s elektrickým náradím pristupujte s rozvahou. Elektrické náradie nepoužívajte, keď ste unavený alebo pod vplyvom drog, alkoholu alebo liekov.** Moment nepozornosti pri používaní elektrického náradia môže viesť k závažným poraneniam.

- a) **Noste osobné ochranné pracovné pro**vždy používajte ochranné okuliare. Nosech ochranných pracovných prostriedkov, ako ná maska, protišmyková obuv, ochranná helma alebo ochrana sluchu, podľa druhu a použitia elektrického náradia, znižuje riziko vzniku poranení.
- b) **Zabráňte neúmyselnému uvedeniu do prevádzky. Prv než elektrické náradie zapojíte do elektrickej siete a/alebo ho pripojíte k akumulátoru, zodvihnete ho alebo prenášate, ubezpečte sa, že je vypnuté.** Keď pri prenášaní elektrického náradia máte prst na spínači alebo keď náradie pripájate zapnuté k zdroju elektrického napájania, môže dôjsť k úrazu.
- c) **Prv než elektrické náradie zapnete, odstráňte nastavovacie nástroje alebo skrutkové kľúče.** Nástroj alebo kľúč, ktorý sa nachádza v otáčajúcej sa časti náradia, môže spôsobiť poranenia.
- d) **Vyvarujte sa abnormálneho držania tela. Postarajte sa o to, aby ste mali stabilný postoj a vždy udržiavajte rovnováhu.** Budete tak môcť lepšie kontrolovať elektrické náradie v neočakávaných situáciách.

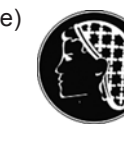

e) **Noste vhodný odev. Nepoužívajte voľný odev alebo šperky. Dávajte pozor, aby ste mali vlasy, odev a rukavice mimo dosahu pohyblivých častí náradia.** Voľný odev, šperky alebo dlhé vlasy sa môžu zachytiť o pohyblivé časti.

#### **4 Používanie a zaobchádzanie s náradím**

- a) **Náradie nepreťažujte. Používajte vždy elektrické náradie určené na danú prácu.** S vhodným elektrickým náradím sa vám bude pracovať lepšie a bezpečnejšie v uvedenom výkonovom rozsahu.
- b) **Nepoužívajte elektrické náradie s pokazeným spínačom.** Elektrické náradie, ktoré sa nedá zapínať alebo vypínať, je nebezpečné a musí sa opraviť.

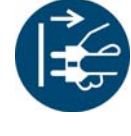

c) **Pred nastavením náradia, výmenou príslušenstva alebo odložením náradia vytiahnite zástrčku riadenia skrutkovača, príp. kábla náradia zo zásuvky a/ alebo odstráňte akumulátor.** Toto bezpečnostné opatrenie zabráni neúmyselnému spusteniu elektrického náradia.

- d) **Nepoužívané elektrické náradie odložte mimo dosahu detí. Nedovoľte používať náradie osobám, ktoré s ním nie sú oboznámené alebo si neprečítali tieto pokyny.** Elektrické náradie predstavuje nebezpečenstvo, keď ho používa neskúsená osoba.
- e) **Svedomito sa starajte o elektrické náradie. Skontrolujte, či pohyblivé časti bezchybne fungujú**

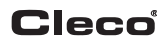

**a nezasekávajú sa, či časti náradia nie sú zlomené alebo poškodené, aby nebola funkcia elektrického náradia nepriaznivo ovplyvnená. Poškodené časti dajte pred použitím náradia opraviť.** Príčinou mnohých úrazov je zlá údržba elektrického náradia.

f) **Elektrické náradie, príslušenstvo, vkladacie nástroje atď. používajte v súlade s týmito pokynmi. Zohľadňujte pritom pracovné podmienky a vykonávanú činnosť.** Používanie elektrického náradia na iné ako určené použitie môže viesť k vzniku nebezpečných situácií.

#### **5 Servis**

a) **Opravu elektrického náradia zverte len kvalifikovanému** 1) **odbornému personálu a len s použitím originálnych náhradných súčiastok.** Zostane tak zachovaná bezpečnosť elektrického náradia.

## **Špeciálne bezpečnostné pokyny pre elektrický ručný skrutkovač**

- a) Celková dĺžka kábla náradia nesmie prekročiť 20 m. Ak je kábel dlhší, použite bezpečnostný oddeľovací transformátor APEX, obj. č. 544185PT (max. 50 m).
- a) *Naše izolácie nie sú izolácie v zmysle VDE:* **Keď pracujete v podmienkach, kedy by mohla skrutka natrafiť na skryté elektrické vedenia alebo vlastný sieťový kábel, držte náradie za izolované úchopové plochy.** Kontakt skrutky s vedením pod napätím môže spôsobiť, že aj kovové časti náradia sa dostanú pod napätie a môžu spôsobiť úraz elektrickým prúdom.
- b) Séria 18ET/EC, 48ET/EC: Pri neúmyselnom stlačení spúšťacieho spínača sa môže skrutkovací nadstavec vo výstupe otáčať (napr. pri odložení náradia). Pritom môže dôjsť k pomliaždeniu alebo amputácii prstov. Nikdy nesiahajte do skrutkovacieho nadstavca. Pred výmenou skrutkovacieho nadstavca odpojte náradie od elektrického napájania.
- c) Náradie držte v ruke pevne. Počítajte s krátkodobou zmenou reakčného momentu.
- d) Pri používaní náradia na zúžených miestach a pri ut'ahovacích momentoch nad
	- 4 Nm rovné náradie
	- 10 Nm pištoľové náradie
	- 60 Nm uhlové náradie

vždy používajte reakčnú tyč. Pri používaní nikdy neklaďte ruku na reakčnú tyč.

e) Skontrolujte, či je závesný strmeň riadne upevnený na vahadle.

Náradie so vstavaným skenerom čiarového kódu

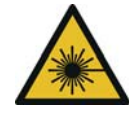

 $\widehat{\mathsf{S}\mathsf{K}}$ 

Laserový výrobok triedy 2 Laserové výrobky triedy 2 používajú laserovú diódu s viditeľným svetlom nižšieho výkonu, porovnateľným s veľmi jasným svetelným zdrojom, ako je napr. slnko. Hrozí nebezpečenstvo poškodenia zraku.

- a) Nepozerajte do laserového lúča.
- b) Poškodenia optických súčastí ihneď odstráňte.
- c) Zmeny na skeneri čiarových kódov sú zakázané.
- d) Chybné náradie prestaňte ihneď používať.
- **6 Používanie a zaobchádzanie s elektrickým ručným skrutkovačom**
- a) Používajte len skrutkovacie nadstavce pre strojom ovládané nástroje.
- b) Dbajte na bezpečné zacvaknutie skrutkovacích nadstavcov.
- c) Skrutkovací nadstavec nenasadzujte na skrutkovaciu hlavu šikmo.
- d) Skontrolujte skrutkovacie nadstavce, či nemajú viditeľné poškodenia a praskliny. Poškodené skrutkovacie nadstavce ihneď vymeňte.
- e) Pred výmenou skrutkovacích nadstavcov odpojte náradie od energetického napájania.
- f) Náradie nečistite vysokotlakovým čističom.
- g) Náradie neponorte do čistiaceho prostriedku.
- h) Bezkáblové náradie EC: Neotvárajte akumulátor.

<sup>1.</sup> Kvalifikovaný personál je na základe odborného vzdelania, znalostí, skúseností a porozumenia okolností prác, ktoré sa majú vykonať, schopný rozpoznať možné nebezpečenstvá a zaviesť primerané bezpečnostné opatrenia. Kvalifikovaný personál musí dodržiavať predpisy.

# <span id="page-6-0"></span>**1 Úvod**

Pôvodný jazyk tohto návodu na obsluhu je nemčina. Tento návod na obsluhu je určený všetkým osobám, ktoré s týmto náradím pracujú, avšak nevykonávajú žiadne programovacie práce.

Tento návod na obsluhu

- poskytuje dôležité informácie o bezpečnom a efektívnom zaobchádzaní.
- opisuje funkciu a ovládanie bezkáblového EC náradia;
- slúži ako pomôcka na určovanie technických parametrov, intervalov údržby a na objednávanie náhradných súčiastok;
- uvádza informácie o doplnkoch.

#### <span id="page-6-1"></span>Ďalšie informácie

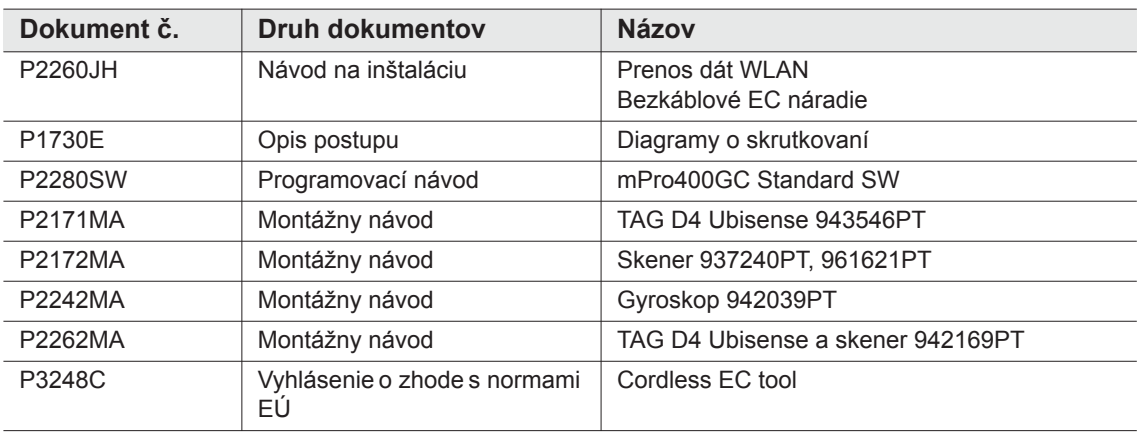

#### **Vyznačenia v texte:**

- 17BP(…) zastupuje všetky tu opísané vyhotovenia bezkáblového EC náradia / LiveWire 1.
- 17BP(…)L zastupuje všetky tu opísané vyhotovenia bezkáblového EC náradia / LiveWire 2.
- EN zastupuje všetky tu opísané vyhotovenia energetického napájania: akumulátor alebo Power modul.
- LMC zastupuje pamäťový modul LiveWire Memory Chip
- označuje výpočet.
- označuje zásah.

#### V opisoch softvéru

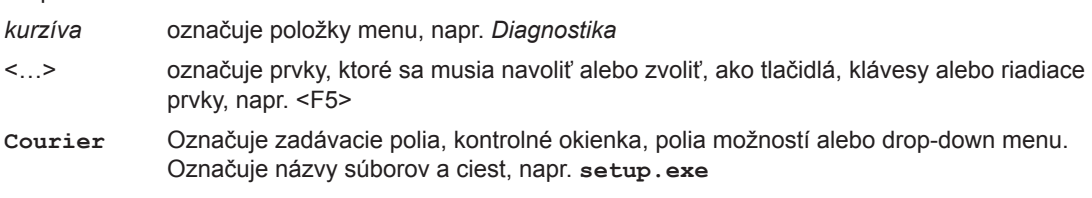

\ Spätná lomka medzi dvomi menami označuje výber položky menu z menu, napr. file \ print

#### **Zvýraznenia v obrázkoch:**

IJ

označuje pohyb v jednom smere. označuje funkciu a silu.

# <span id="page-7-0"></span>**2 Znázornenie upozornení**

Varovné upozornenia sú označené signálnym slovom a piktogramom:

- Signálne slovo opisuje závažnosť a pravdepodobnosť hroziaceho nebezpečenstva.
- Piktogram opisuje druh nebezpečenstva.

#### **VAROVANIE!**

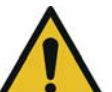

Symbol v spojení so slovom **VAROVANIE** označuje ohrozenie so **stredným stupňom rizika**, ktoré, ak sa mu nezabráni, môže mať za následok smrť alebo ťažké zranenia.

#### **UPOZORNE-**

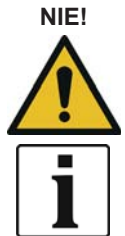

#### **NIE!** Symbol v spojení so slovom **UPOZORNENIE** označuje ohrozenie s **nízkym stupňom rizika**, ktoré, ak sa mu nezabráni, môže mať za následok ľahké zranenie alebo ekologické škody.

#### **Všeobecné upozornenia**

Obsahujú tipy na používanie a užitočné informácie, nejde však o varovania pred nebezpečenstvami.

# <span id="page-7-1"></span>**2.1 Symboly na produkte**

Uistite sa, že ste jeho význam pred použitím pochopili

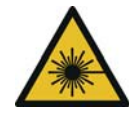

#### Laserový výrobok triedy 2

Laserové výrobky triedy 2 používajú laserovú diódu s viditeľným svetlom nižšieho výkonu, porovnateľným s veľmi jasným svetelným zdrojom, ako je napr. slnko. Nepozerajte do aktivovaného laserového lúča. Hrozí nebezpečenstvo poškodenia zraku.

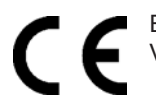

#### ES zhoda

Výrobok zodpovedá predpísaným technickým požiadavkám v Európe.

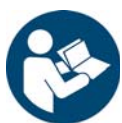

Prečítajte si všetky pokyny.

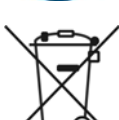

Dodržiavajte všeobecne platné smernice o likvidácii elektrických a elektronických zariadení a akumulátorov.

→ Opotrebované akumulátory sa musia zlikvidovať. Náradie a chybné/vybité zdroje energetického napájania odovzdajte v prevádzkovej zberni alebo v *Sales & Service Centers*.

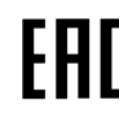

#### GOST-R/TR zhoda

Výrobok zodpovedá predpísaným technickým požiadavkám v Rusku, Bielorusku a Kazachstane.

# <span id="page-7-2"></span>**2.2 Zaškolenie personálu**

Pred uvedením náradia do prevádzky vyškoľte a poučte obsluhujúci personál o používaní náradia. Náradie smie opravovať len autorizovaný personál.

# <span id="page-8-0"></span>**2.3 Používanie podľa predpisov**

Náradie je súčasťou skrutkovacieho systému APEX a je určené výlučne na zaskrutkovávanie a povoľovanie závitových spojov.

- → Používajte len v spojení s riadením skrutkovača série mPro400GC a príslušenstvom a káblami schválenými firmou APEX.
- $\rightarrow$  Používajte len s energetickým napájaním APEX.
- $\rightarrow$  Nepoužívajte ho ako kladivo alebo na páčenie.
- $\rightarrow$  Nemeňte jeho konštrukciu.
- $\rightarrow$  Nepoužívajte ho v oblastiach ohrozených výbuchom.
- $\rightarrow$  Iba v hraničnej triede hodnôt EMK A (odolnosť proti rušeniu pre priemyselné oblasti).

### <span id="page-8-1"></span>**2.4 Normy/štandardy**

Je nevyhnutné dodržiavať národné, štátne a miestne ustanovenia a normy. Ďalšie typovo špecifické normy pozrite v kapitole 12 Technische Daten, strana 54.

#### **2.4.1 Zhoda s FCC**

Zariadenie vyhovuje požiadavkám uvedeným v Časti 15 Smernice komisie FCC (Federal Communications Commission). Prevádzkovanie spĺňa dve nasledujúce podmienky: (1) zariadenie nespôsobuje žiadne neprípustné rušenia a (2) zariadenie akceptuje rušenia, vrátane rušení, ktoré spôsobujú neželanú prevádzku zariadenia.

Zmeny alebo modifikácie, ktoré neboli výslovne schválené registračným miestom, môžu byť príčinou zákazu prevádzky zariadenia.

#### **2.4.2 Zhoda – Kanada**

Prevádzkovanie spĺňa dve nasledujúce podmienky: (1) zariadenie nespôsobuje žiadne neprípustné rušenia a (2) zariadenie akceptuje rušenia, vrátane rušení, ktoré spôsobujú neželanú prevádzku zariadenia.

#### **2.4.3 EMK, hluk a vibrácie**

Aktuálne dodržané normy EMK, hladinu akustického tlaku emisií, hodnoty vibrácií nájdete v ES vyhlásení o zhode.

# <span id="page-8-2"></span>**3 Dodávka a uskladnenie**

# <span id="page-8-3"></span>**3.1 Rozsah dodávky**

Skontrolujte, či sa dodávka nepoškodila pri transporte a či sa zhoduje s rozsahom dodávky:

1 17BP

- 1 (tento) Návod na obsluhu
- 1 Vyhlásenie o zhode
- 1 Skúšobný protokol pre snímač odmeraných hodnôt
- 1 Preskúšanie spôsobilosti stroja

### <span id="page-8-4"></span>**3.2 Skladovanie**

Pri krátkodobom skladovaní a na ochranu pred poškodením

 $\rightarrow$  Odložte náradie do držiaka na náradie.

Pri skladovaní dlhšom ako 100 hodín

 $\rightarrow$  Akumulátor odpojte od náradia.

Akumulátor sa vybíja elektronikou integrovanou v náradí.

Teplota skladovania, pozrite 12.7 Umgebungsbedingungen, strana 63 .

# <span id="page-9-0"></span>**4 Opis výrobku**

# <span id="page-9-1"></span>**4.1 Všeobecný opis**

- Robustný, bezuhlíkový motor s rezolverom. Vypínanie prebieha s riadením krútiaceho momentu / uhla.
- LCD displej s údajmi o stave, krútiacom momente a uhle.
- Zelená LED indikácia OK a červená LED indikácia NOK informuje o aktuálnom výsledku skrutkovania.
- LED osvetlenie umožňuje rýchle nájdenie miesta skrutkovania.
- Pravý / ľavý chod
- Nízka hladina vibrácií
- Servoelektronika a elektronika skrutkovania sú integrované v náradí.
- Parametre uťahovania sa nastavia cez radenie alebo PC.
- Vymeniteľný pamäťový modul (LiveWire Memory Chip) umožňuje rýchlu výmenu náradia rovnakého typu bez zmeny parametrov.
- Prenos dát medzi riadením a náradím sa uskutoční v závislosti od typu prostredníctvom
	- infračerveného prenosu (IrDA) Parametre a výsledky skrutkovania sa prenesú na riadenie alebo do PC pomocou jednoduchého odloženia do držiaka náradia.
	- 868 MHz
	- WI AN
	- RF15.4 (IEEE 802.15.4)
- Energetické napájanie môže prebiehať prostredníctvom
	- akumulátora 26 V / 44 V
	- Akumulátor 18 V (zvláštny typ)
	- Power modul 48 V
- Voliteľne je náradie vybavené 1D lineárnym skenerom čiarových kódov.
- Zabudované akustické signalizačné zariadenie. Signalizačné zariadenie sa aktivuje po naskenovaní čiarového kódu. Navyše sa môže aktivovať po skrutkovaniach NOK na naprogramovateľný čas.

# <span id="page-10-0"></span>**4.2 Ovládacie a funkčné prvky**

Táto kapitola opisuje ovládacie a funkčné prvky, ako aj ich úlohy v poradí č. položiek.

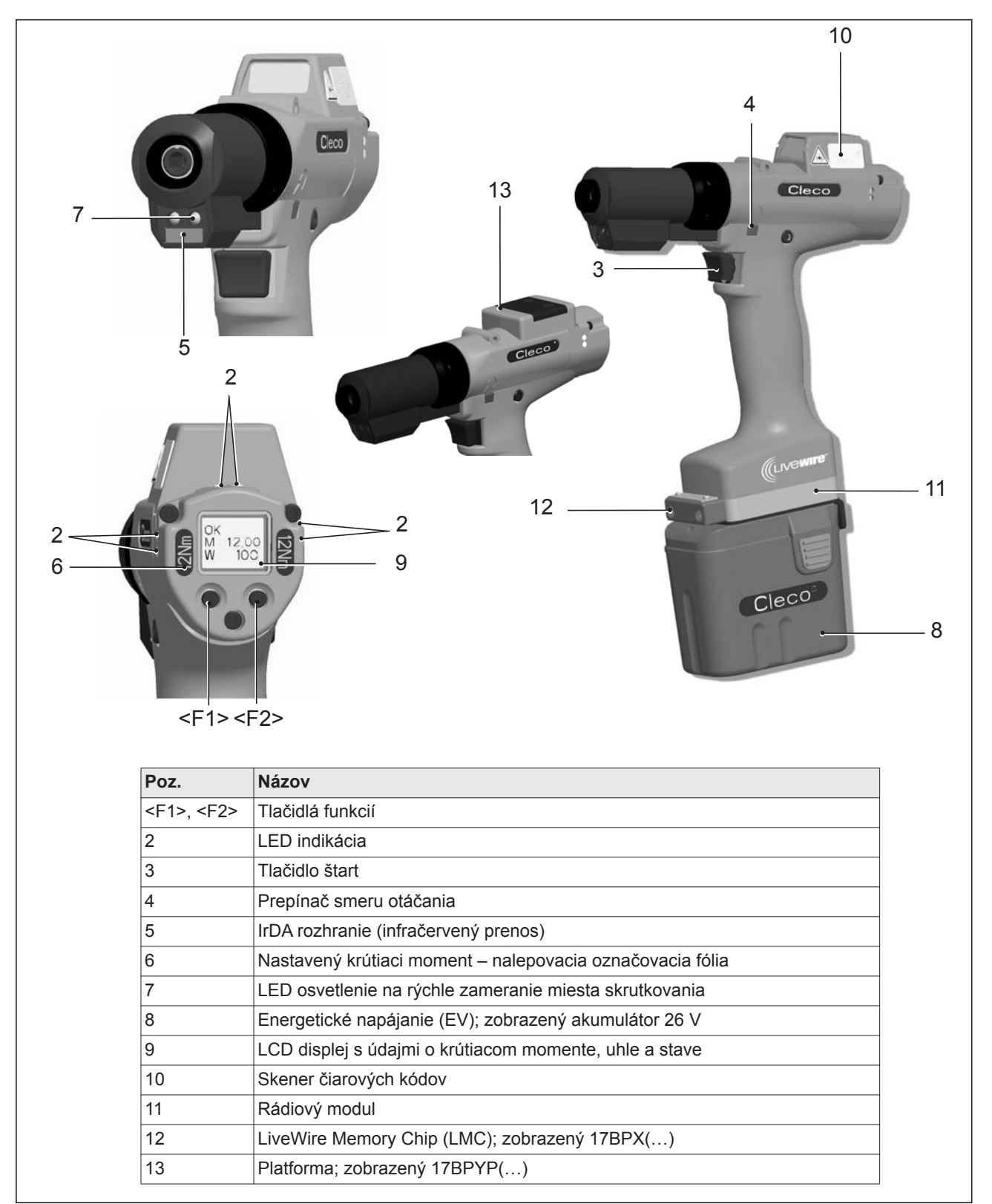

# **4.2.1 Tlačidlá funkcií**

#### **Ľavé tlačidlo funkcií <F1>**

- Potvrdenie hlásenia chyby
- $\rightarrow$  Stlačiť jedenkrát.

Programovateľné: v závislosti od parametrizovaného nastavenia, krátkym stlačením sa môžu vykonávať akcie.

- Opustenie menu
- $\rightarrow$  Stlačiť na dve sekundy.

#### **Pravé tlačidlo funkcií <F2>**

- Aktivovanie menu
- $\rightarrow$  Stláčať po zobrazenie *Hlavné menu* (pre ďalšie informácie pozrite [8.3.4 Podmenu správa, strana 28\)](#page-27-0).
- Aktivovanie funkcií, keď je aktivované menu
- → Stlačiť na dve sekundy. Alternatívne možno aktivovať tlačidlo štart.

# **4.2.2 LED indikácia**

LED indikácia zobrazuje príslušný stav prevádzky a výsledok posledného skrutkovania (pozrite [7.2 Stav](#page-18-3)  [prevádzky, strana 19](#page-18-3)):

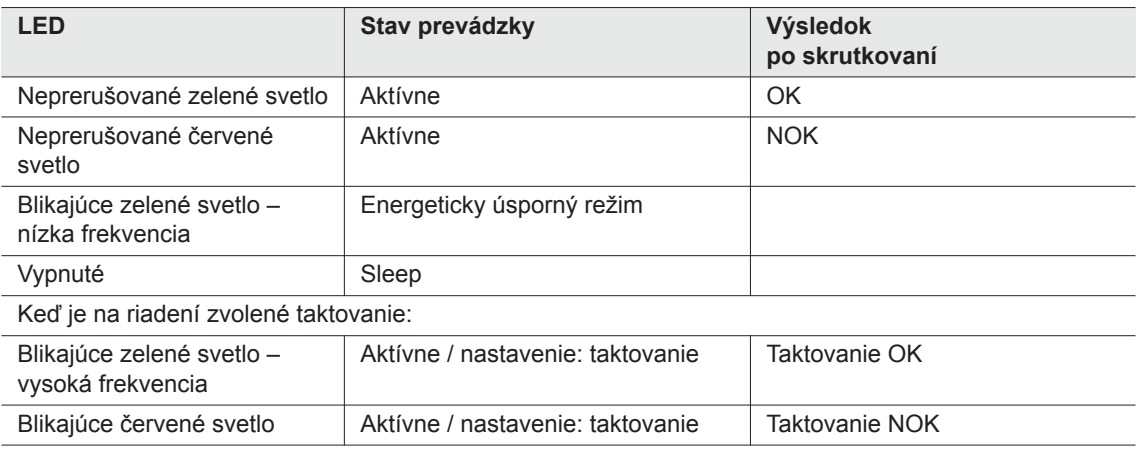

#### *Update softvéru*

Počas *Software Update* sa vlastný proces programovania zobrazuje rýchlym blikaním červeného a zeleného svetla v nepravidelných intervaloch.

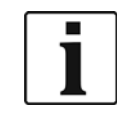

V tejto fáze sa proces programovania nesmie zrušiť prerušením energetického napájania.

### <span id="page-11-0"></span>**4.2.3 Tlačidlo štart**

Tlačidlo štart má podľa nastavenia 3 funkcie:

- Zapína LED osvetlenie.
- $\rightarrow$  Tlačidlo štart stlačte do polovice a podržte.
- Spustí sa motor, LED osvetlenie zhasne.
- $\rightarrow$  Tlačidlo štart celkom zatlačte.
- Aktivuje sa skener čiarových kódov len pri typoch série 17BP(…)S.

 $\rightarrow$  Tlačidlo štart celkom zatlačte.

### **4.2.4 Prepínač smeru otáčania**

Prepínač smeru otáčania zmení smer otáčania nástroja:

Pravý chod – na zaskrutkovanie skrutiek Prepínač smeru otáčania zatlačte až na doraz. Pri aktivovanom tlačidle štart sa na LCD displeji objaví *Aktívne*.

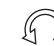

Ľavý chod – na uvoľnenie, príp. vyskrutkovanie skrutiek Prepínač smeru otáčania zatlačte až na doraz. Pri aktivovanom tlačidle štart sa na LCD displeji objaví *Ľavý*.

### **4.2.5 IrDA rozhranie**

Cez IrDA rozhranie (infračervený prenos) komunikuje náradie s riadením prostredníctvom držiaka náradia. Na bezpečný prenos dát a programovanie vložte náradie do držiaka náradia s IrDA rozhraním, obj. č. 935144. Prenos dát je možný v stavoch prevádzky Aktívne, Energeticky úsporný režim a *Stand-by*, ale nie v stave *Sleep* (pozrite [7.2 Stav prevádzky, strana 19\)](#page-18-3).

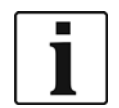

Ak bol prenos údajov prerušený, nahlási LCD displej chybu synchronizácie.

→ Odložte náradie opäť do držiaka na náradie.

Kompletný prenos dát sa potvrdí na displeji pomocou *Rest 512*.

#### **4.2.6 Označenie – nastavený krútiaci moment (príslušenstvo, voliteľné)**

Na označenie náradia s nastaveným krútiacim momentom nalepte príslušné označovacie fólie vpravo a vľavo vedľa LCD displeja.

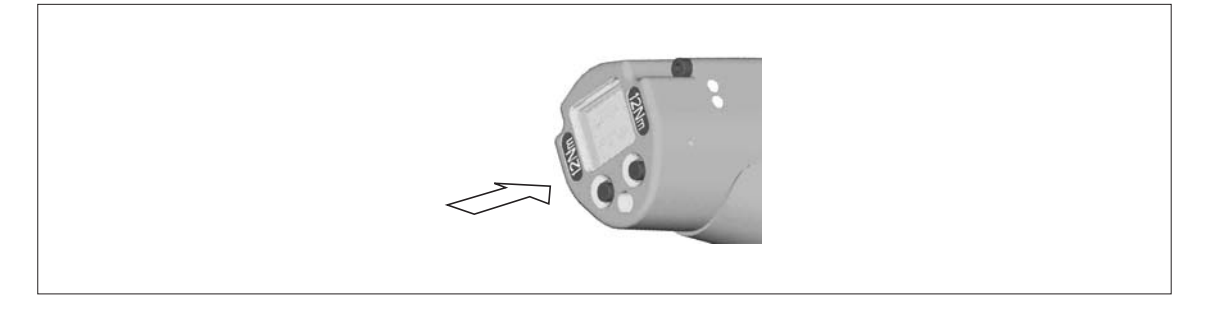

#### **4.2.7 LED osvetlenia**

LED osvetlenie umožňuje rýchle nájdenie miesta skrutkovania. Aktivovanie sa môže uskutočniť 3 spôsobmi. Ich stanovenie sa uskutoční príslušnou parametrizáciou na riadení:

- Stlačením tlačidla štart stlačte do polovice (pozrite 4.2.3 Tlač[idlo štart, strana 12\)](#page-11-0).
- Načasovaním štartu.
- Okrem toho je možné deaktivovať ho.

Dosah LED osvetlenia je 500 mm.

### **4.2.8 Energetické napájanie (EV)**

Pozrite návod na použitie akumulátora / návod na použitie Power modulu PM48

2291b-sk\_1\_3\_bedingt.fm, 29.08.2017 P1890E/SK 2017-06 13

# **4.2.9 LCD displej**

Pozrite [8 LCD displej, strana 21](#page-20-2)

# **4.2.10 Skener čiarových kódov**

Pri náradí série (…)S je namontovaný skener čiarových kódov laserový skener triedy 2 s vlnovou dĺžkou 650 nm.

#### **UPOZOR-**

- **NENIE!** Poškodenie zraku laserovým lúčom triedy 2
	- $\rightarrow$  Keď je aktivovaný laserový lúč, nepozerajte sa do okienka laserového lúča.
	- → Poškodenie ihneď odstráňte. Poškodenie optických častí môže mať za následok laserové žiarenie.
	- $\rightarrow$  Zmeny skenera čiarových kódov a postupy, ktoré nie sú opísané v tomto návode na prevádzku, sú veľmi prísne zakázané.
	- Chybné náradie prestaňte ihneď používať.

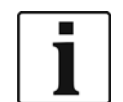

Okienko udržujte v čistote.

Znečistené okienko nepriaznivo ovplyvňuje rozpoznávaciu schopnosť skenera.

Skener čiarových kódov číta jednorozmerné čiarové kódy:

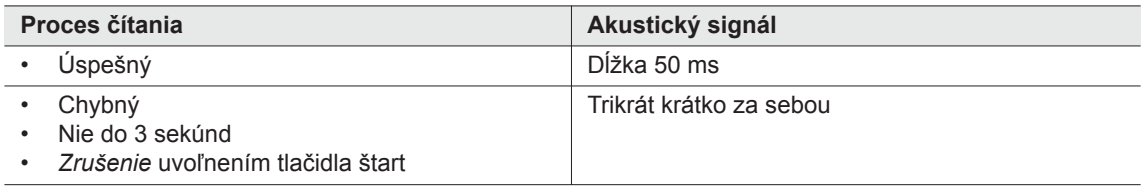

V závislosti od parametrizácie na riadení sa rozlišujú dva režimy prevádzky:

#### **Čiarový kód na povolenie ďalších skrutkovaní**

- $\rightarrow$  Stlačte tlačidlo štart na náradí, a tým aktivujte skener čiarových kódov. Úspešné čítanie sa potvrdí akustickým signálom.
- $\rightarrow$  Znova stlačte tlačidlo štart na náradí a spustite skrutkovanie.

Ak je úspešne obnovené čítanie čiarového kódu, potom postupujte podľa ďalšieho opisu.

#### **Čiarový kód nie je potrebný na povolenie ďalších skrutkovaní**

- V menu náradia *Skener* zvoľte možnosť *Čítať čiarový kód*.
- $\rightarrow$  Stlačte tlačidlo štart na náradí, a tým aktivujte skener čiarových kódov. Úspešné čítanie sa potvrdí akustickým signálom.
- → Znova stlačte tlačidlo štart na náradí a spustite skrutkovanie.

Alternatívne: Ľavé tlačidlo funkcií <F1> na náradí obsaďte funkciou *Čítať čiarový kód*.

- → Stlačte jedenkrát tlačidlo funkcií <F1> na náradí.
- $\rightarrow$  Stlačte znova tlačidlo štart na náradí a aktivujte skener čiarových kódov.

Parametrizácia skenera čiarových kódov je opísaná v programovacej príručke riadenia.

### **4.2.11 Rádiové rozhranie**

Náradie je okrem IrDA rozhrania vybavené podľa typu aj rádiovým rozhraním Cez toto rádiové rozhranie

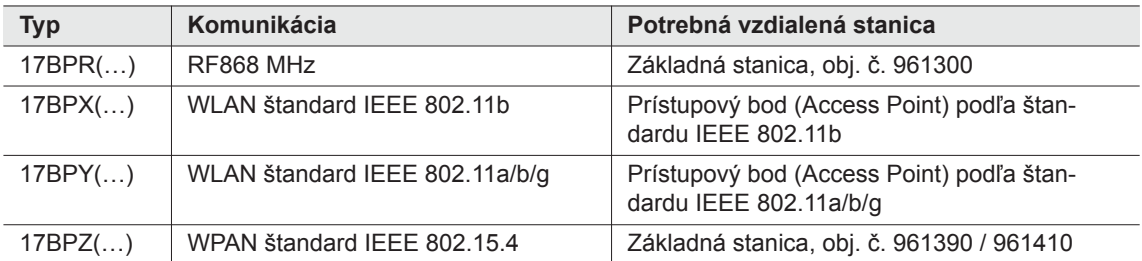

komunikuje náradie permanentne s riadením. Toto rozhranie sa používa na prenos parametrov a na prenos výsledkov skrutkovania. Prenos dát je možný v stavoch prevádzky *Aktívne*, *Energeticky úsporný režim* a *Stand-by*, ale nie v stave *Sleep* (pozrite [7.2 Stav prevádzky, strana 19](#page-18-3)). Parametrizácia a zriadenie rádiového rozhrania sú opísané v programovacom návode riadenia.

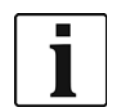

Po zapnutí náradia môže trvať až 35 sekúnd, kým bude komunikácia aktívna.

### **4.2.12 LiveWire Memory Chip (LMC), iba pri typoch sérií 17BPYP(…)**

Aby bola umožnená jednoduchá výmena náradia počas výroby, je zabudovaný vymeniteľný pamäťový modul LMC. Pri zapnutí náradia sa z LMC načítajú nastavenia siete a použijú sa na nadviazanie spojenia WLAN. Pri výmene náradia sa musí LMC zabudovať do náradia, ktoré sa bude používať. Všimnite si [6.3](#page-16-3)  [Výmena LMC, strana 17](#page-16-3).

Na LMC sú uložené nasledujúce údaje:

- MAC adresa Použitie DHCP servera Nastavenia špecifické pre danú
	- krajinu

- Názov siete (SSID) IP adresa
- Šifrovanie Maska podsiete
- Sieťový kód **·** Gateway

MAC adresa sa určí prostredníctvom *Cleco* a nedá sa zmeniť. Ostatné údaje sa môžu meniť prostredníctvom infračerveného spojenia náradia s riadením.

#### **4.2.13 Platforma, len pri typoch radov 17BPYP(…)**

Náradie s platformou je základné náradie, ktoré sa dá vybaviť rôznymi dodatkovými dielcami. Skener a tag sa dajú objednať aj zvlášť.

# <span id="page-14-0"></span>**5 Príslušenstvo**

#### **LiveWire 1/2**

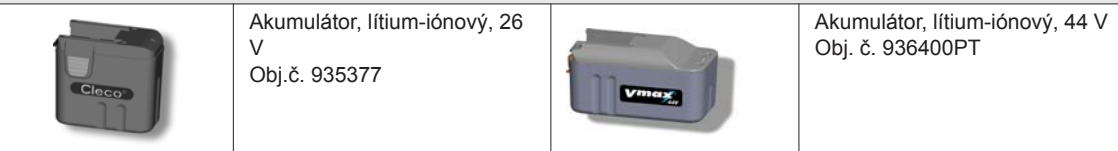

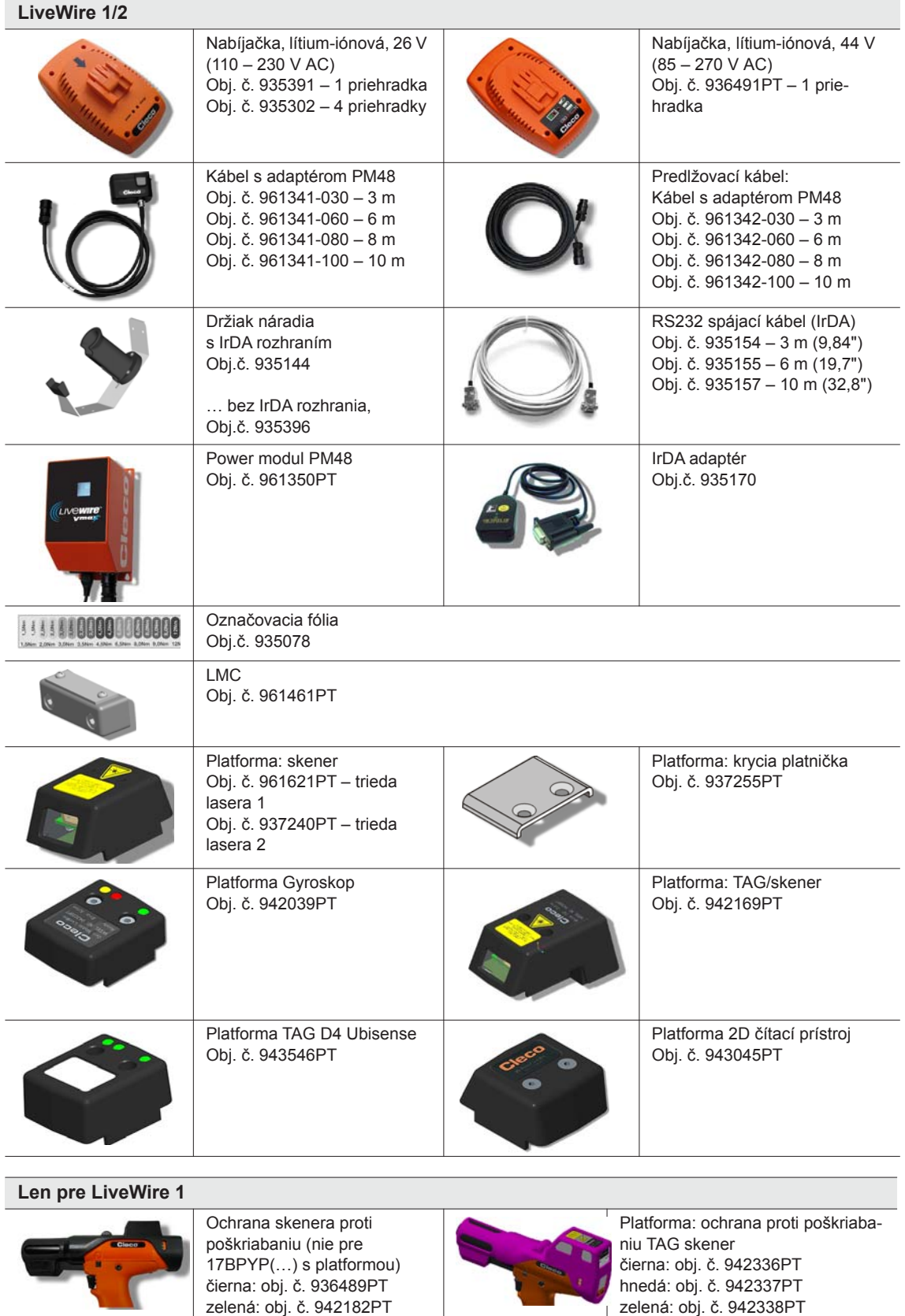

ružová: obj. č. 942339PT

# <span id="page-16-0"></span>**6 Pred uvedením do prevádzky**

Náradie bolo prednastavené v spoločnosti Apex Tool Group. Nastavenie na váš typ skrutkovania musí vykonať kvalifikovaná osoba pomocou riadenia alebo PC. Pozrite programovaciu príručku riadenia.

# <span id="page-16-1"></span>**6.1 Inštalácia držiaka náradia**

 $\rightarrow$  Držiak náradia namontujte na stabilný podklad.

Držiak náradia s IrDA rozhraním:

- $\rightarrow$  Zvoľte také miesto, aby cudzie svetlo nesvietilo priamo na držiak náradia. Prenos dát môže byť rušený.
- $\rightarrow$  Pripájací kábel uložte tak, aby nepredstavoval nebezpečenstvo zakopnutia pre osoby.

# <span id="page-16-2"></span>**6.2 Nabíjanie akumulátora**

Akumulátor sa dodáva len čiastočne nabitý.

 $\rightarrow$  Pred prvým použitím ho úplne nabite. Pozrite návod na použitie akumulátora.

# <span id="page-16-3"></span>**6.3 Výmena LMC**

**UPOZORNE-**Elektrostaticky citlivá súčiastka. Dodržiavajte predpisy týkajúce sa manipulácie.

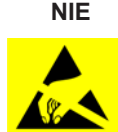

Elektrostatické montážne bloky bezkáblového EC náradia môžu zničiť alebo poškodiť elektrostatický výboj (electrostatic discharge – ESD), čo vedie k okamžitému alebo neskoršiemu výpadku. Aby sa predišlo škodám pri výmene LMC, dbajte na to, aby medzi osobou a náradím došlo k vyrovnaniu napätia.

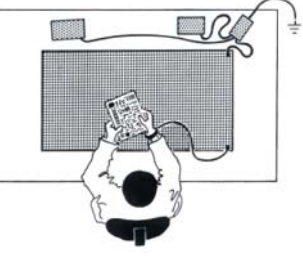

Prípadne montáž vykonajte v prostredí chránenom pred elektrostatickým výbojom. Odporúčané pre pracovisko bez ochrany pred elektrostatickým výbojom: elektricky vodivé pracovné povrchy, antistatické pásky, vhodný nábytok, odevy, obuv, podlahová krytina a uzemnenie všetkých komponentov.

Obrázok: CANESPA

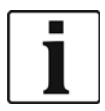

LMC sa smie vymeniť len vtedy, keď je odpojený akumulátor.

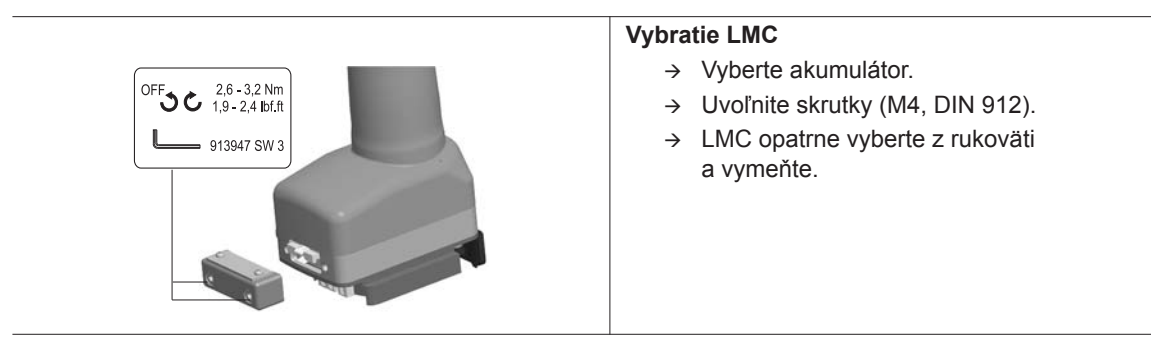

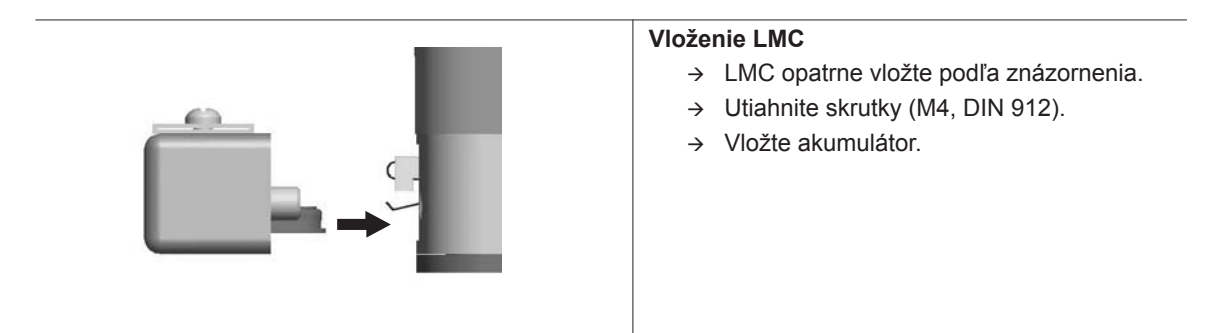

*obr. 6-1: : Výmena LMC*

### <span id="page-17-0"></span>**6.4 Aktivovanie skenera / TAG**

Pozrite si na tento účel príslušný montážny návod: Ď[alšie informácie, strana 7](#page-6-1)

- $\rightarrow$  Aktivujte LCD displej tlačidlom štart.
- → Zvoľte Správa > Platf. Pomocou <F1> / <F2> vyberte položky menu a potvrďte tlačidlom štart.

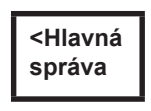

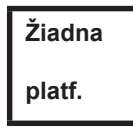

Zadajte *Pin 254*. Tlačidlom <F1> zvyšujte číslo a potvrďte tlačidlom štart .

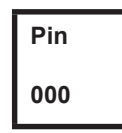

Zvoľte *Čiarový kód* alebo *TAG* (závislý od firmvéru) a potvrďte tlačidlom štart

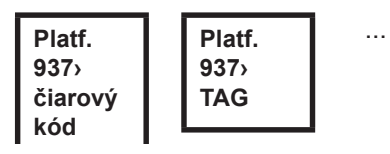

# <span id="page-18-0"></span>**6.5 Výmena skrutkovacích nadstavcov**

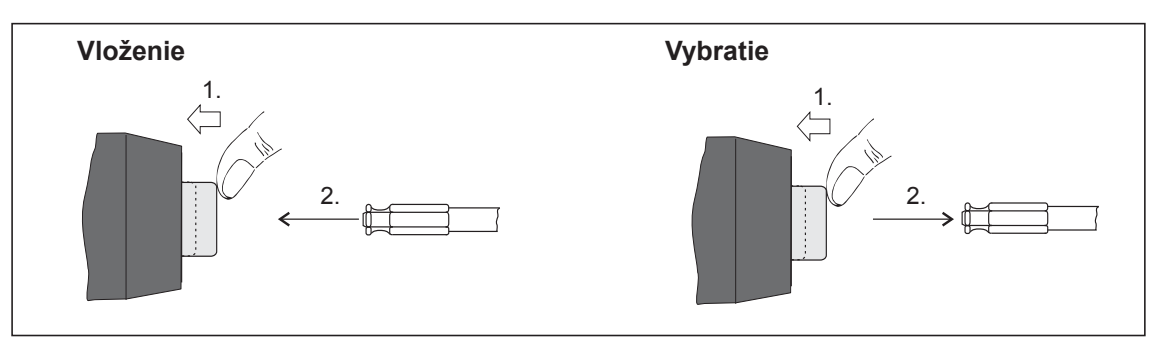

*obr. 6-2:* 

Skrutkovacie nadstavce (odporúčanie GETA / APEX): synchronizované spojenie podľa DIN 3126 Form E 6,3 (vonkajší šesťhran ¼").

# <span id="page-18-1"></span>**7 Uvedenie do prevádzky**

#### **VAROVA-**

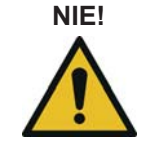

**NIE!** Nebezpečenstvo vtiahnutia rukavíc rotujúcimi časťami stroja. Strata alebo pomliaždenie prstov.

 $\rightarrow$  Pri práci s náradím nepoužívajte rukavice.

# <span id="page-18-2"></span>**7.1 Skrutkovanie**

Pred uvedením náradia do prevádzky dbajte na správne umiestnenie energetického napájania. Náradie je teraz pripravené na prevádzku.

 $\rightarrow$  Stlačenie a uvoľnenie tlačidla štart: uskutoční sa zaskrutkovanie, LCD displej zobrazí *Pripr.* 

Typy s rádiovým prenosom komunikujú nepretržite s riadením. Náradie obdrží parametre automaticky a po skončení skrutkovania automaticky odošle výsledky skrutkovania riadeniu. Parametrizácia a zriadenie rádiového rozhrania sú opísané v programovacom návode riadenia.

Typy bez rádiového prenosu sa musia po skrutkovaní vložiť do držiaka náradia. Výsledky skrutkovania sa prenesú a zobrazia v riadení v položke menu *Zobrazenie procesu*.

# <span id="page-18-3"></span>**7.2 Stav prevádzky**

Druhy prevádzky sa menia v nasledujúcom poradí. Podľa zobrazenia sú dostupné rôzne funkcie:

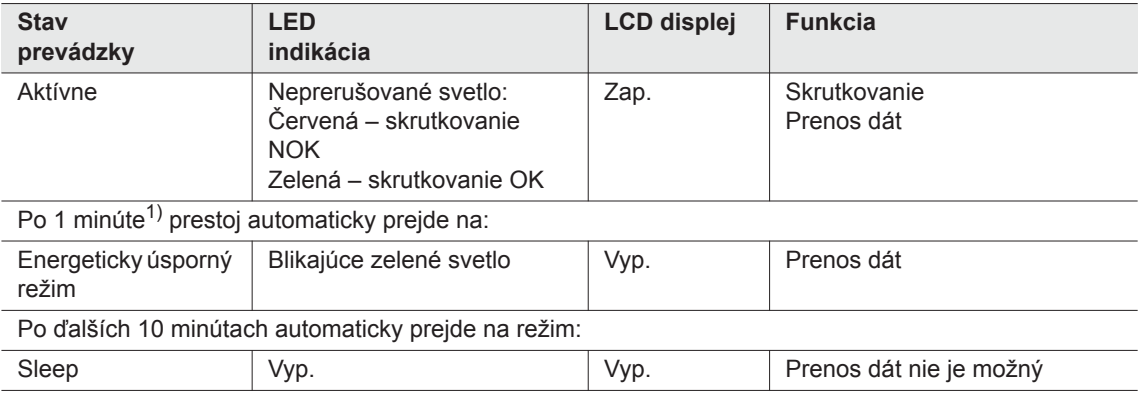

2291b-sk\_1\_3\_bedingt.fm, 29.08.2017 P1890E/SK 2017-06 19

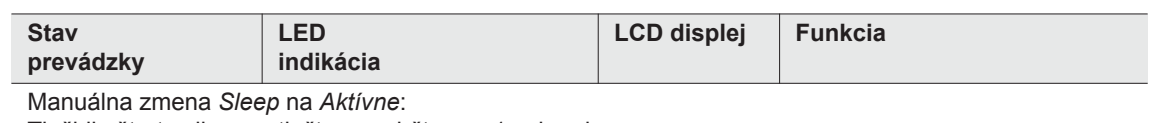

Tlačidlo štart celkom zatlačte a podržte cca 1 sekundu.

Na manuálne vypnutie náradia odpojte energetické napájanie.

1) Časy sú predvolené (default) hodnoty a na riadení sa dajú parametrizovať.

# <span id="page-20-0"></span>**8 LCD displej**

<span id="page-20-2"></span>LCD displej na nástroji sa člení na zobrazenie výsledku, zobrazenie stavu, menu obsluhy a systémové hlásenia chýb.

# <span id="page-20-1"></span>**8.1 Zobrazenie výsledku**

**OK T12.00 A100**

LCD displej pozostáva z trojriadkového zobrazenia, ktoré má 6 znakov na zobrazenie údajov o stave, 6 znakov na zobrazenie údajov o krútiacom momente a 6 znakov na zobrazenie údajov o uhle. Zobrazenie výsledku sa aktualizuje po ukončení skrutkovania.

#### **Prvý riadok – výsledok:**

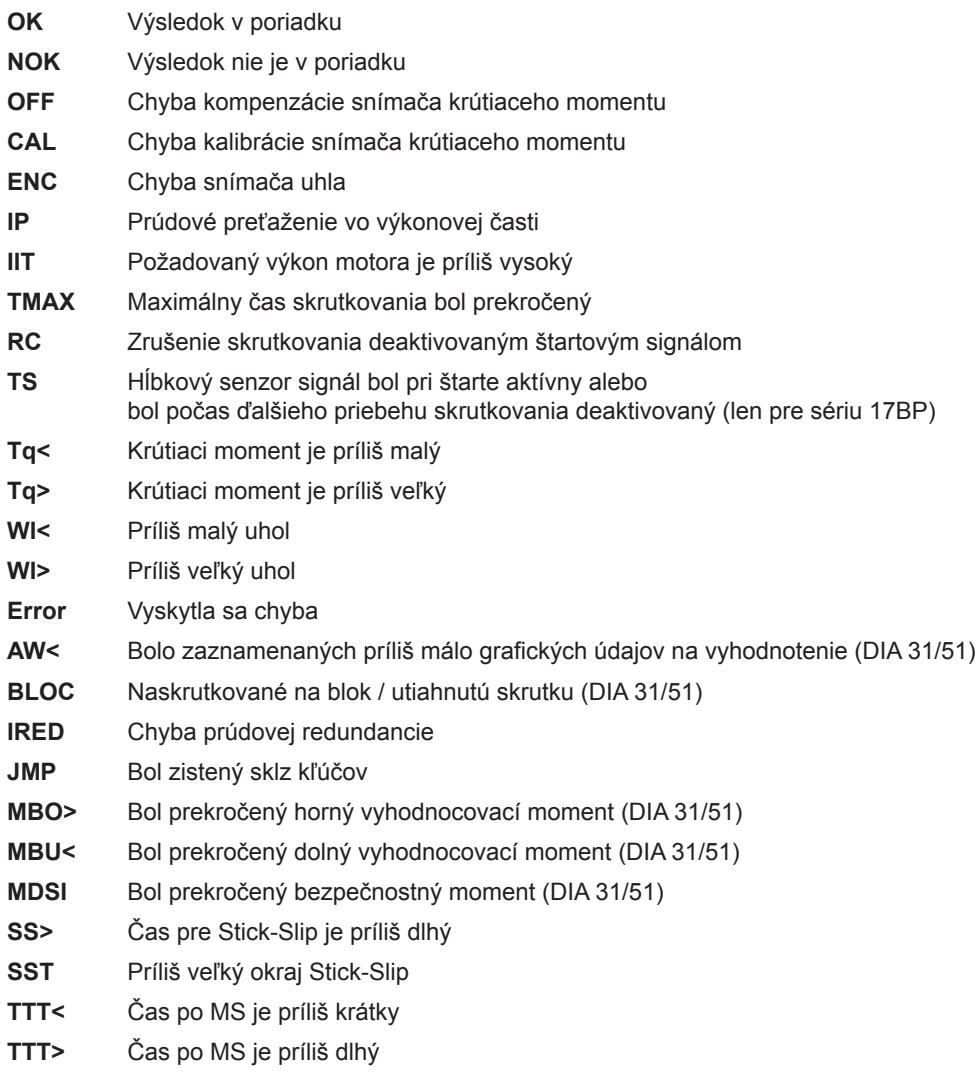

Stav sa bude zobrazovať striedavo s použitou skupinou produktov.

**Druhý riadok – vypínací moment v Nm:**

**T** Vypínací moment

#### **Tretí riadok – vypínací moment v stupňoch:**

**A** Vypínací uhol

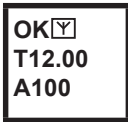

Značka Y vpravo hore zobrazuje prerušené dátové spojenie s riadením.

# <span id="page-21-0"></span>**8.2 Zobrazený stav**

Zobrazenie stavu sa člení na "Standard" a "Taktovanie". "Standard" je zvolený, keď na riadení nie je aktivované "Taktovanie"

Pozri **Rozšírené programovanie procesov\Taktovanie**. Voľba skupiny produktov sa uskutoční v <Zobrazenie procesu> alebo vstupmi Voľba PG.

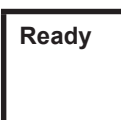

Žiadne iné hlásenia stavu nemajú prioritu. Náradie je pripravené na prevádzku.

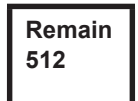

Počet skrutkovaní, ktoré sa môžu vykonať, kým sa nezaplní pamäť výsledkov skrutkovania, a výsledky skrutkovania sa budú musieť preniesť na riadenie.

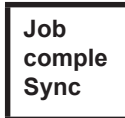

Všetky skrutkovania budú spracované.

→ Synchronizujte nástroj s riadením.

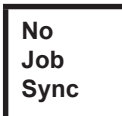

Neboli inicializované žiadne skrutkovania.

 $\rightarrow$  Synchronizujte nástroj s riadením.

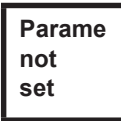

Neboli parametrizované žiadne parametre skrutkovaní.

 $\rightarrow$  Na riadení skontrolujte zvolenú skupinu produktov, príp. skupinu príťahu, či boli vykonané nastavenia nástroja a programovanie procesov.

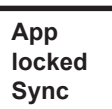

Skupina produktov je blokovaná.

 $\rightarrow$  Synchronizujte nástroj s riadením.

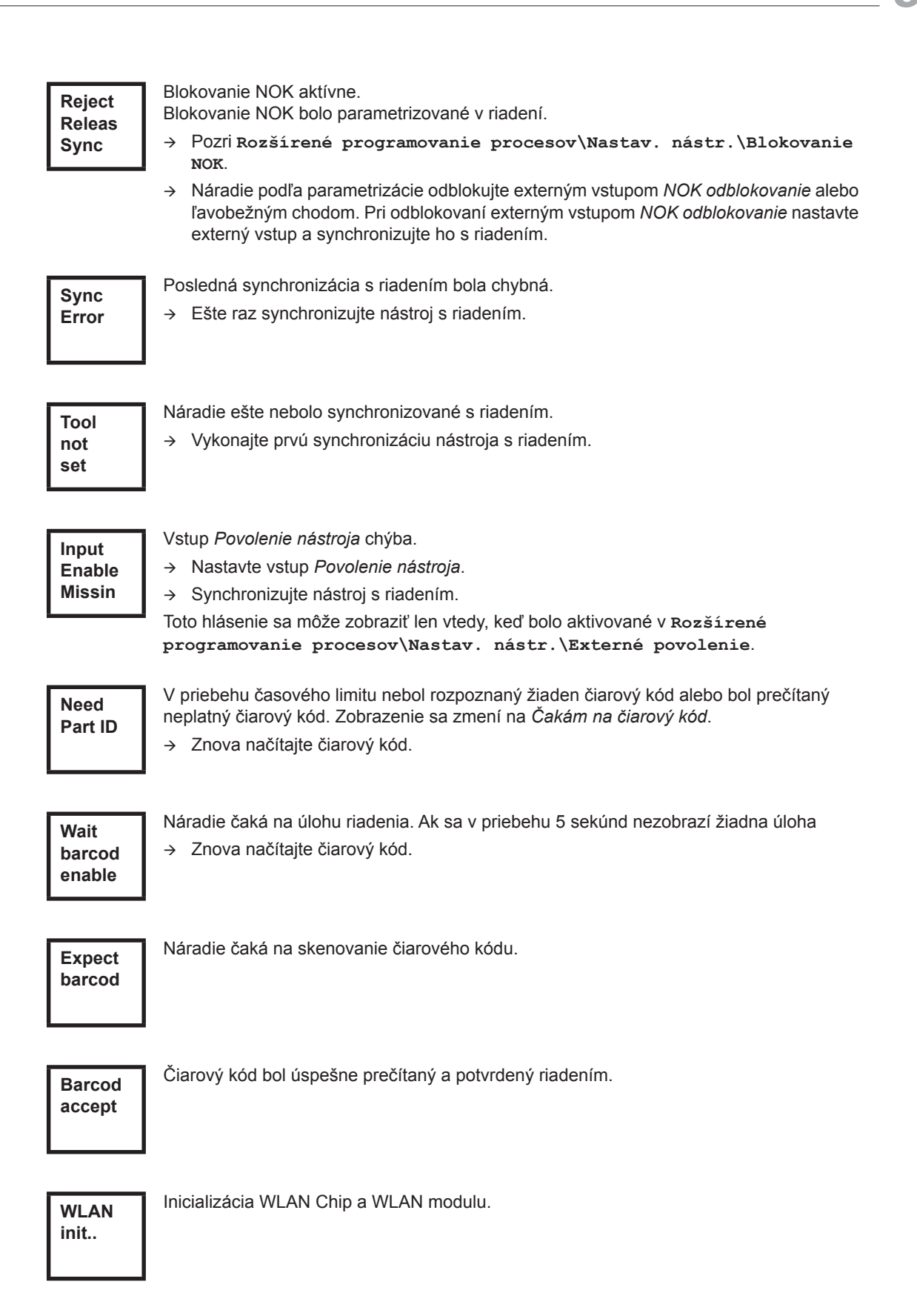

Voliteľne – Ešte XXXXXX skrutkovania / skrutkovaní do ďalšej údržby. **Service in XXXXXX**

Voliteľne –

**Serv. Interv**

Interval údržby – nástroj je zablokovaný. Skrutkovanie nie je možné.

Náradie zašlite na údržbu do *Sales & Service Centers*.

#### **Doplňujúce hlásenia v režime "Taktovanie"**

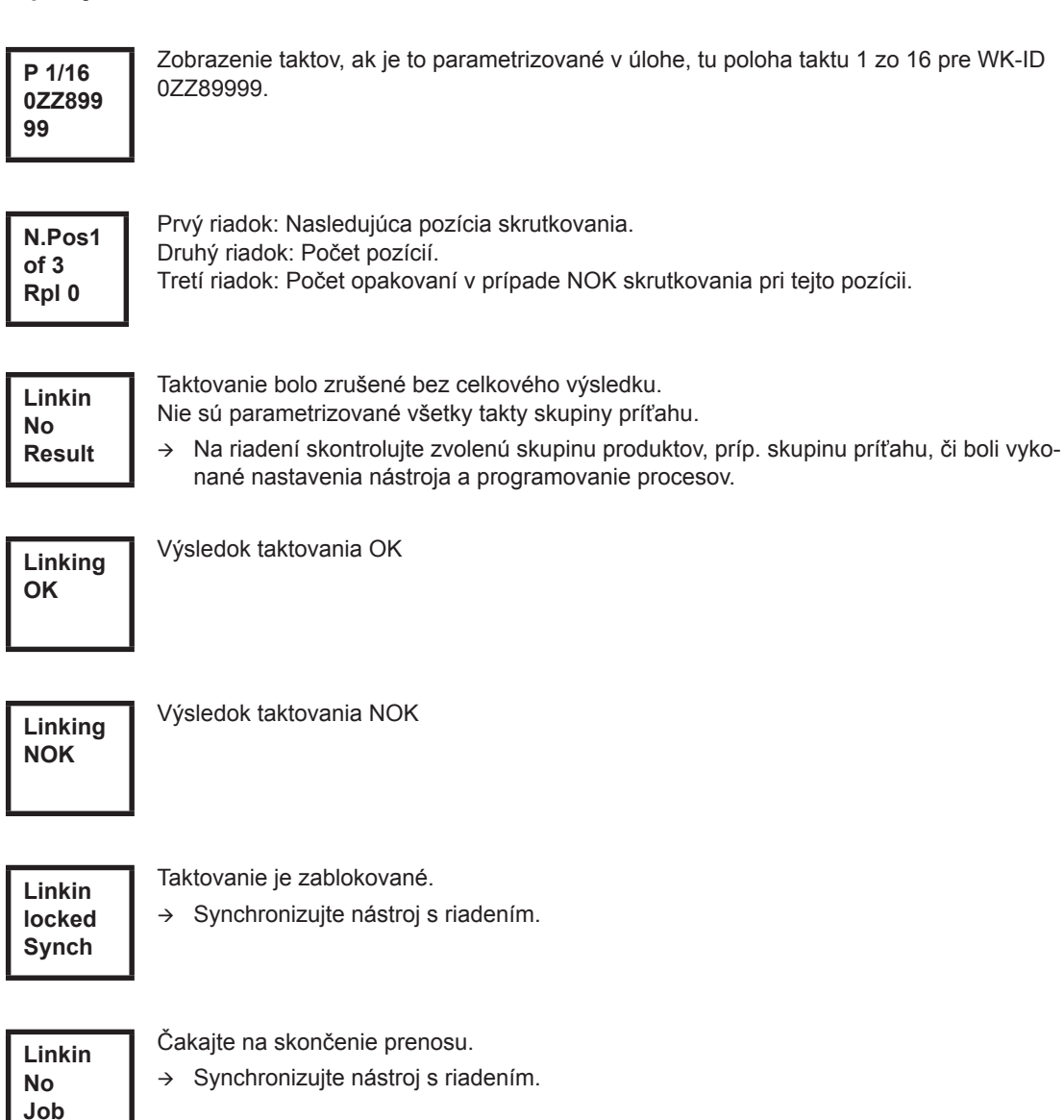

# <span id="page-24-0"></span>**8.3 Menu obsluhy**

### **8.3.1 Všeobecne**

Menu obsluhy na nástroji sa člení na hlavné menu a niekoľko podmenu. Navigácia v menu je možná dvomi tlačidlami funkcií pod LCD displejom. V nasledujúcom opise sa používa pre ľavé tlačidlo funkcií <F1> a pre pravé tlačidlo funkcií <F2>. Menu sa aktivuje stlačením pravého tlačidla funkcií <F2>. Jednotlivé menu sa môžu zablokovať príslušným nastavením parametrov v riadení. Základný spôsob činnosti:

<F2>: Aktivovanie hlavného menu.

- <F1>: Prechod na predchádzajúci záznam menu.
- <F1>: Prechod na nasledujúci záznam menu.
- <F1> stlačte na dlhšie ako 2 sekundy: dôjde k prechodu na nasledujúcu vyššiu úroveň menu. Ak je hlavné menu aktivované, dôjde k prechodu na režim výroby.
- Stlačiť tlačidlo štart alebo <F2> na dlhšie ako 2 sekundy: aktivuje sa označený záznam, príp. sa vykoná označená akcia. Akcie, ktoré spúšťajú nástroj, sa dajú uskutočniť len stlačením tlačidla štart.
- → Pri aktivovanom menu nie je možné skrutkovanie.
- Každé podmenu má na konci záznamu príkaz *Naspäť*.

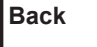

Aktivuje hlavné menu. **Back**

# **8.3.2 Štruktúra**

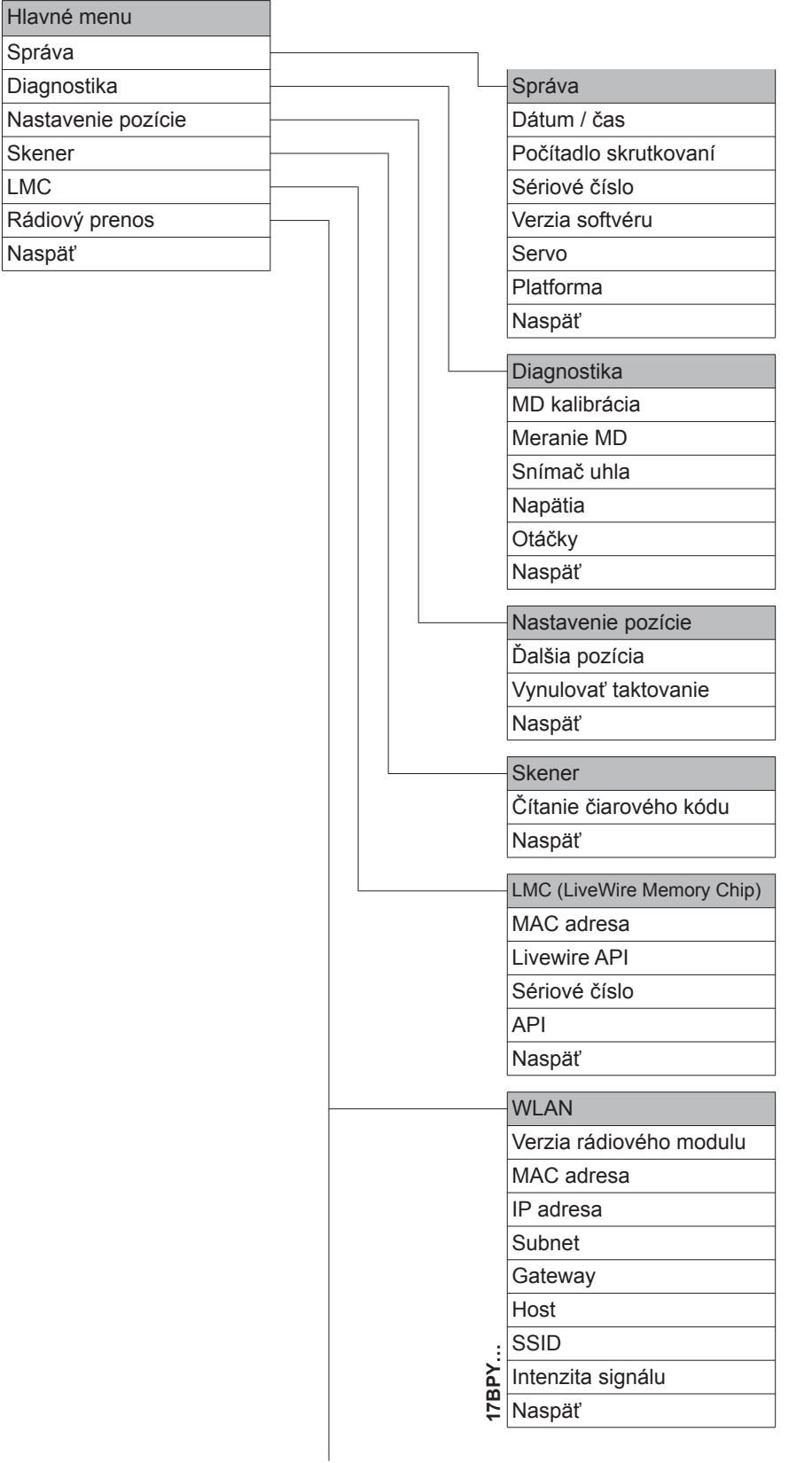

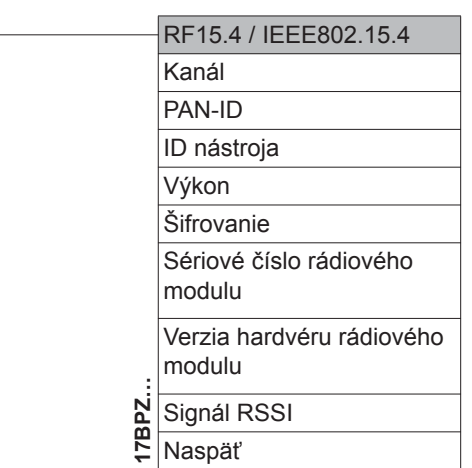

#### **8.3.3 Hlavné menu**

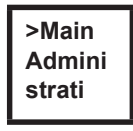

Zobrazuje všeobecné položky, ako dátum / čas, počítadlo skrutkovaní...

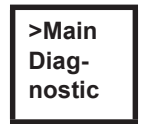

Diagnostická funkcia pre nástroj.

**>Main Position**

*Pozícia* – volí pozíciu, ktorá sa má použiť ako ďalšia.

 $\begin{array}{c} \hline \end{array}$ 

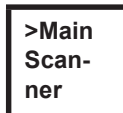

Vymaže predtým načítaný čiarový kód a aktivuje nový cyklus načítania.

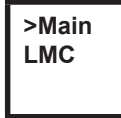

Zobrazuje nastavenia *LiveWire Memory Chip*.

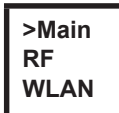

Zobrazuje nastavenia rádiového prenosu.

### **8.3.4 Podmenu správa**

<span id="page-27-0"></span>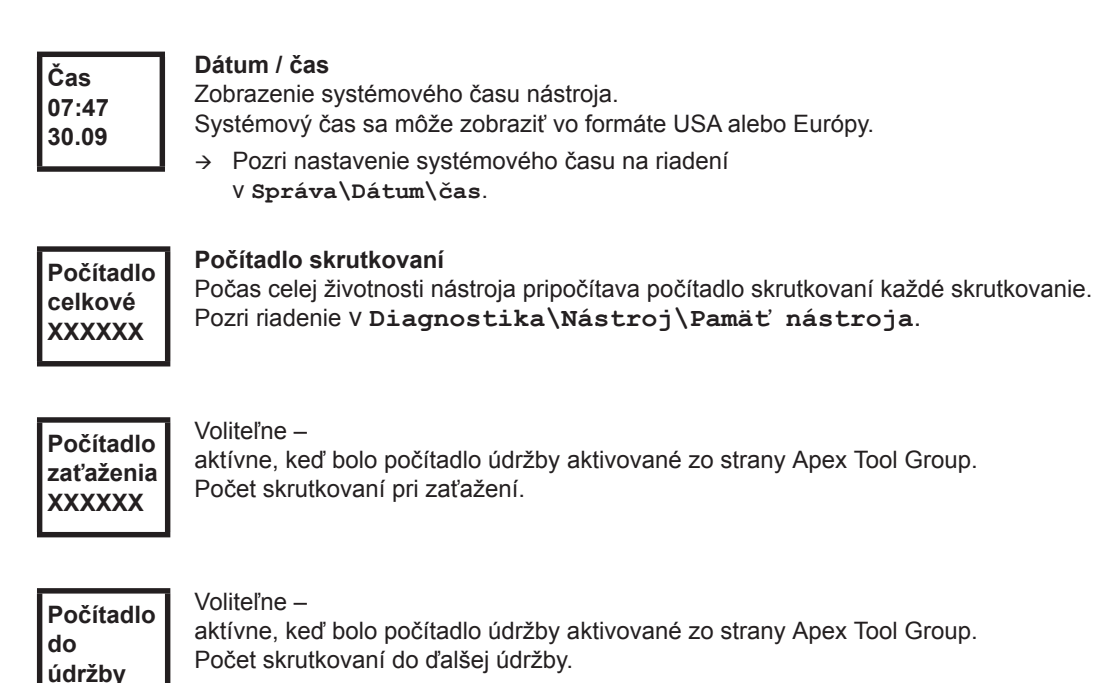

**S/N 000000 245**

**XXXXXX**

**Sériové číslo** Zobrazenie sériového čísla. Pozri sériové číslo na riadení pod **Nastav. nástr.**

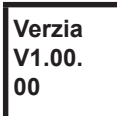

**Verzia softvéru riadenia**

Zobrazenie nainštalovanej verzie softvéru.

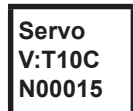

**Verzia softvéru servo** Zobrazenie nainštalovanej verzie softvéru.

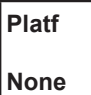

Len pri typoch radov 17BPYP(...)47BAYP(...)

Aktivovanie dodatkových dielcov, ktoré boli nadstavené na platformu (skener, TAG…).

### **8.3.5 Podmenu diagnostika**

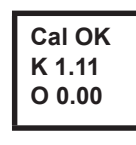

#### **MD kalibrácia**

Testovacia funkcia – cyklicky sa vykonáva tá istá kalibrácia ako bezprostredne pred štartom skrutkovania. Náradie musí byť uvoľnené!

Prvý riadok: Kalibračný test a stav.

Druhý riadok: MD kalibračné napätie.

Tretí riadok: Kompenzačné napätie. Hodnoty napätia sa zobrazia vo voltoch. Ak je hodnota mimo tolerancie, zobrazí sa príslušná chyba.

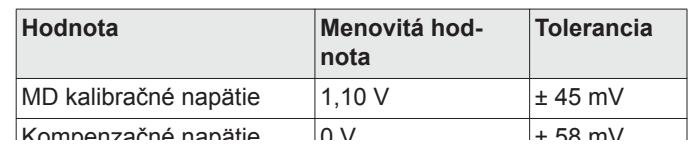

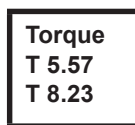

#### **Meranie MD**

Testovacia funkcia – cyklicky sa vykonáva tá istá kalibrácia ako bezprostredne pred štartom skrutkovania. Náradie musí byť uvoľnené!

Potom sa nástroj spustí s otáčkami "0". Krútiaci moment sa nepretržite meria a zobrazuje dovtedy, kým sa tlačidlo štart znova neuvoľní.

Druhý riadok: Okamžitá hodnota, zobrazuje aktuálny krútiaci moment.

Tretí riadok: Vrcholová hodnota, najvyššia hodnota od stlačenia tlačidla štart.

**Angle A 360 OK**

#### **Snímač uhla**

Tlačidlom štart sa spustí nástroj na 30 % maximálnej hodnoty otáčok. Po jednom otočení pohonu (požadovaný uhol 360°), nameranom rezolverom, sa nástroj zastaví. Počas pevne nastaveného času dobehu 200 ms sa naďalej zachytávajú prípadné uhlové impulzy. Celkový výsledok sa zobrazí ako skutočný uhol. Keď sa testovací chod zruší niektorým kritériom sledovania a celkový výsledok je väčší alebo rovný 360°, vyhodnotí a zobrazí sa ako v poriadku (OK). Za kritérium sledovania sa pokladá krútiaci moment a čas sledovania.

Ak krútiaci moment prekročí 15 % kalibračnej hodnoty (aj počas dobehu) alebo uplynie čas sledovania 4 sekundy, testovací chod sa zruší s vyhodnotením *MD>*, príp. *TMAX*. Musíte však sami skontrolovať, či sa pohon otočil o zobrazenú hodnotu (napr. umiestniť označenie). Ak sa dosiahnutý uhol pohonu nezhoduje so zobrazenou hodnotou, potom je buď zadaný nesprávny faktor uhla alebo je rezolver chybný.

#### **Voltage V26.40 U19.00**

#### **Napätia**

Druhý riadok: Aktuálne napätie batérie. Aby bola zabezpečená vysoká použiteľnosť, toto napätie sa počas skrutkovanie nepretržite sleduje. Pri prekročení podpätia smerom nadol nástroj vydá výstrahu.

Tretí riadok: Parametrizovaná hodnota.

Hodnota sa môže zmeniť pomocou riadenia (v menu *Nástroj*).

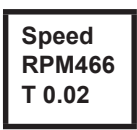

#### **Otáčky**

Tlačidlom štart sa spustí nástroj s maximálnymi otáčkami. Druhý riadok: Aktuálne otáčky pohonu. Tretí riadok: Aktuálny krútiaci moment.

Meranie otáčok sa odvodí z informácií o uhle rezolvera. Keď tlačidlo štart uvoľníte, nástroj sa zastaví. Ako bezpečnostná funkcia sa vykonáva sledovanie krútiaceho momentu snímačom nástroja. Ak sa prekročí o 15 % svojej kalibračnej hodnoty, meranie otáčok sa zruší.

### **8.3.6 Podmenu nastavenie pozície – len pri aktivovanom taktovaní**

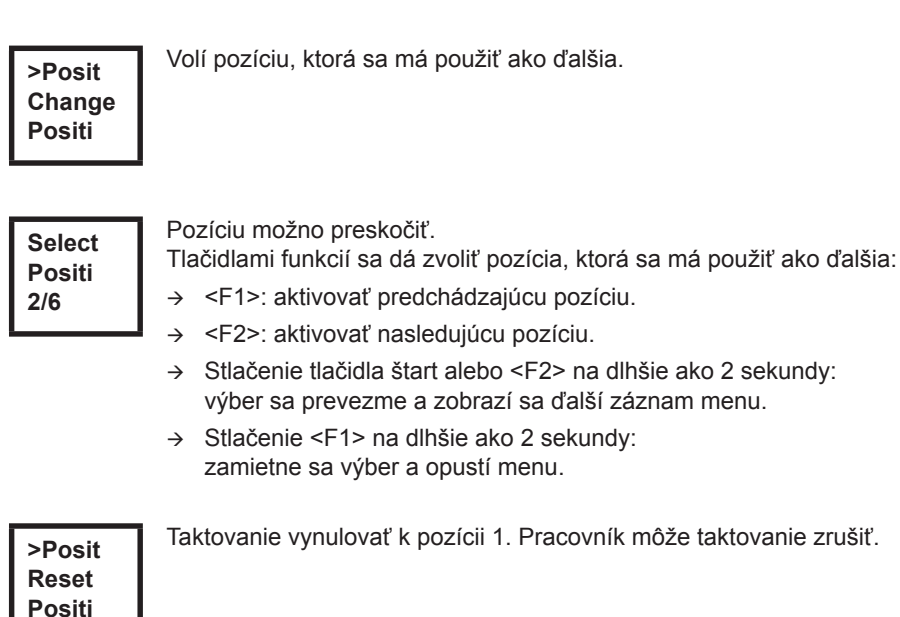

# **8.3.7 Podmenu skener – len pri typoch radov 17BP(…)S**

**>Scann Activa Scanne**

Vymaže predtým načítaný čiarový kód a aktivuje nový cyklus čítania.

→ Stlačenie tlačidla štart alebo <F2> na dlhšie ako 2 sekundy.

#### **8.3.8 Podmenu rádiový prenos WLAN – len pri typoch série 17BPX(…)/17BPY(…)**

V podmenu rádiový prenos WLAN sa zobrazia použité nastavenia. Keď sa nevykonajú žiadne akcie, menu sa po 60 sekundách automaticky opustí. Parametrizácia rádiových nastavení pre dátový prenos WLAN je opísaná v programovacej príručke riadenia.

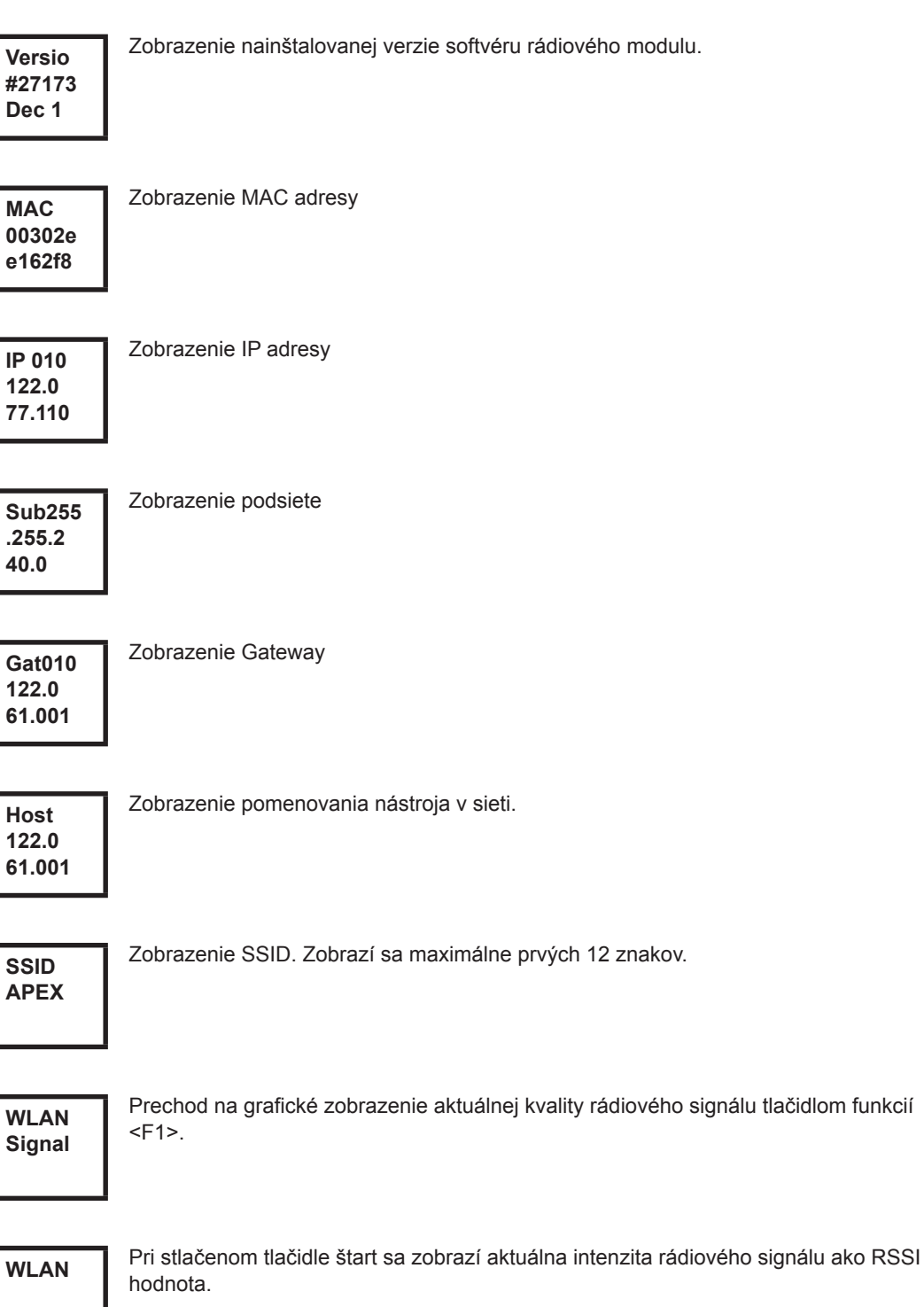

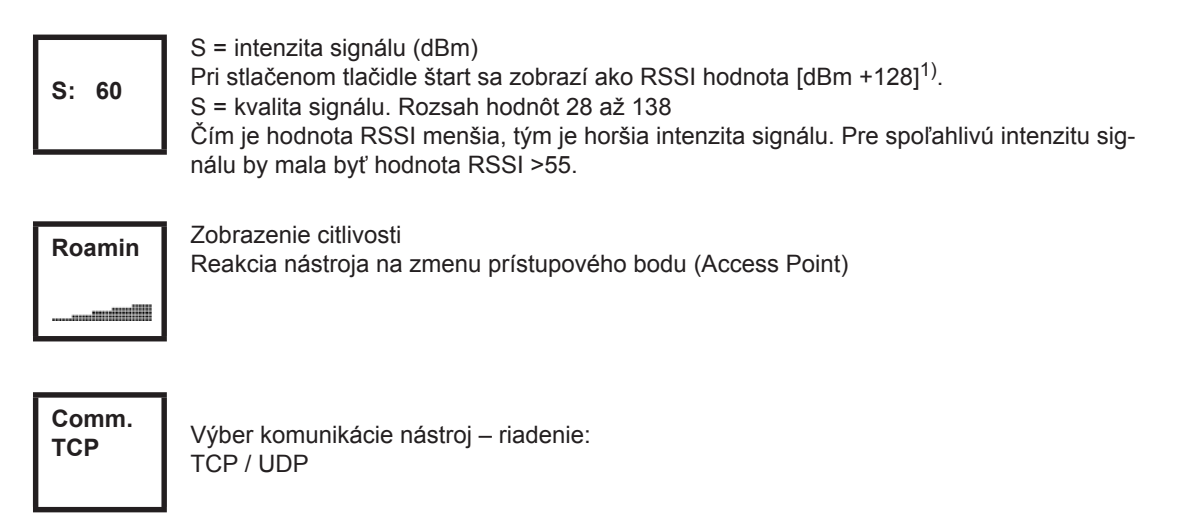

1) RSSI (Received Signal Strength Indication) indikátor pre príjmovú intenzitu poľa bezkáblových komunikačných systémov.

#### **8.3.9 Podmenu rádiový prenos RF15.4 len pri typoch série 17BPZ(…)**

V podmenu rádiový prenos RF15.4 sa zobrazia použité nastavenia. Keď sa nevykonajú žiadne akcie, menu sa po 60 sekundách automaticky opustí.

Parametrizácia a rádiové nastavenia sú opísaná v programovacej príručke riadenia.

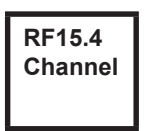

Zobrazenie a nastavenie použitého rádiového kanálu. Kanál 11 – 26 podľa IEEE802.15.4 je na výber (pásmo 2,4 GHz).

# **Channel 21**

Zobrazenie a nastavenie použitého rádiového kanálu.

- Tlačidlo štart: zobraziť kanál (predvolený: 21).
- <F1>: aktivovať nižší kanál.
- <F2>: aktivovať vyšší kanál.
- Stlačenie tlačidla štart alebo <F2> na dlhšie ako 2 sekundy: výber sa prevezme a zobrazí sa ďalší záznam menu.
- → Stlačenie <F1> na dlhšie ako 2 sekundy: zamietne sa výber a opustí menu

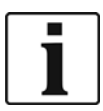

Kanál sa musí zhodovať s nastaveným kanálom základnej stanice.

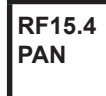

Stanovuje identifikáciu siete. Na jedno PAN-ID sa môžu prevádzkovať maximálne 4 nástroje.

Tlačidlo štart: zobraziť PAN-ID (predvolené: C007).

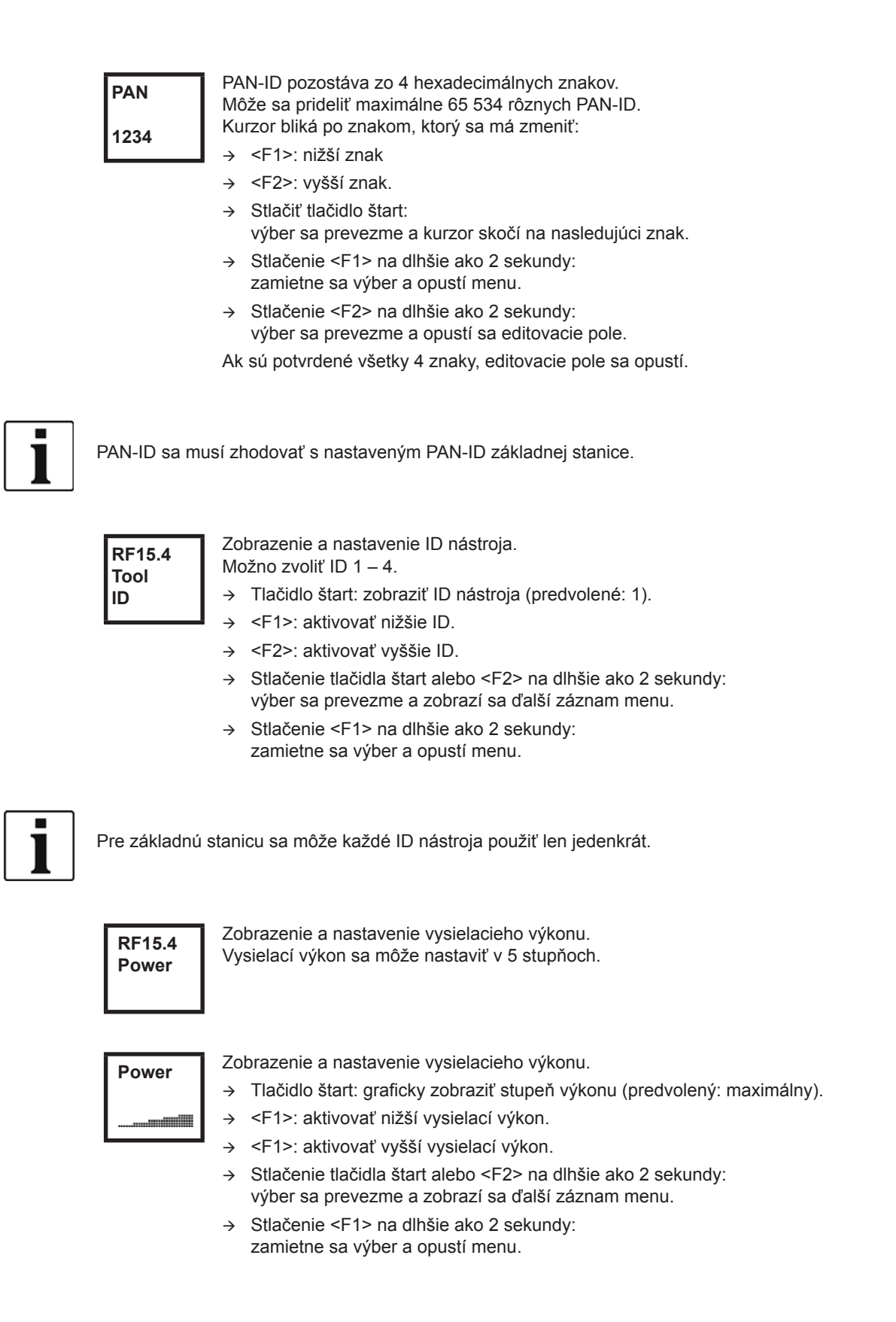

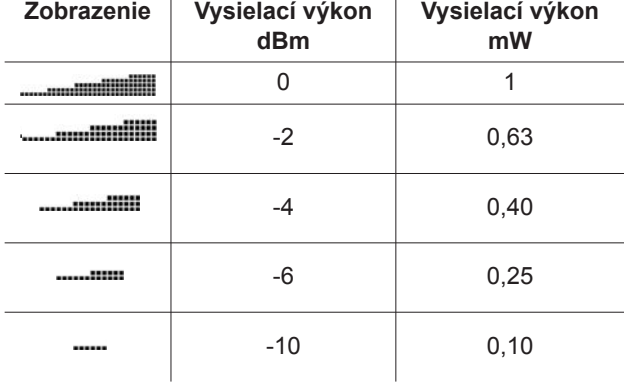

**RF15.4 AES**

Zobrazenie šifrovania dátového prenosu.

AES = Advanced Encryption Standard, dĺžka kľúča = 128 bit.

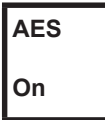

Môže sa zvoliť *Zap.* a *Vyp.*.

- → Tlačidlo štart: zobraziť šifrovanie (predvolené: Vyp.).
- <F1>: aktivovať *Zap.*
- Stlačenie tlačidla štart alebo <F2> na dlhšie ako 2 sekundy: výber sa prevezme a zobrazí sa ďalší záznam menu.
- Stlačenie <F1> na dlhšie ako 2 sekundy: zamietne sa výber a opustí menu.

*Zap.* / *Vyp.* sa musí zhodovať s nastaveným PAN-ID základnej stanice.

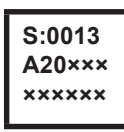

Zobrazenie sériového čísla rádiového modulu.

**Vers. 10A5 1707**

Zobrazenie verzie firmvéru a hardvéru RF15.4 modulu.

### **RF15.4 Signal**

Zobrazenie aktuálnej hodnoty RSSI.

RSSI = Received Signal Strength Indication, indikátor pre príjmovú intenzitu poľa bezkáblových komunikačných systémov.

Čím je hodnota RSSI zápornejšia, tým je horšia intenzita signálu.

Rozsah hodnôt: 0 (veľmi dobrý) až -100 (žiaden príjem).

Ak sa nástroj nachádza v bezprostrednej blízkosti základnej stanice a bol parametrizovaný maximálny vysielací výkon, hodnota RSSI by mala byť v rozsahu -30 až -55. Pre spoľahlivý dátový prenos by sa hodnota RSSI -85 nemala prekročiť smerom nadol.

### **8.3.10 Podmenu LMC**

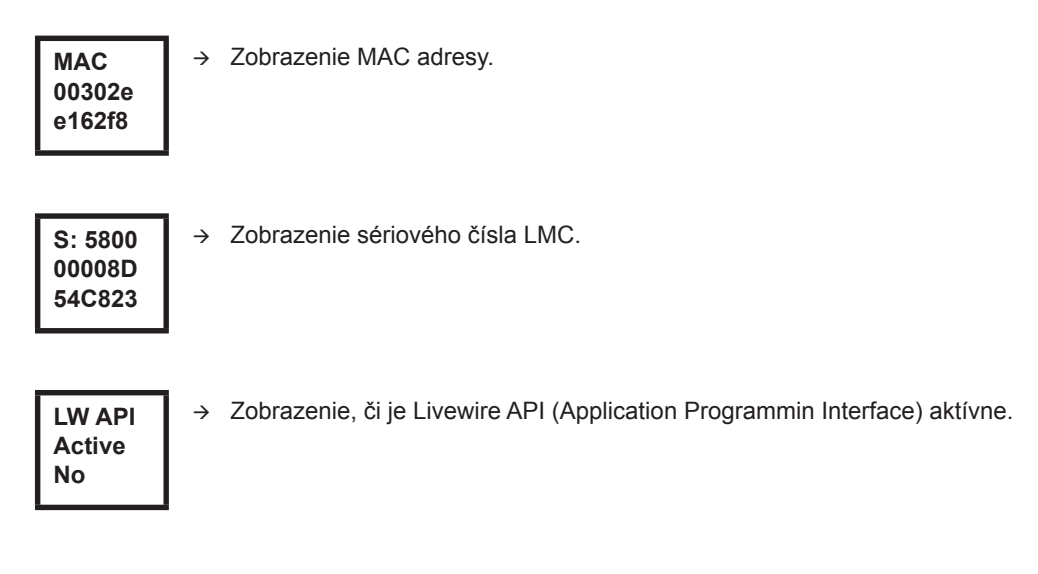

# <span id="page-34-0"></span>**8.4 Systémové hlásenia chýb**

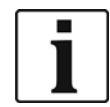

Ak sa zobrazí chyba, skrutkovanie bude dovtedy zablokované, kým sa ľavým tlačidlom funkcií na nástroji chyba nepotvrdí. Pri závažných hardvérových chybách sa blokovanie ani potvrdením neuvoľní a nástroj musí opraviť výrobca.

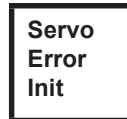

Chyba inicializácie serv nástroja.

- $\rightarrow$  Akumulátor vyberte a opäť nasaďte. Ak to nepomôže,
- náradie zašlite na opravu do *Sales & Service Centers*.

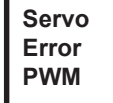

Zadanie hodnoty otáčok z meracej karty na servo je chybné.

- $\rightarrow$  Akumulátor vyberte a opäť nasaďte. Ak to nepomôže,
- náradie zašlite na opravu do *Sales & Service Centers*.

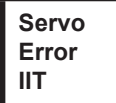

Od nástroja sa požaduje príliš vysoký výkon.

- → Náradie na určitý čas vypnite, aby mohlo vychladnúť.
- → Predĺžte čas taktu, znížte čas zaskrutkovania alebo uťahovací moment.

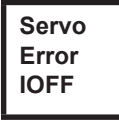

Snímač prúdu serva identifikoval chybu kompenzácie prúdu.

náradie zašlite na opravu do *Sales & Service Centers*.

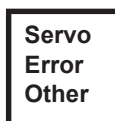

Hardvérom podmienená súhrnná chyba serva.

náradie zašlite na opravu do *Sales & Service Centers*.

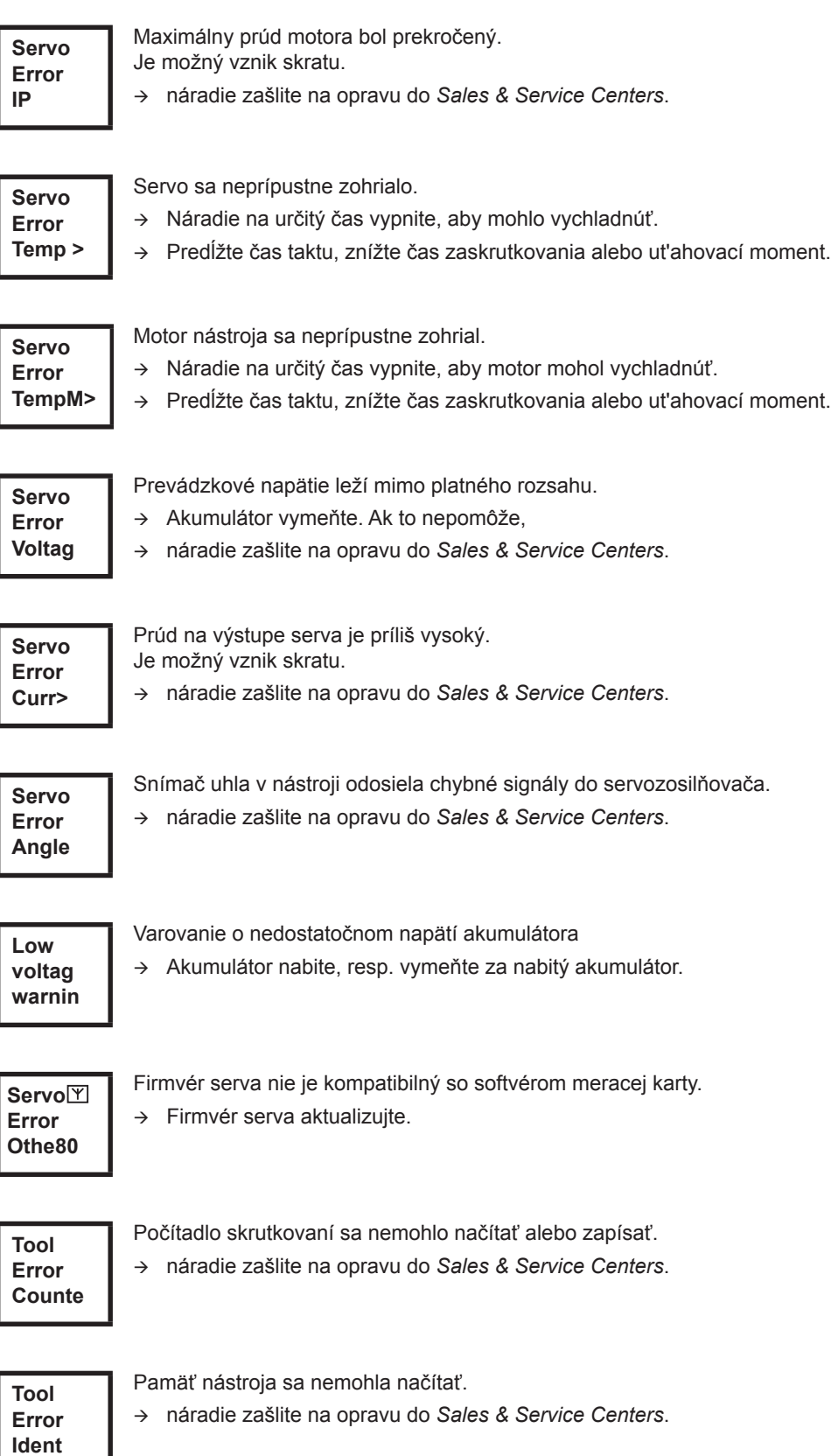

# Cleco®

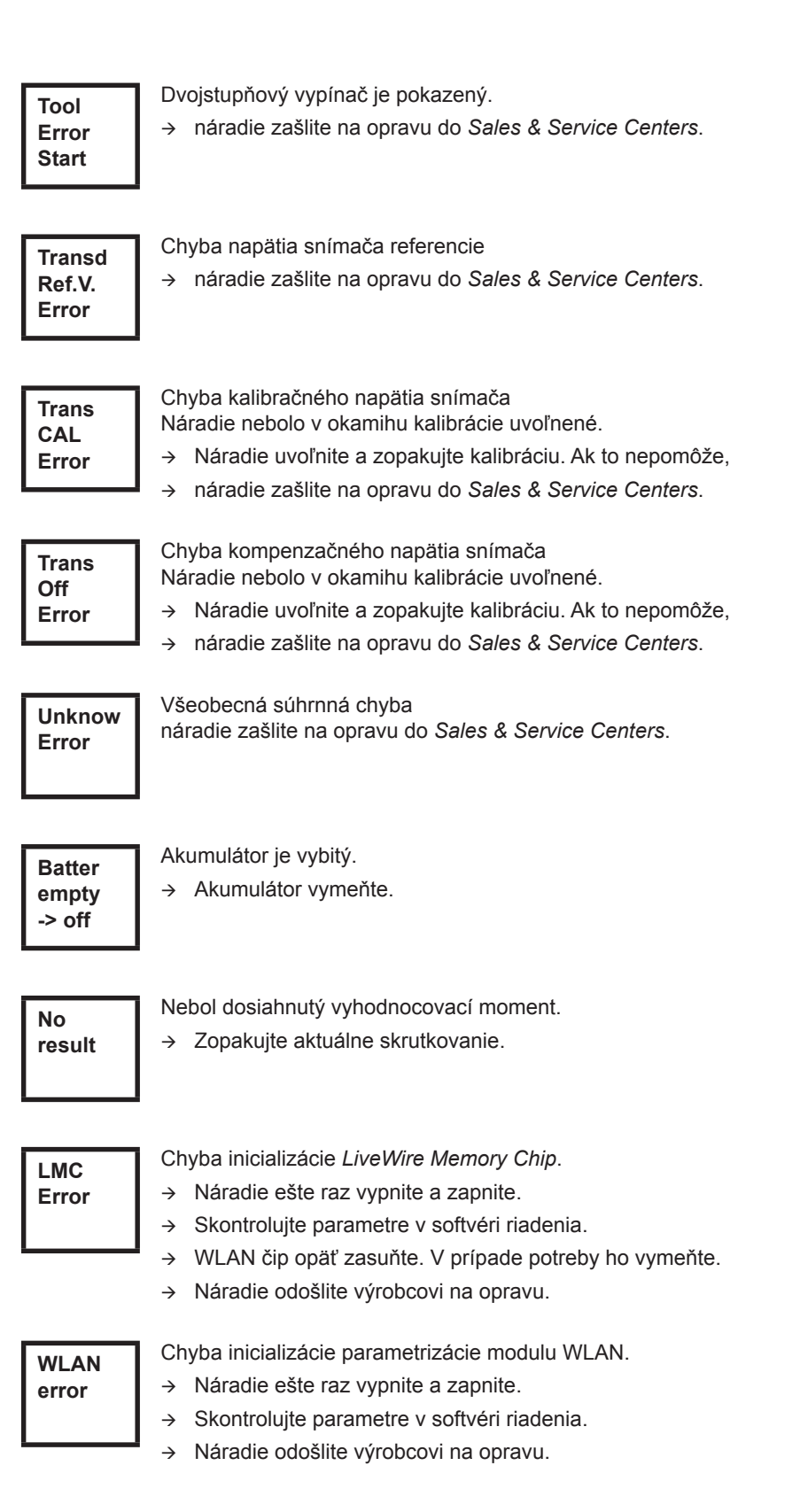

2291c-sk\_LCD\_bedingt.fm, 29.08.2017 P1890E/SK 2017-06 37

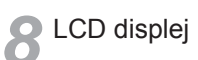

# <span id="page-38-0"></span>**9 Údržba**

# <span id="page-38-1"></span>**9.1 Pokyny týkajúce sa čistenia**

Na náradí so zabudovaným skenerom čiarových kódov nesmie byť okienko znečistené. Keď je okienko znečistené, čiarový kód sa nedá načítať.

- → Pravidelne alebo hneď pri znečistení ho vyčistite vlhkou handričkou a bežným čistiacim prostriedkom. Na čistenie sa nesmie používať acetón.
- $\rightarrow$  Znečistenia plastového krytu (47BA(...)L) odstráňte bežným čistiacim prostriedkom. Nepoužívajte čističe s obsahom kyselín alebo acetónu. Môžu rozpúšťať plasty.

# <span id="page-38-2"></span>**9.2 Plán údržby**

Opravy môže vykonávať len autorizovaný personál Apex Tool Group. Pravidelná údržba minimalizuje prevádzkové poruchy, náklady na opravu a odstávky. Navyše k nasledujúcemu plánu údržby zaveďte program údržby zameraný na bezpečnosť, ktorý zohľadňuje miestne predpisy na opravy a údržbu pre všetky fázy prevádzky náradia.

#### **UPOZOR-**

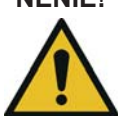

**NENIE!** Nebezpečenstvo poranenia neúmyselným uvedením do prevádzky – pred činnosťami údržby 47BA odpojte od energetického napájania.

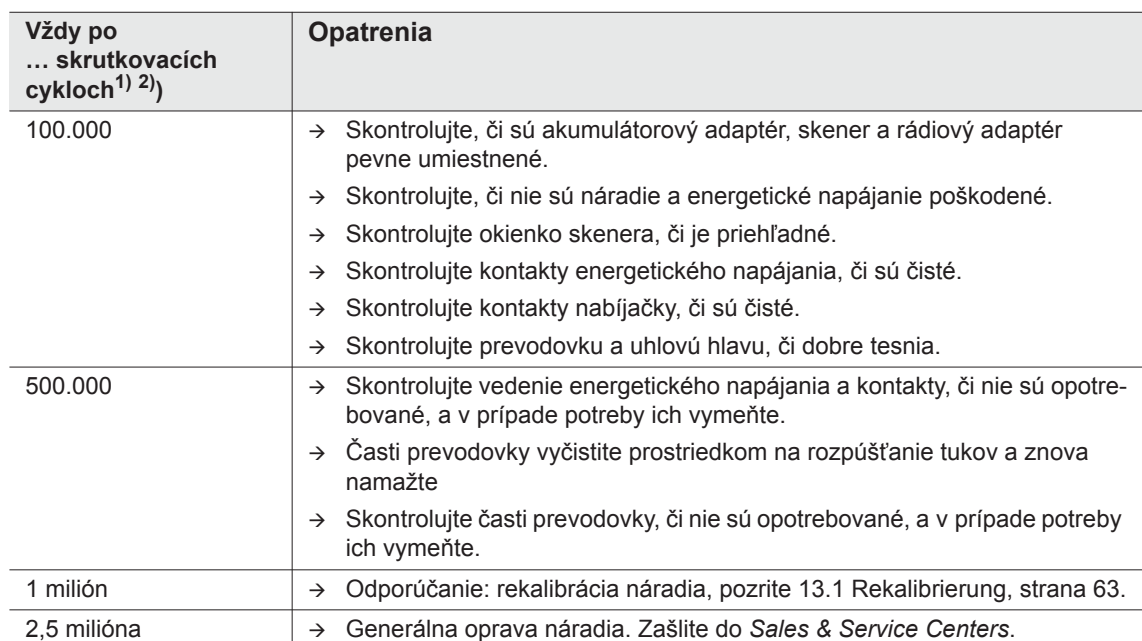

1) Počet skrutkovacích cyklov, pozrite počítadlo skrutkovaní v [8.3.4 Podmenu správa, strana 28](#page-27-0)

2) Použitie pri 80 % maximálneho krútiaceho momentu.

# <span id="page-39-0"></span>**9.3 Mazivo**

<span id="page-39-2"></span> $\rightarrow$  Pre bezchybnú funkciu a dlhú životnosť je bezpodmienečne nutné dbať na správny druh tuku.

#### **Druh tuku podľa DIN51502/ISO3498**

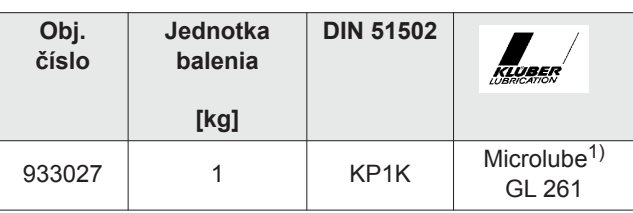

1) Prvé mazanie Apex Tool Group

# <span id="page-39-1"></span>**9.4 Demontáž prevodovky**

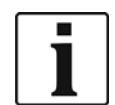

Otvorenie krytu náradia znamená stratu záruky. Prevodovku smie otvoriť na vykonanie údržby len vyškolený odborný personál.

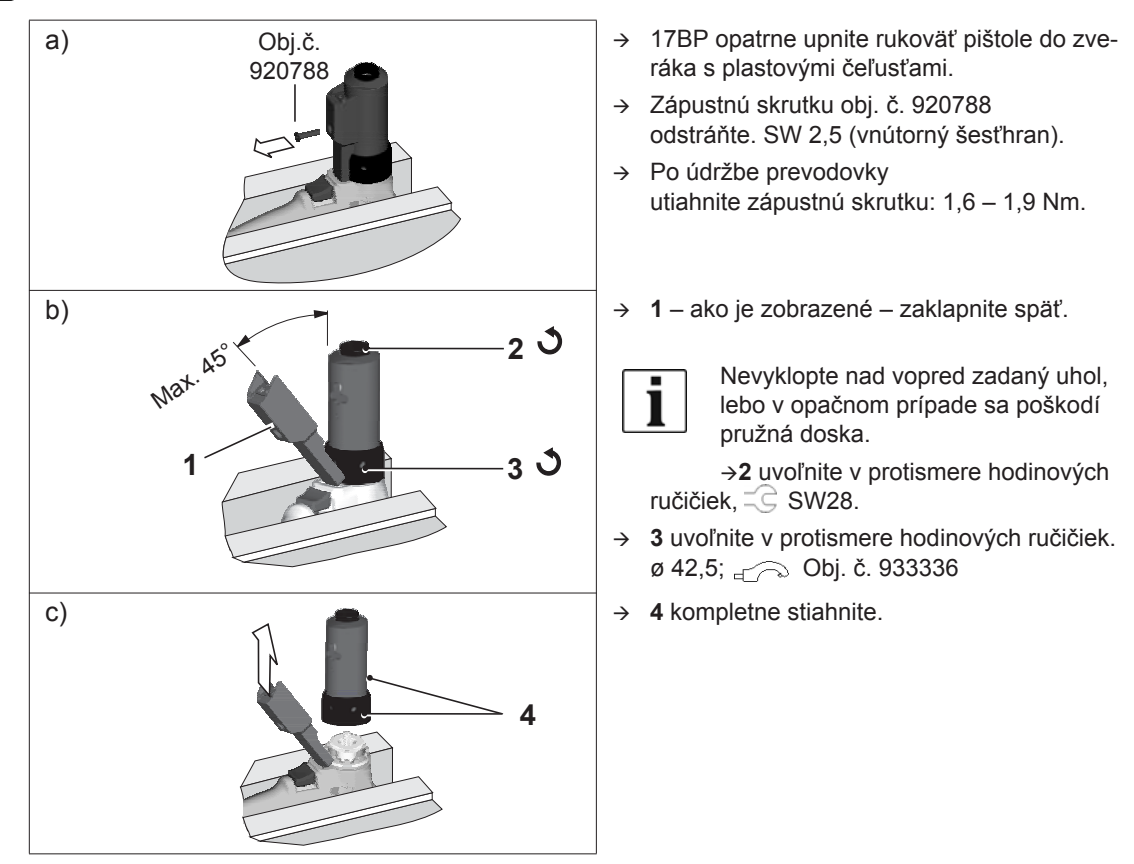

### **9.4.1 Objednávací zoznam prípravných pracovných prostriedkov**

# <span id="page-40-0"></span>**10 Vyhľadávanie chýb**

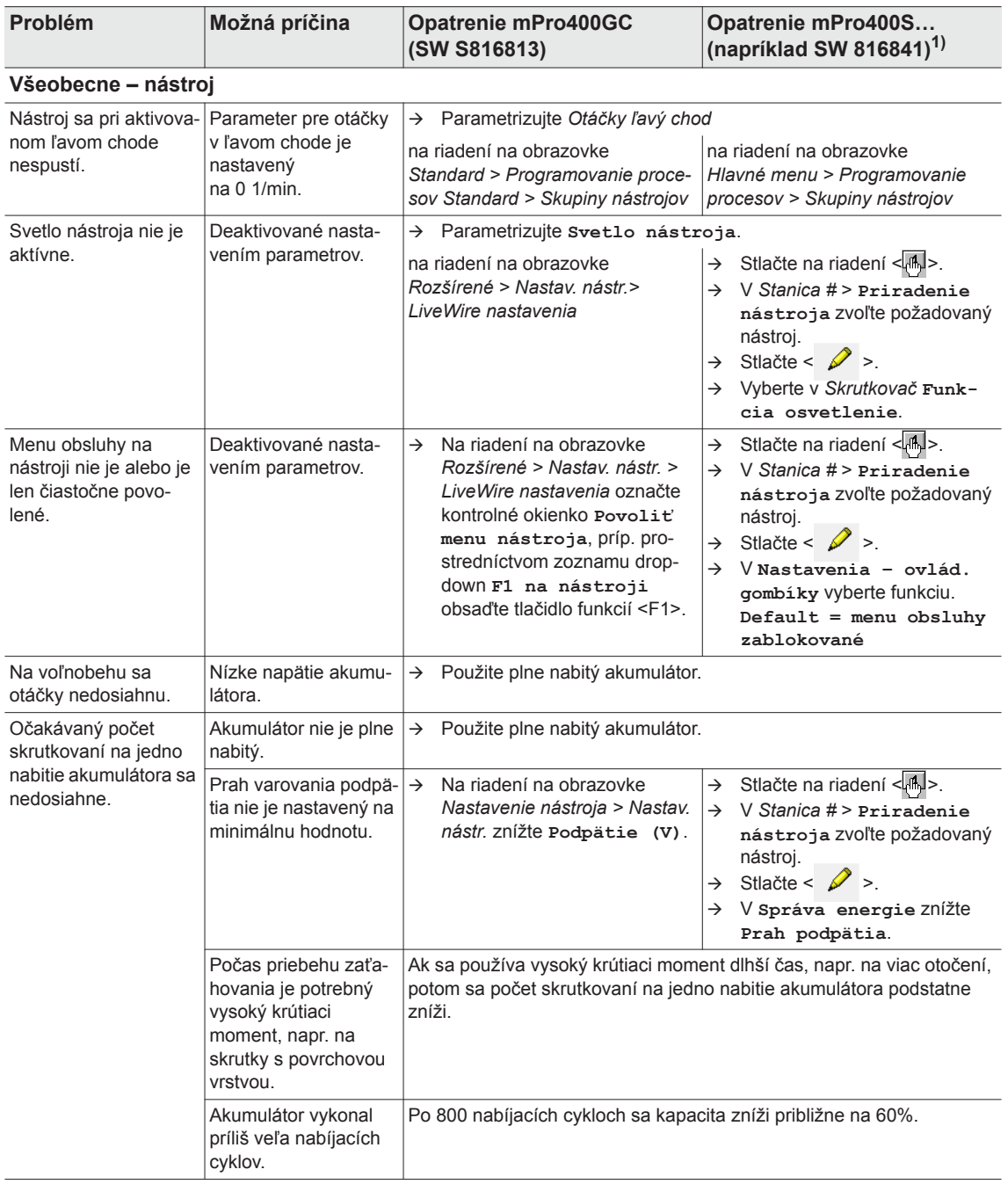

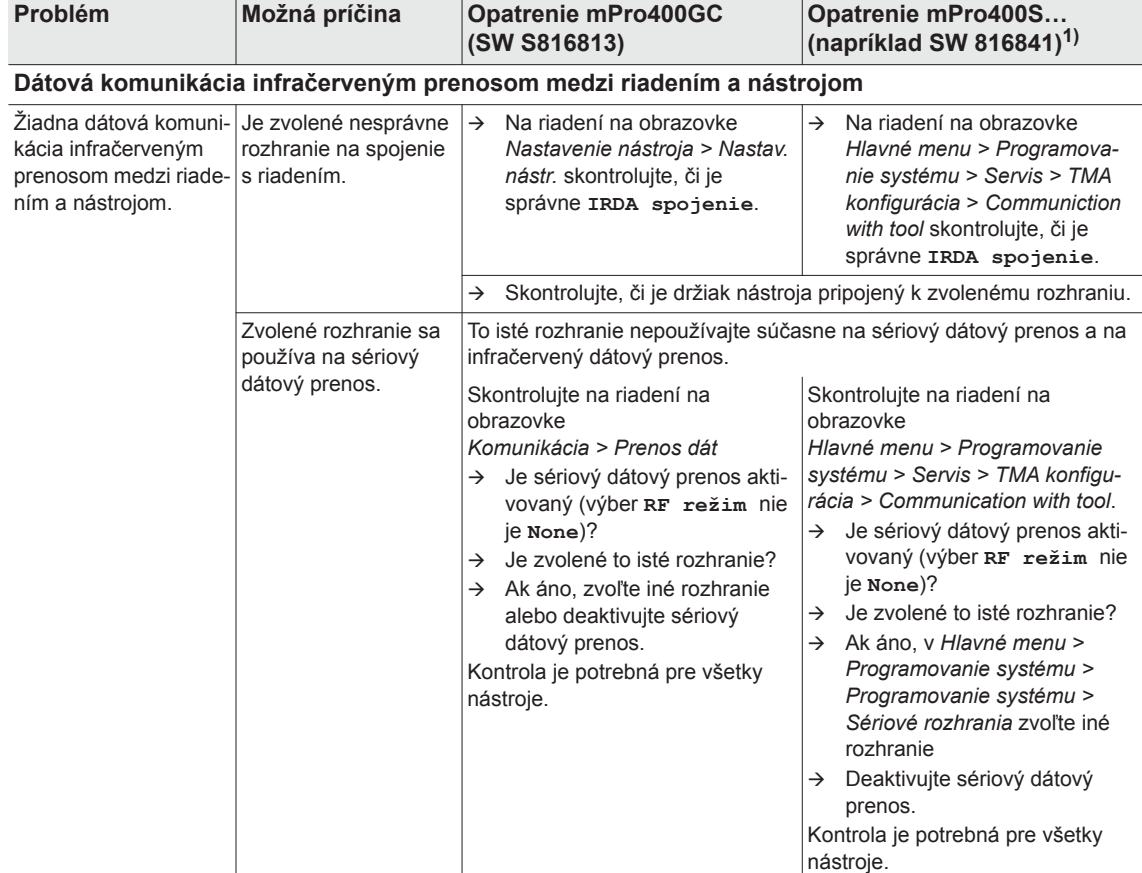

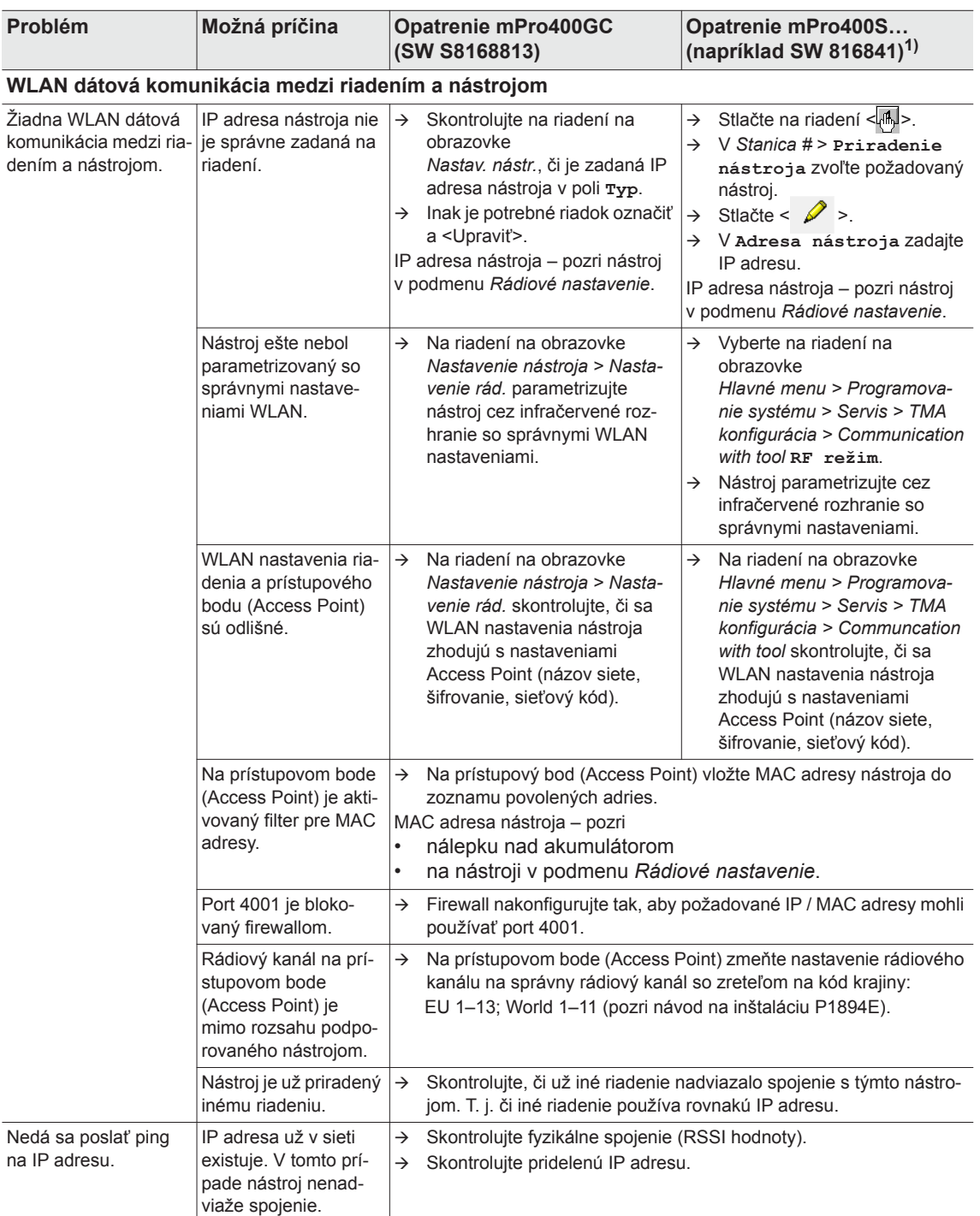

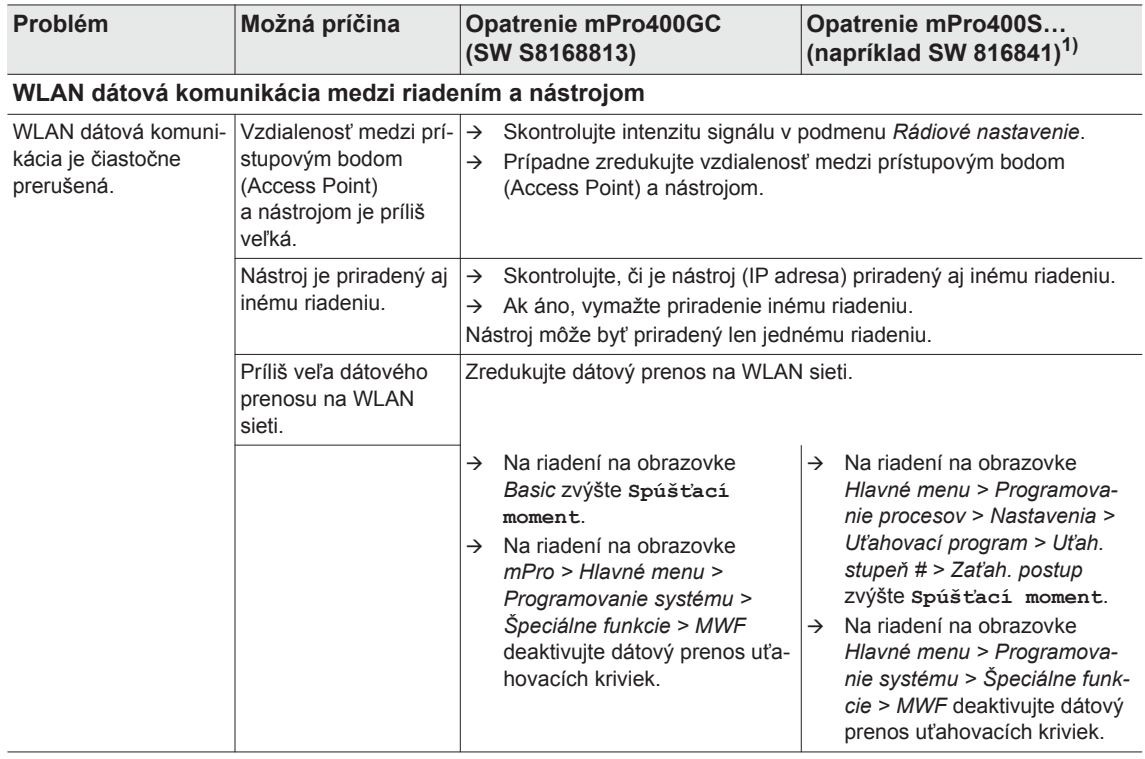

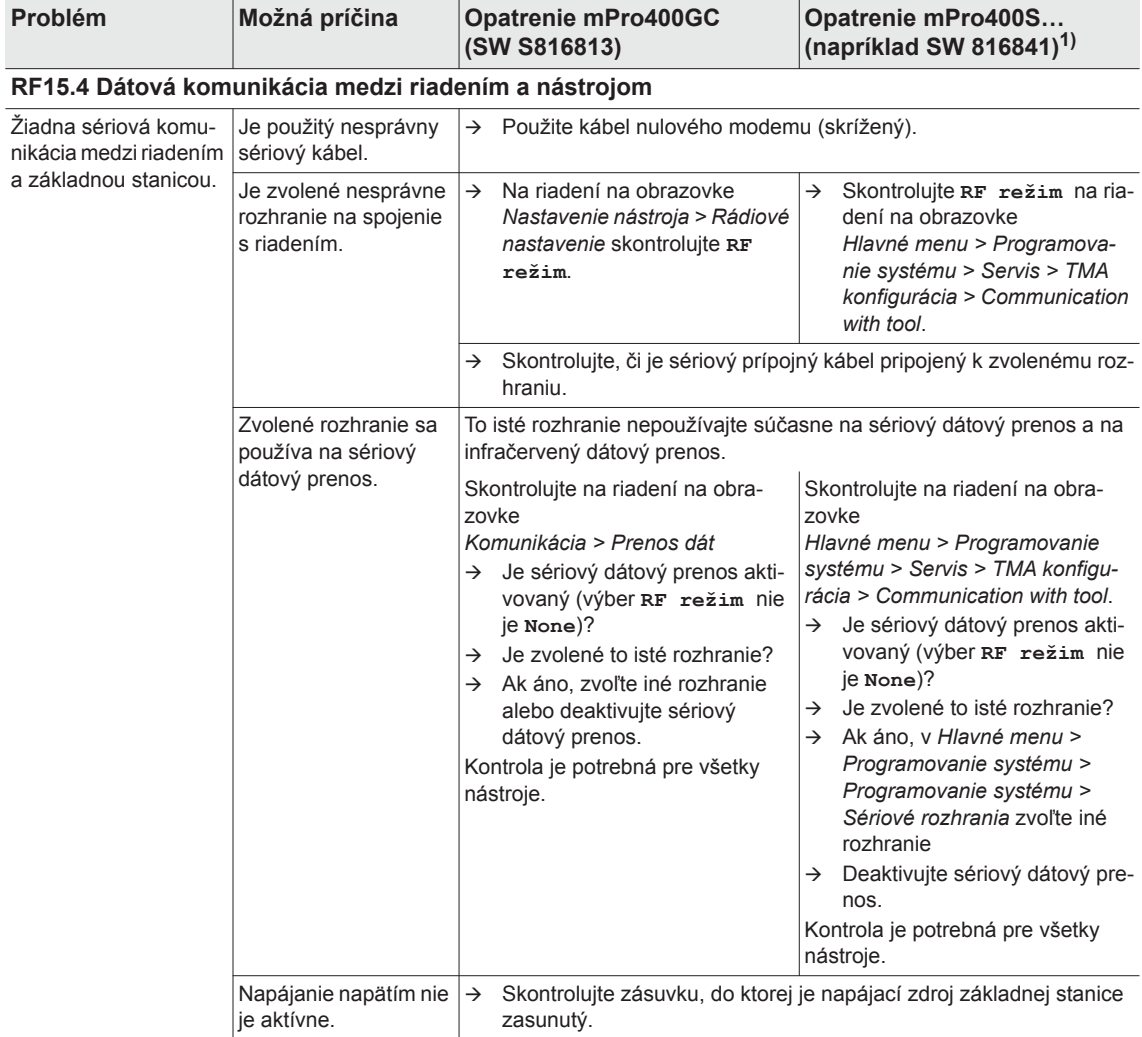

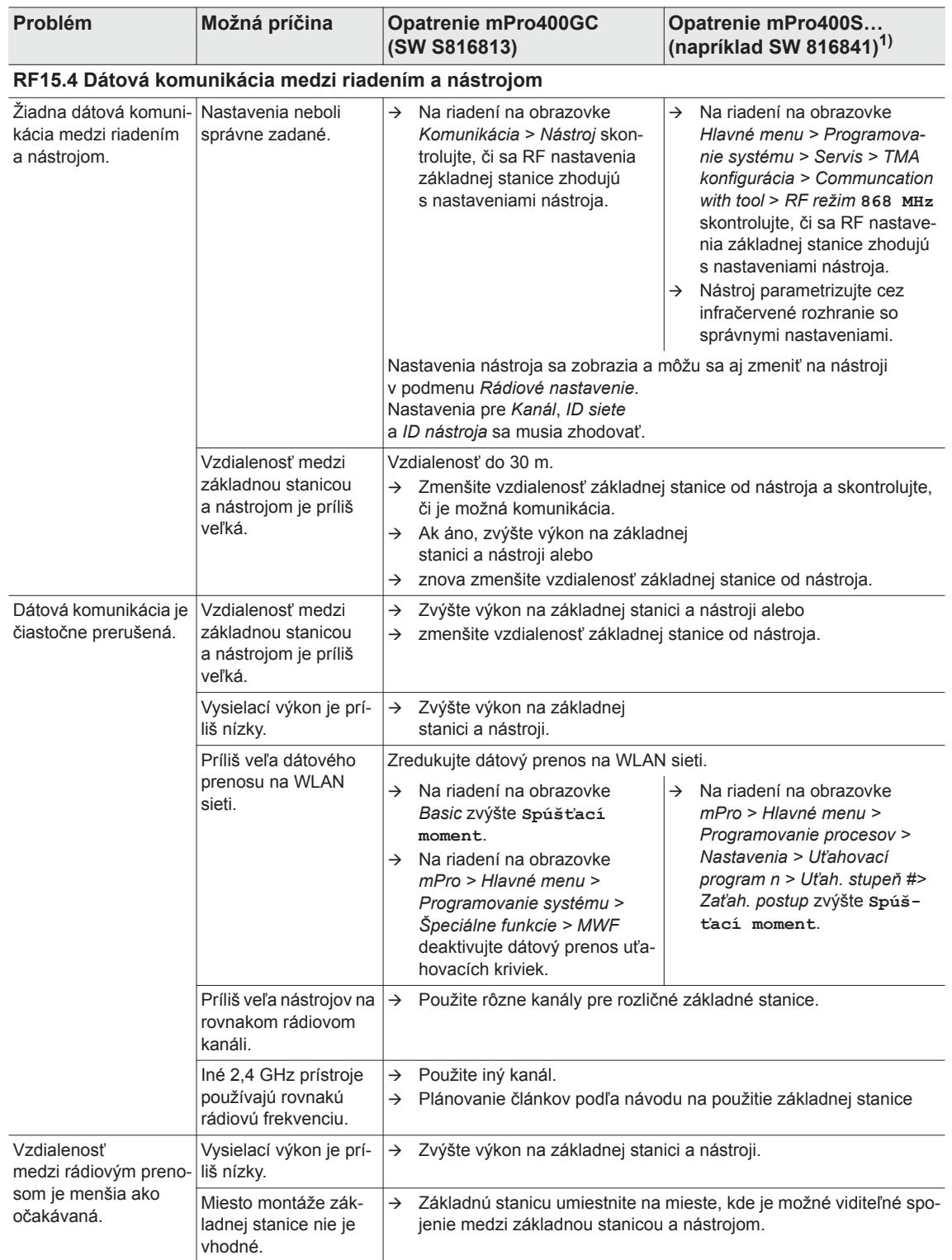

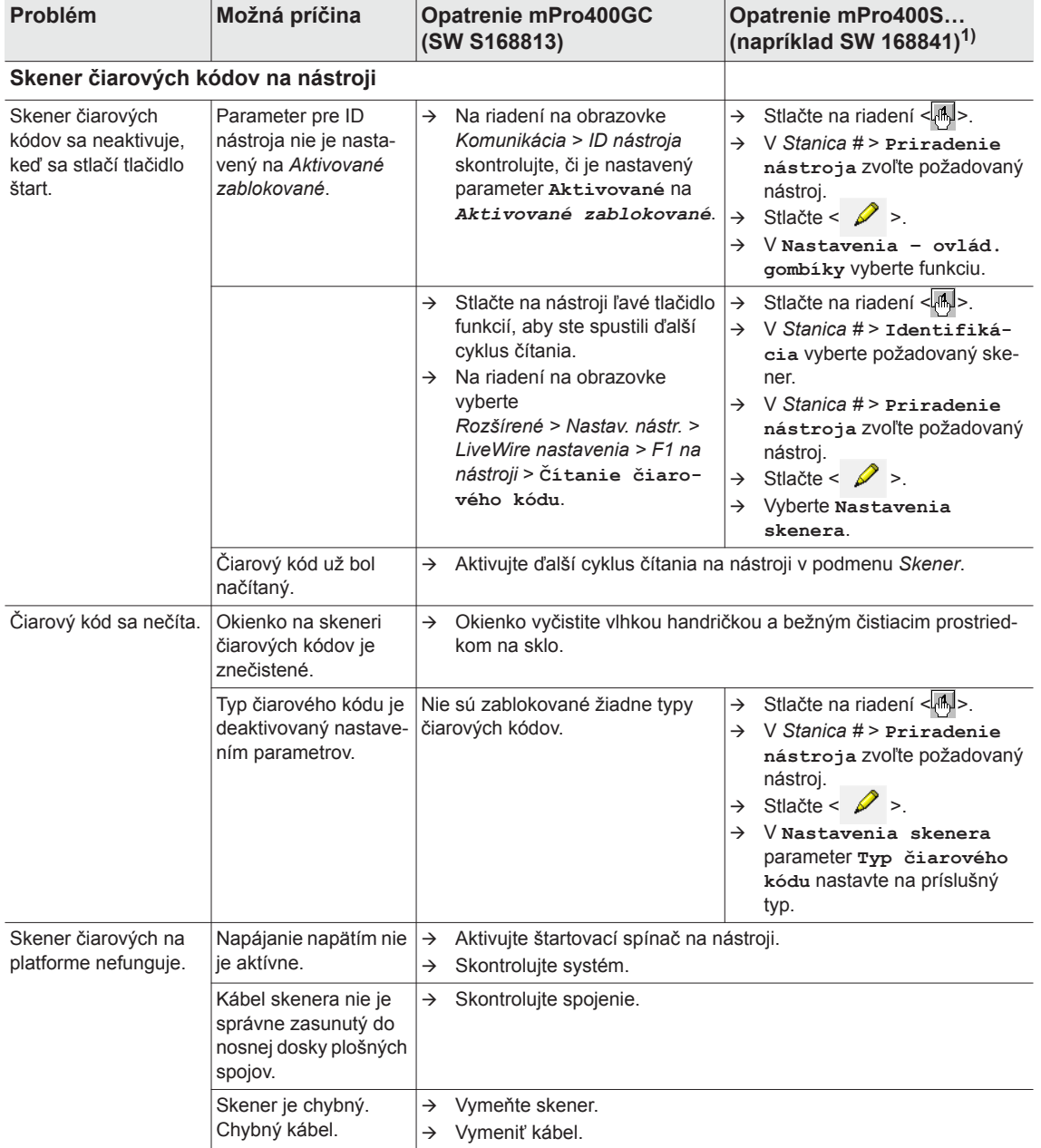

# <span id="page-47-0"></span>**10.1 Resetovanie nástroja**

Táto kombinácia tlačidiel aktivuje menu *Servis*. Tu sa môže nástroj vypnúť alebo obnoviť na výrobné nastavenia.

# **POZOR!**

Zároveň sa vymaže nasledujúce:

- interná pamäť (parametrizácia)
- aktuálna úloha
- výsledky skrutkovania, ktoré ešte nie sú prenesené na riadenie
- Pri zvolení nie je možnosť návratu na aktuálnu úlohu.

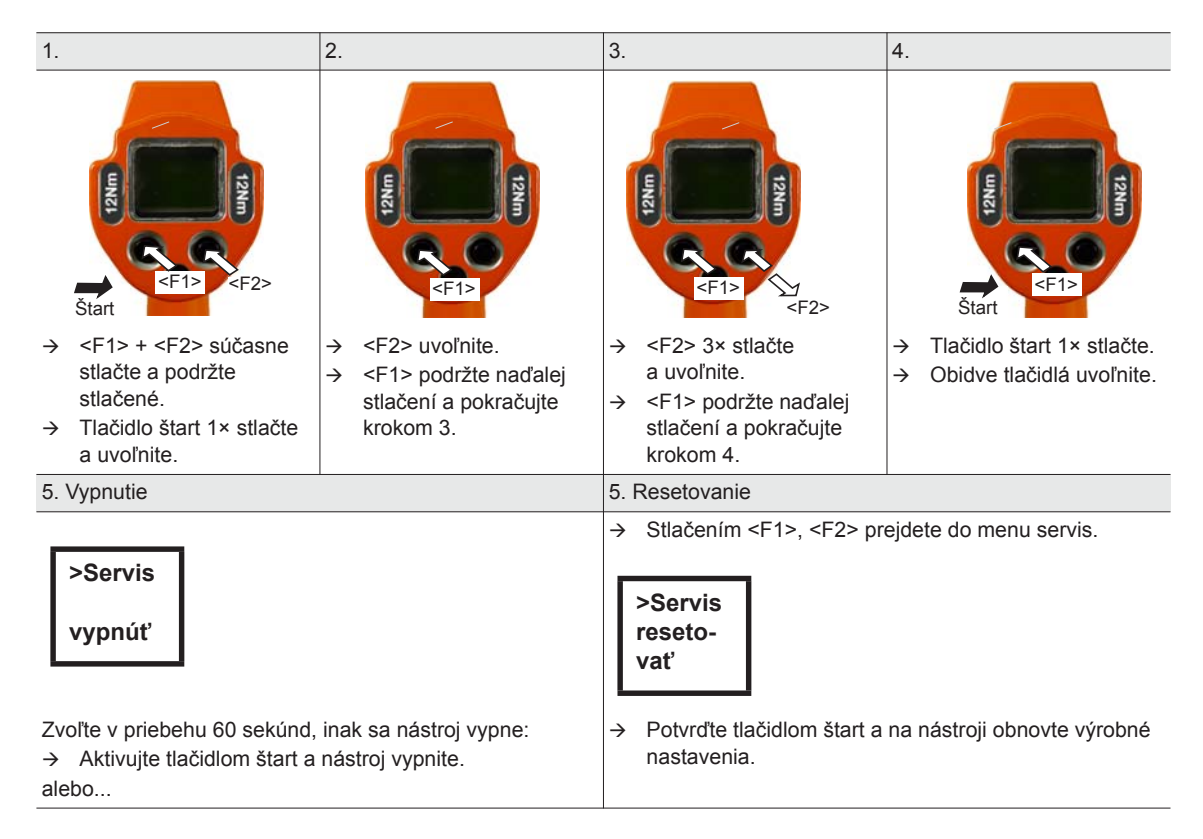

# <span id="page-48-0"></span>**11 Náhradné súčiastky**

# П

Používajte zásadne len originálne náhradné súčiastky *Cleco*. Nedodržanie uvedeného môže viesť k zníženému výkonu a zvýšenej potrebe údržby. Pri zabudovaní náhradných súčiastok iných výrobcov je výrobca náradia oprávnený vyhlásiť všetky záväzky týkajúce sa poskytnutia záruky za neplatné. Obsahujú tipy na používanie a užitočné informácie,

nejde však o varovania pred nebezpečenstvami.

# <span id="page-49-0"></span>**11.1 Prevodovka**

#### <span id="page-49-1"></span>**TAB 10.4**

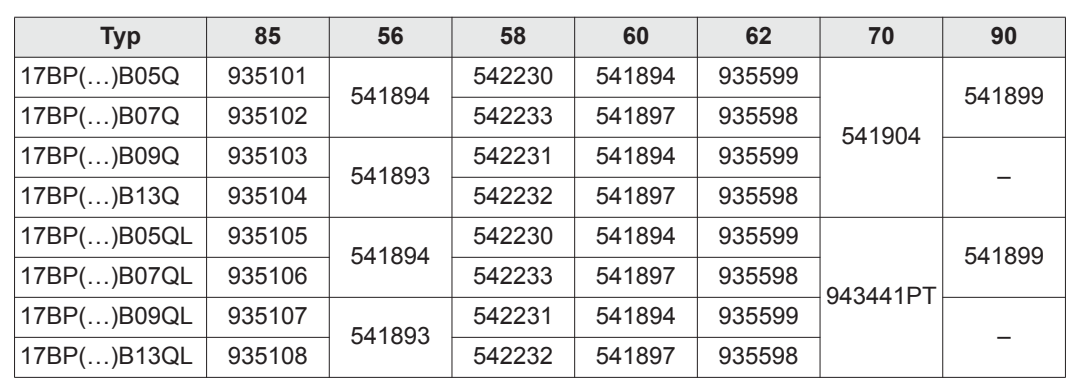

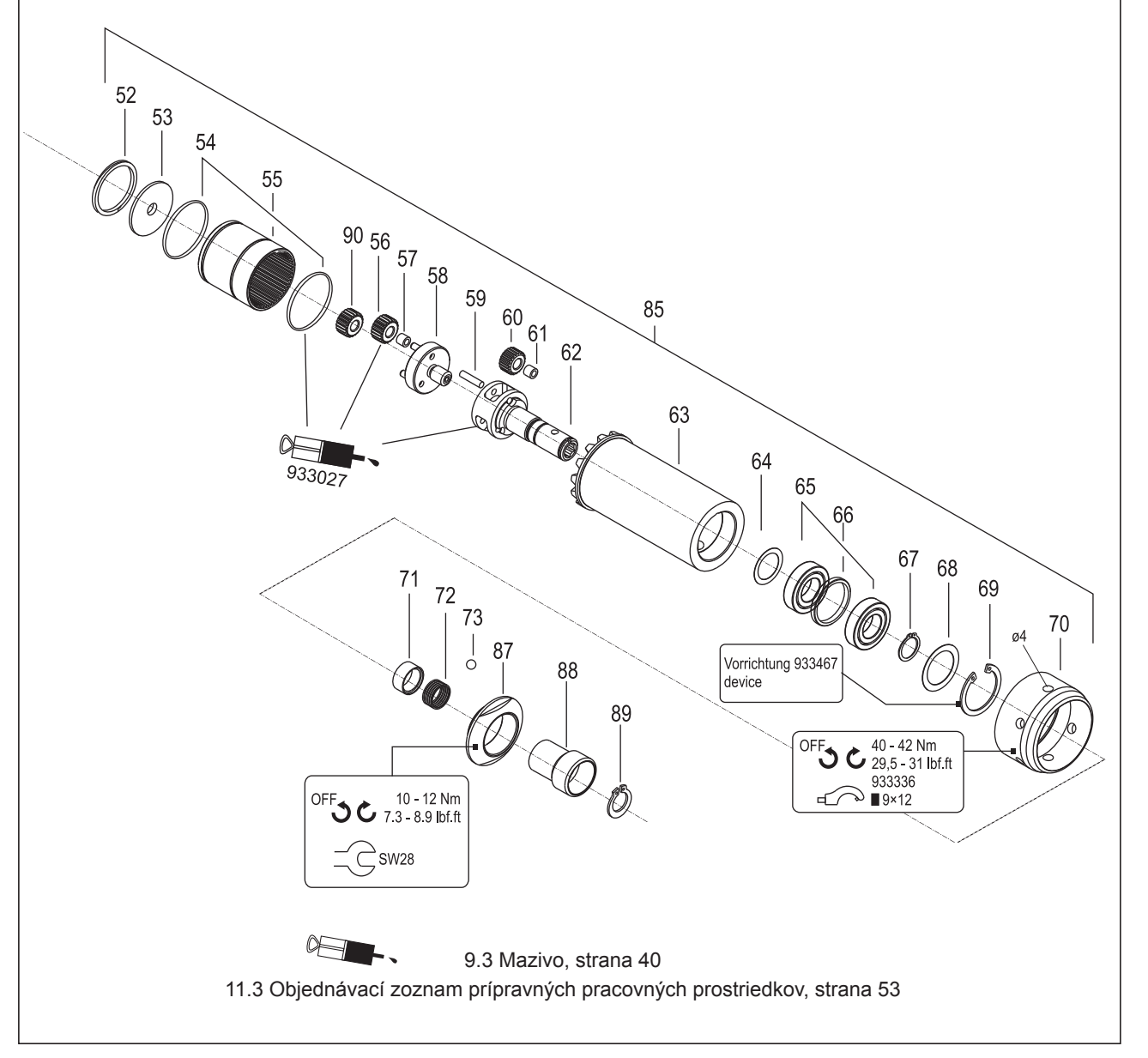

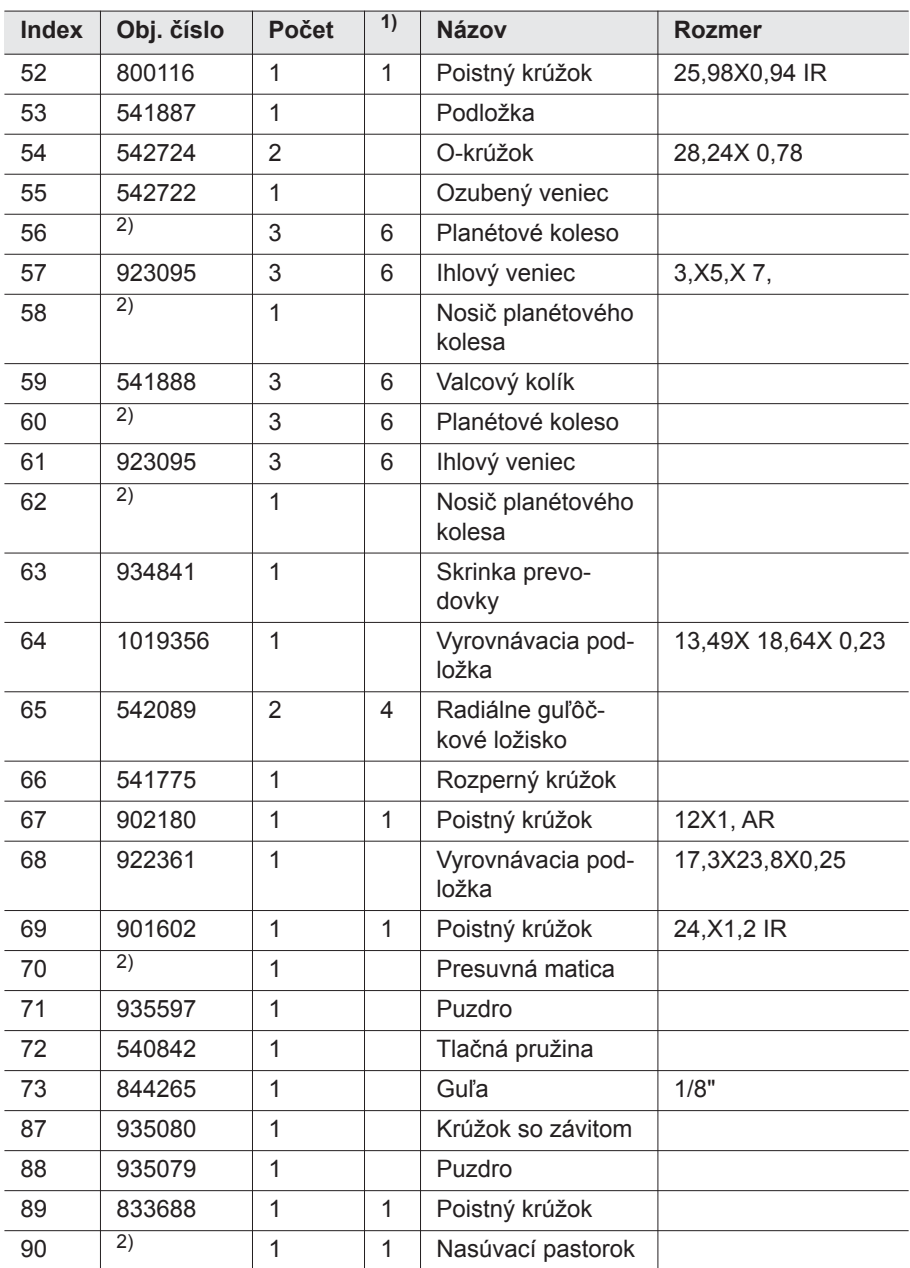

1) Odporúčaná náhradná súčiastka pre 5 náradí

2) pozrite tabuľku *TAB 10.4* [na strane 50](#page-49-1)

# <span id="page-51-0"></span>**11.2 Držiak náradia (voľba)**

<span id="page-51-1"></span>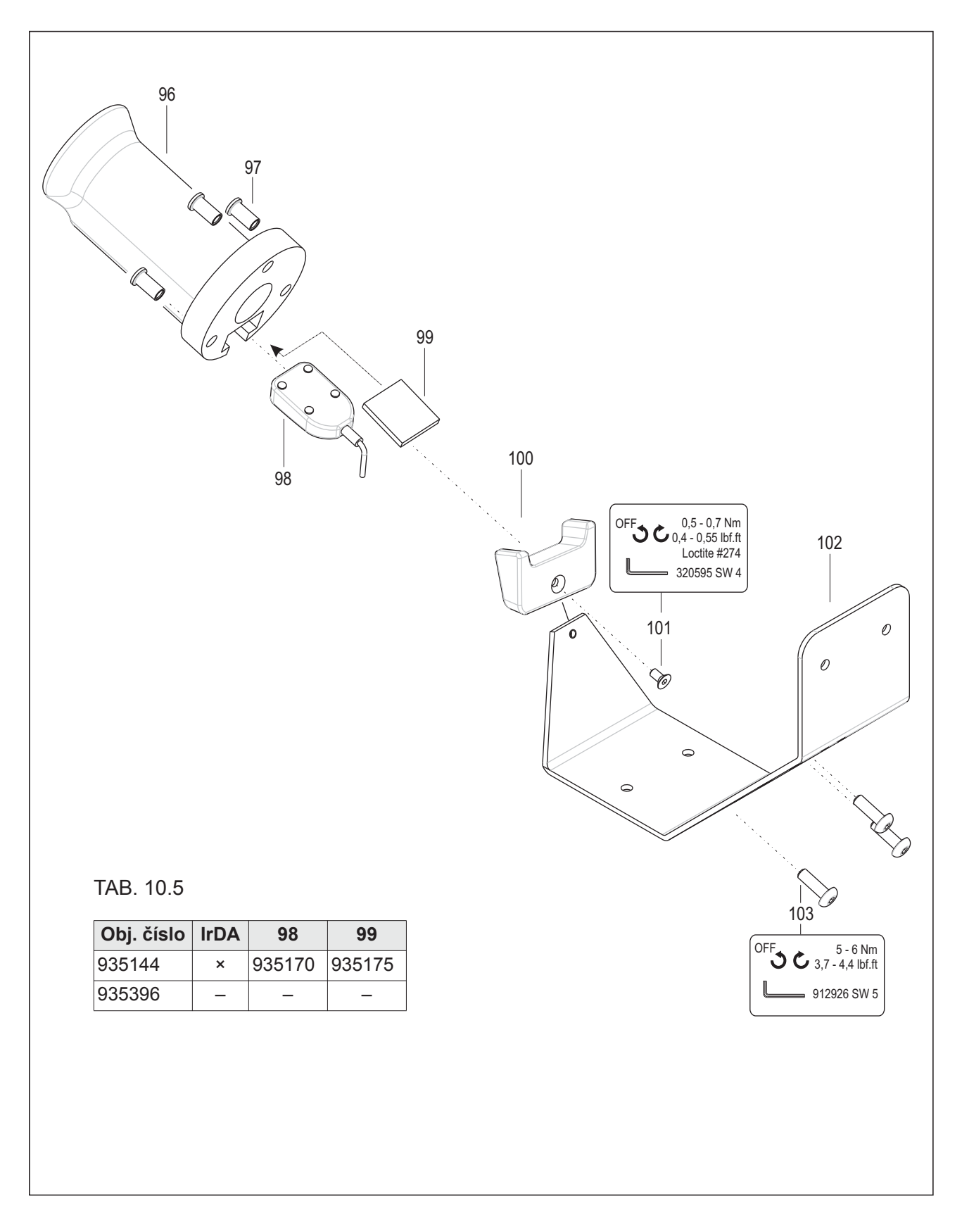

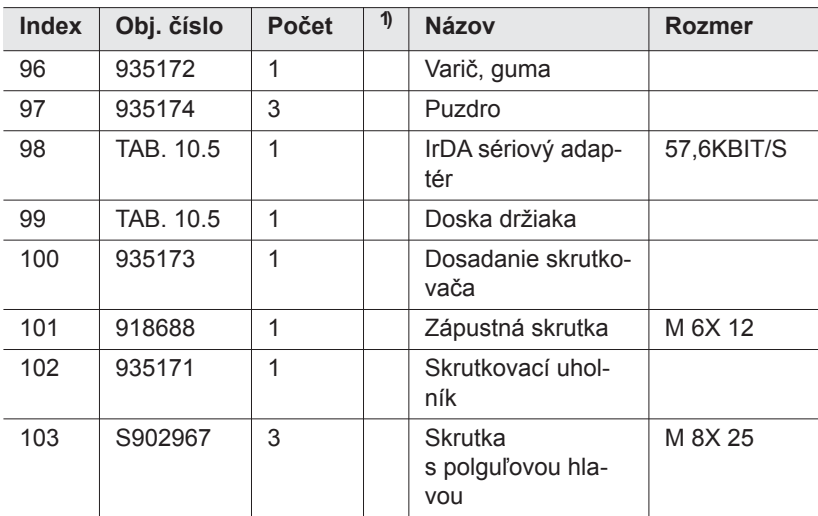

1) Odporúčaná náhradná súčiastka pre 5 náradí

TAB. 10.5 pozrite tabuľku*TAB. 10.5* [na strane 52](#page-51-1)

# <span id="page-52-0"></span>**11.3 Objednávací zoznam prípravných pracovných prostriedkov**

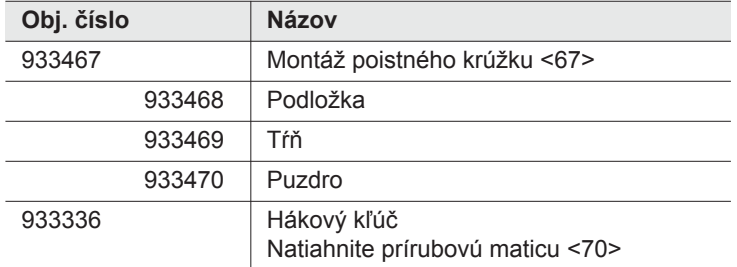

# <span id="page-53-0"></span>**12 Technické údaje**

# <span id="page-53-1"></span>**12.1 Rozmery: 5 Nm – 13 Nm • LiveWire 1 • štandard**

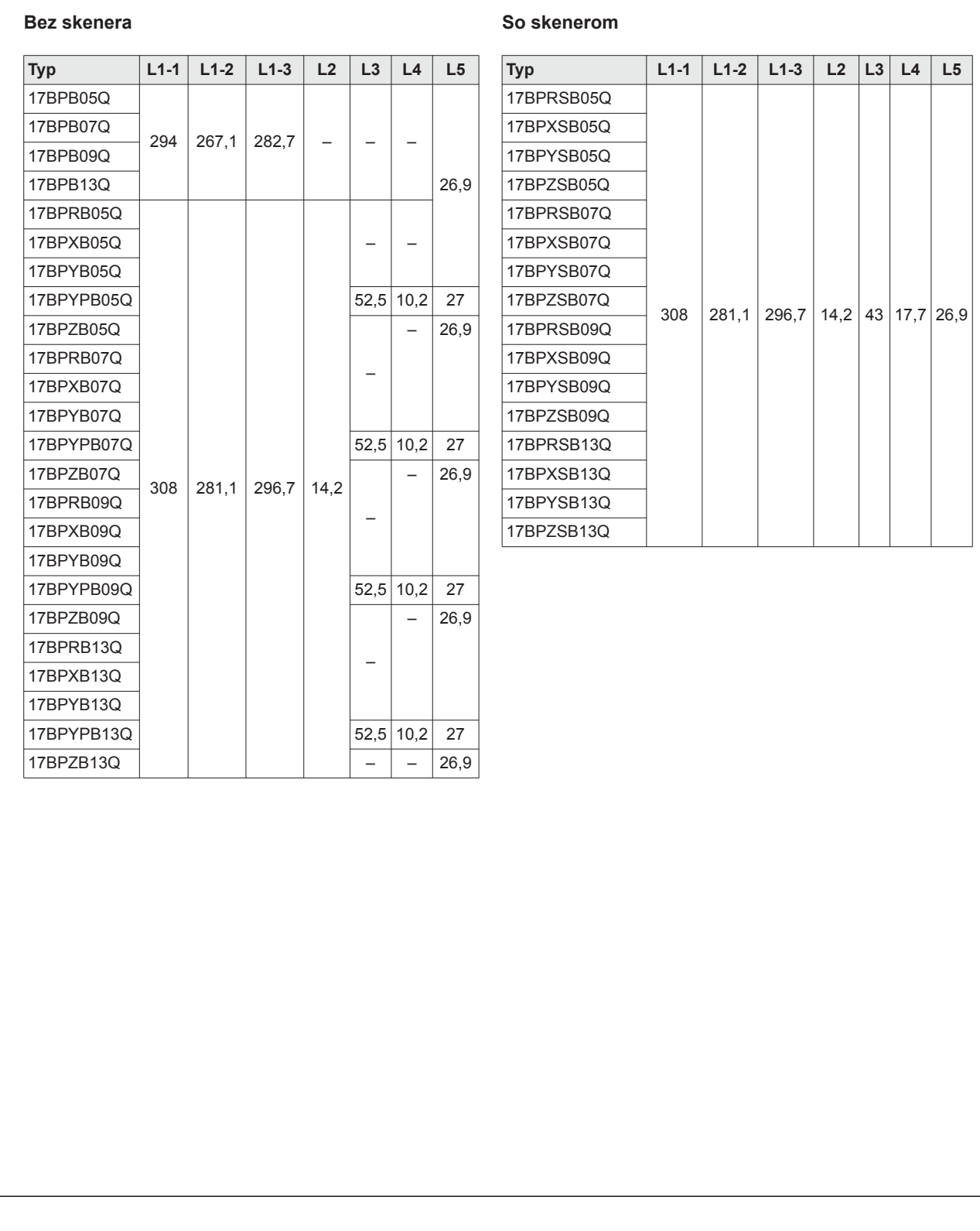

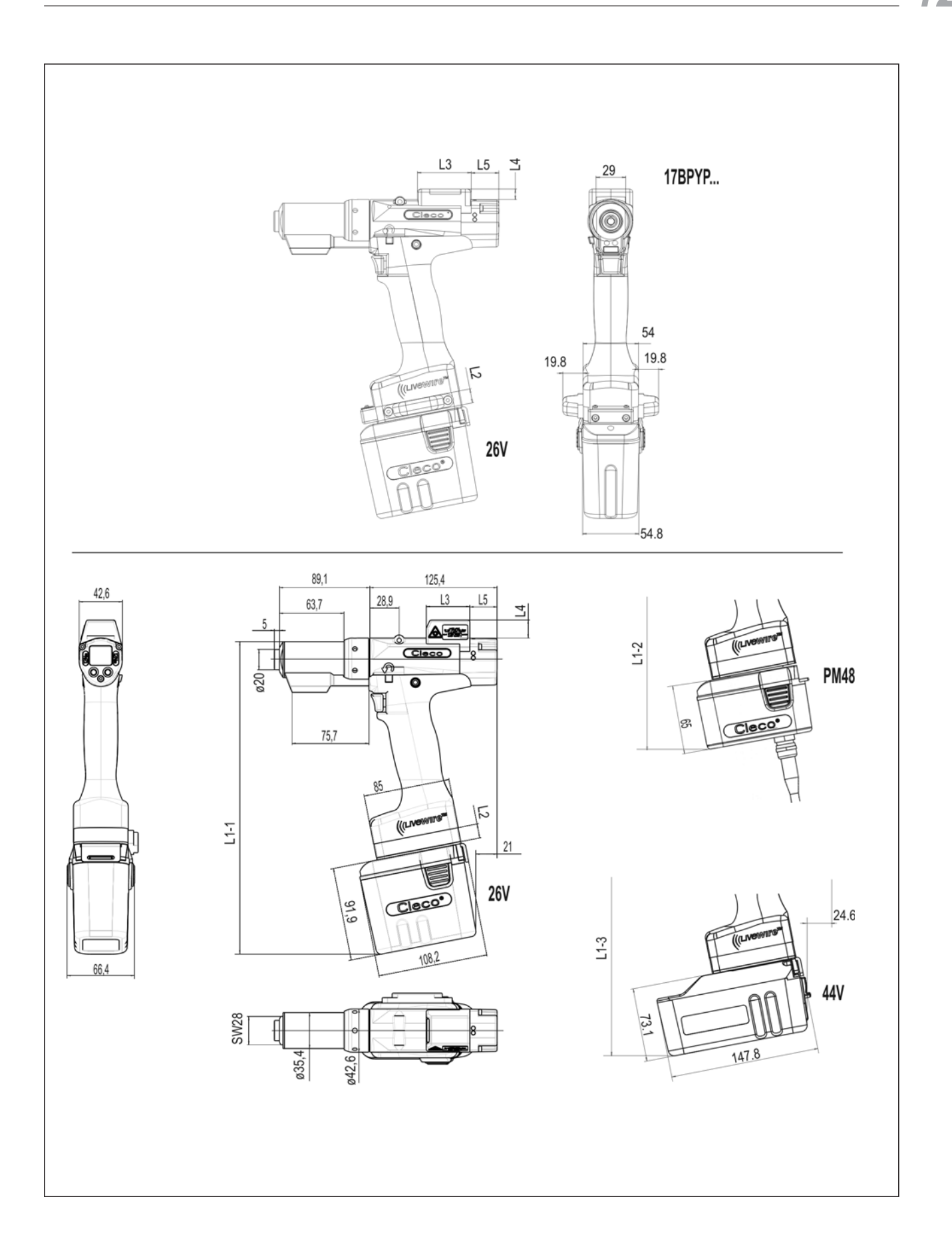

# <span id="page-55-0"></span>**12.2 Rozmery: 5 Nm – 13 Nm • LiveWire 2 • platforma**

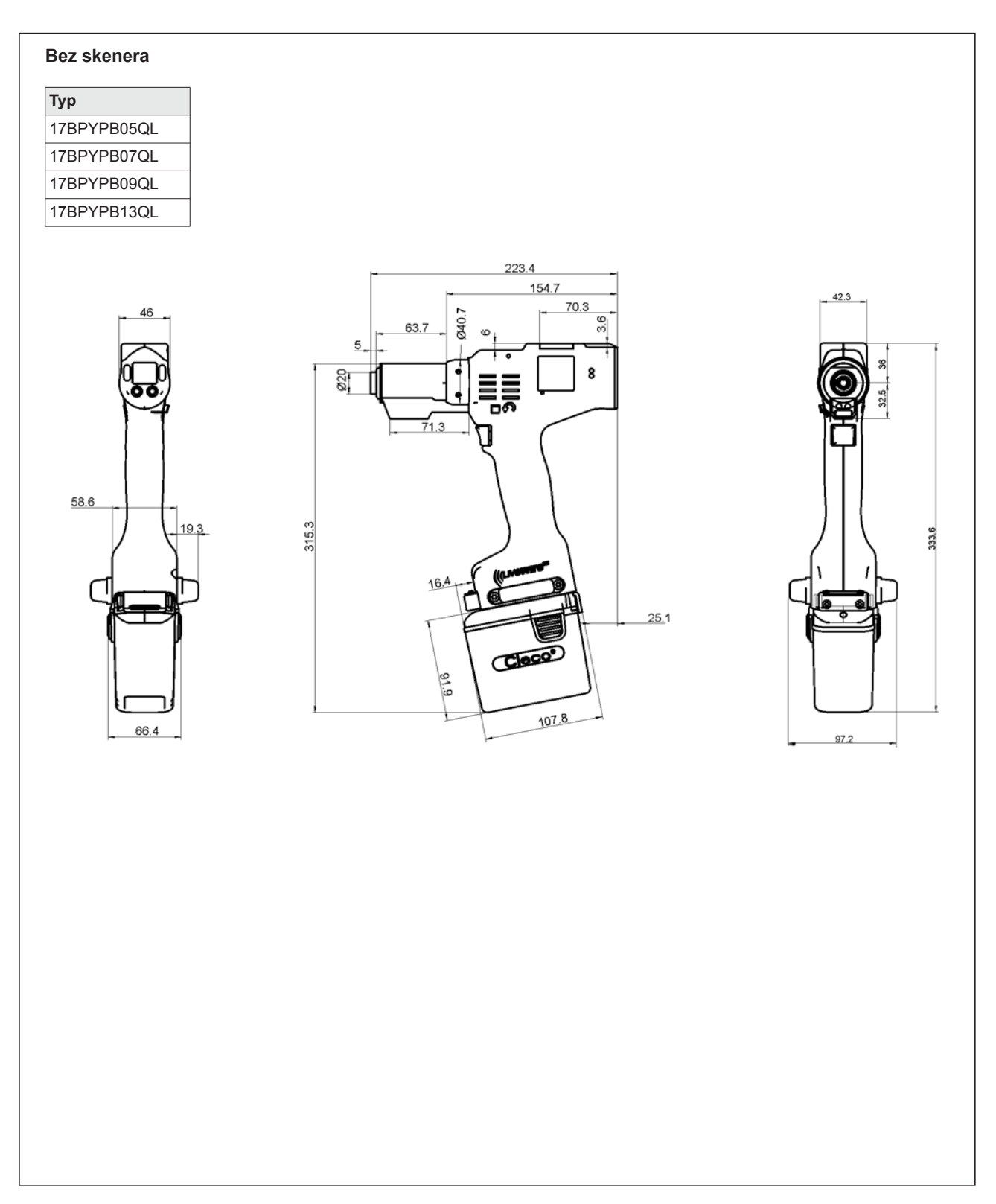

# <span id="page-56-0"></span>**12.3 Rozmery voľby**

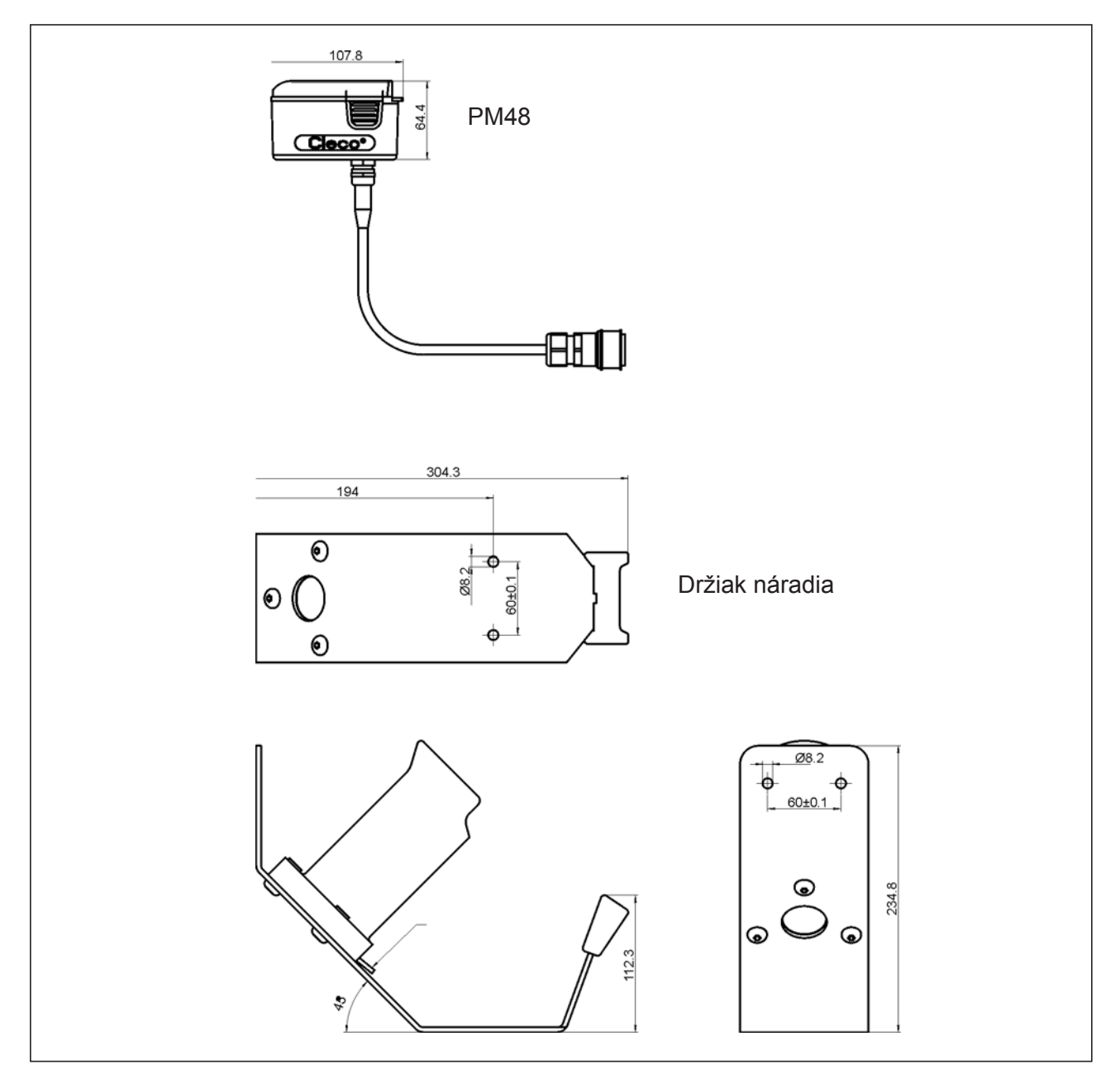

*obr. 12-1: Rozmery voľby(mm)*

# <span id="page-57-0"></span>**12.4 Údaje o výkone 5 Nm–13 Nm • LiveWire 1**

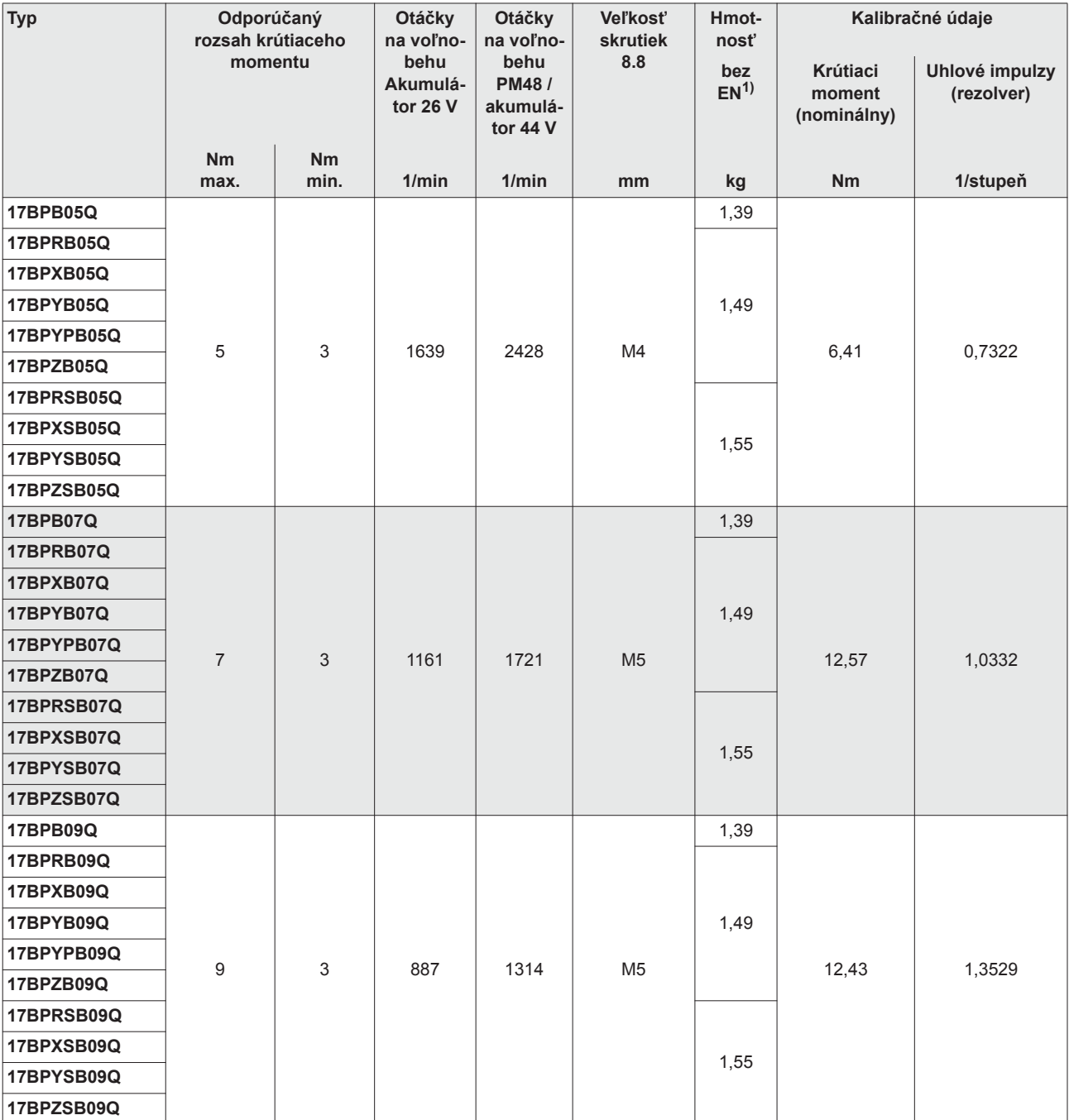

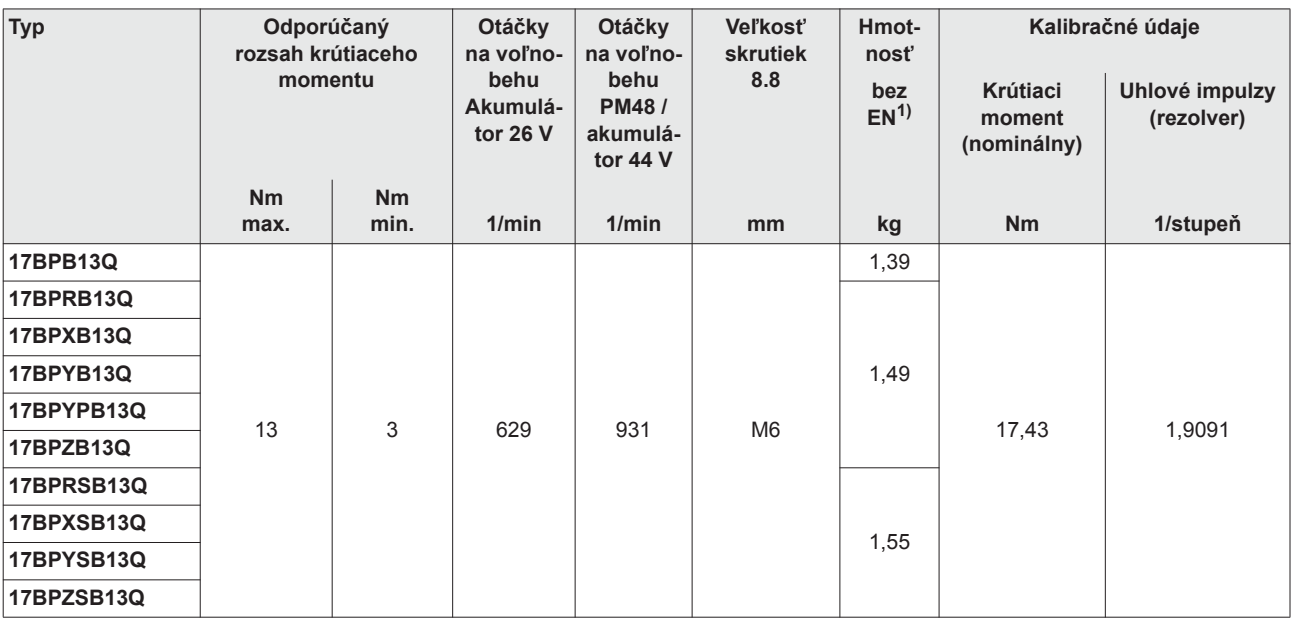

1) Hmotnosť energetického zdroja: akumulátor 26 V 935377 0,50 kg, akumulátor 44 V 936400PT 0,85 kg

# <span id="page-58-0"></span>**12.5 Údaje o výkone 5 Nm–13 Nm • LiveWire 2**

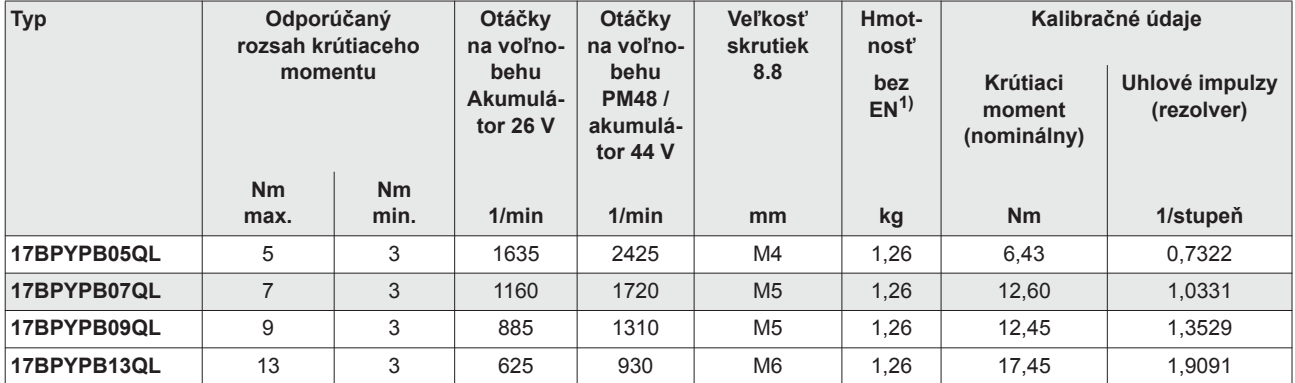

1) Hmotnosť energetického zdroja: akumulátor 26 V 935377 0,50 kg, akumulátor 44 V 936400PT 0,85 kg

# <span id="page-58-1"></span>**12.6 Elektrické parametre**

#### **Náradie**

Trieda ochrany III podľa DIN EN 61 140 (VDE 0140-1) Druh ochrany IP40 podľa DIN EN 60529 (IEC 60529)

#### **Držiak náradia**

Trieda ochrany III podľa DIN EN 61 140 (VDE 0140-1) Druh ochrany IP40 podľa DIN EN 60529 (IEC 60529)

# **12.6.1 Koncový stupeň servoelektronika**

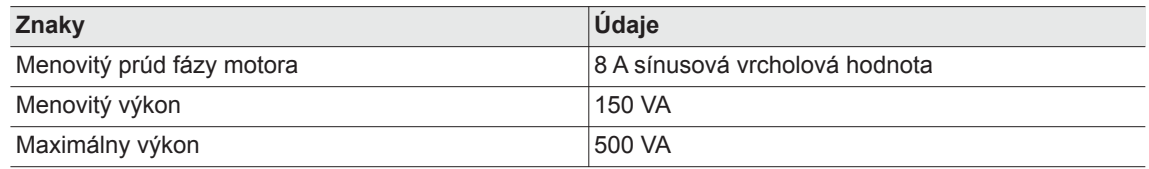

#### **12.6.2 Elektronika riadenia**

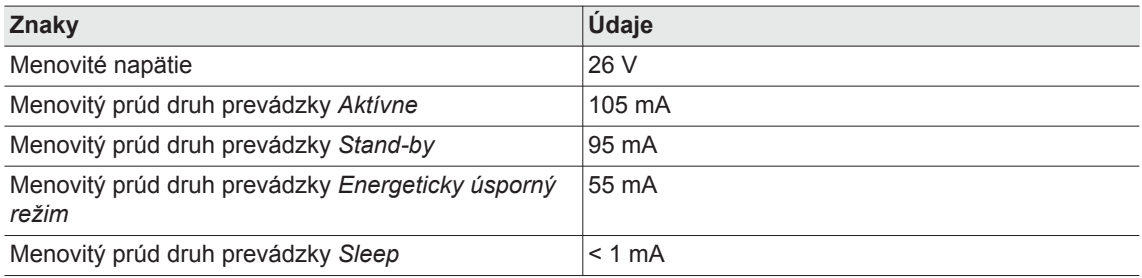

### **12.6.3 IrDA rozhranie**

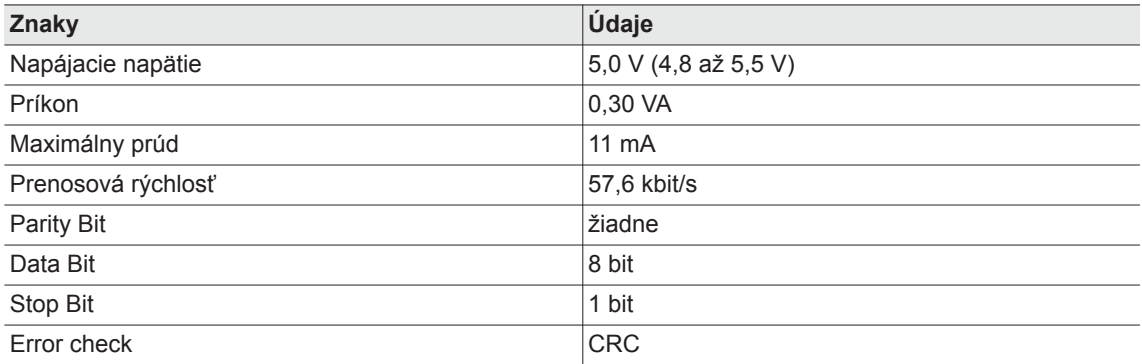

#### **12.6.4 Skener**

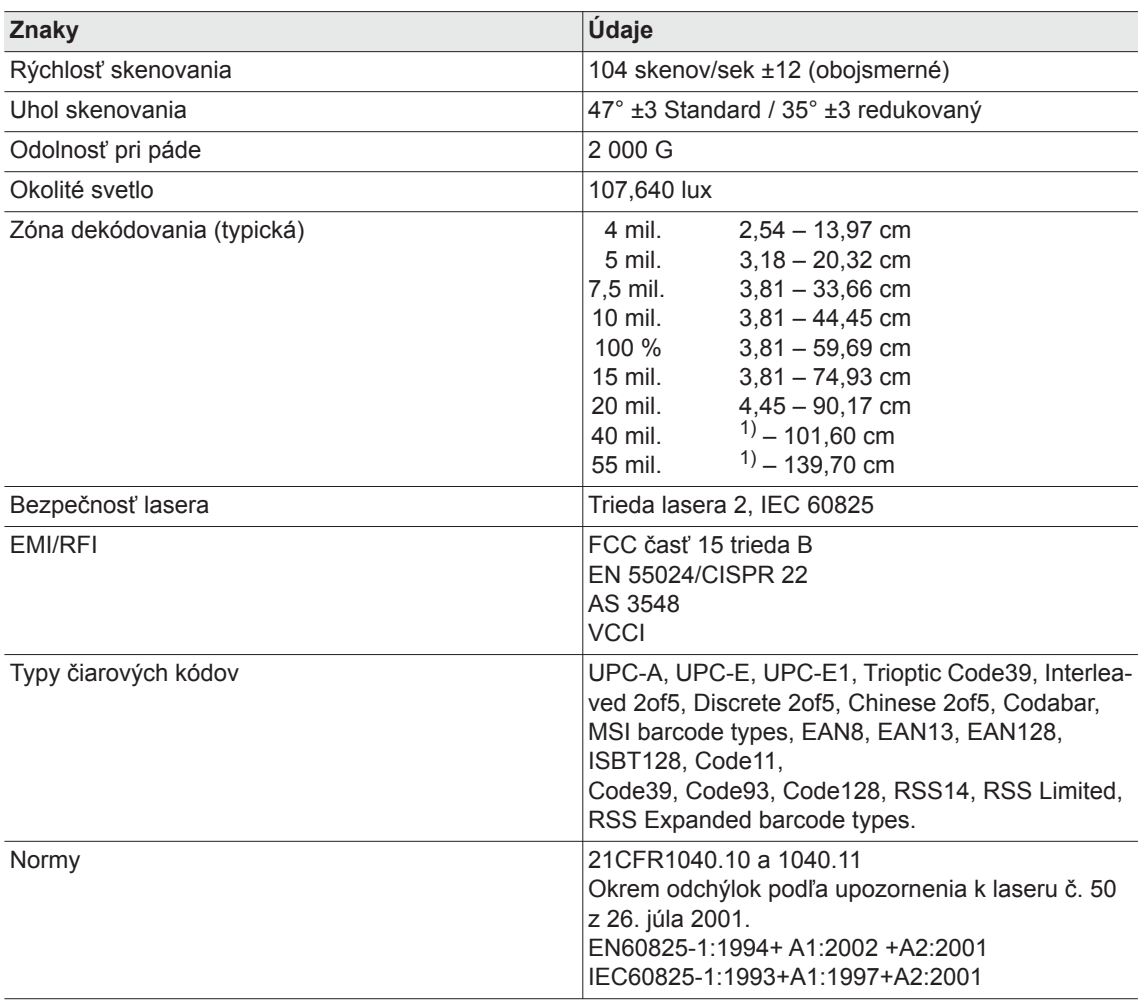

1) V závislosti od šírky čiarového kódu

### **12.6.5 Prenos dát RF15.4**

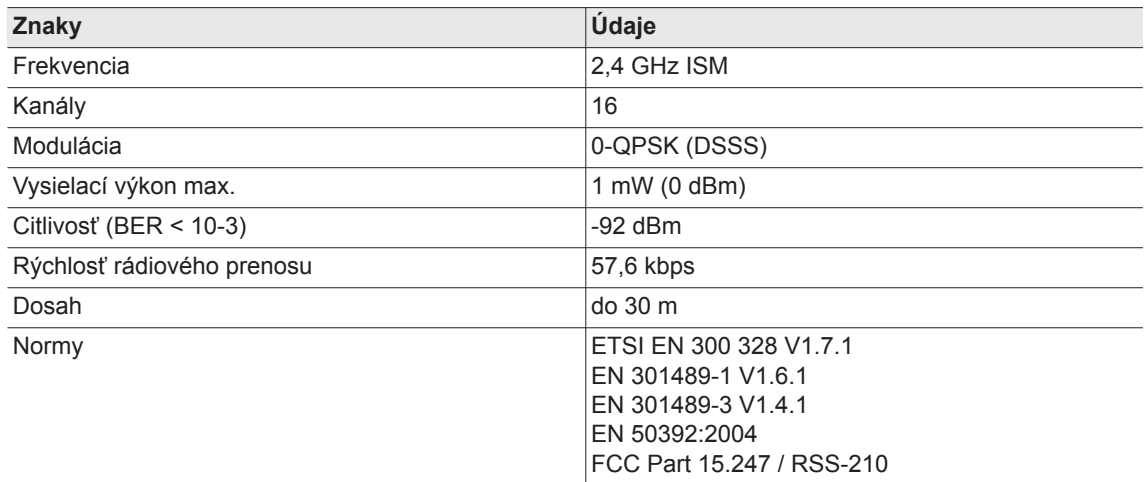

### **12.6.6 Prenos dát WLAN**

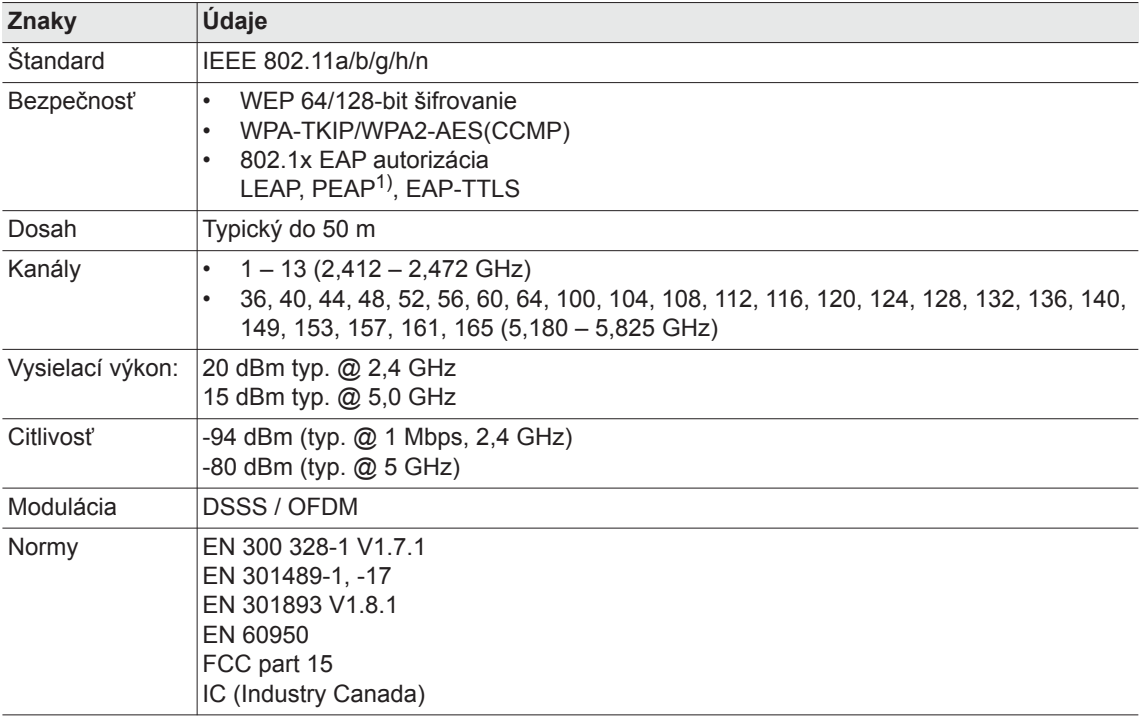

1) PEAP (bez certifikátu Client)

# **12.6.7 Snímač krútiaceho momentu**

Meranie krútiaceho momentu sa uskutočňuje reakčným snímačom s tenzometrom. Reakčný snímač je umiestnený medzi motorom a prevodovkou v kryte rukoväti.

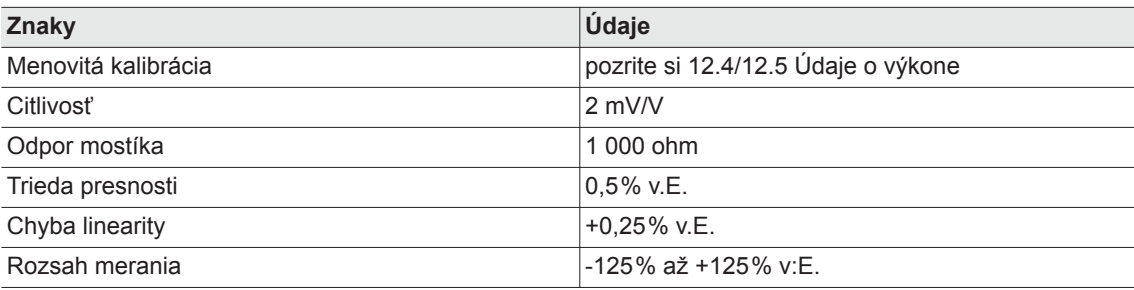

# <span id="page-62-0"></span>**12.7 Podmienky prostredia**

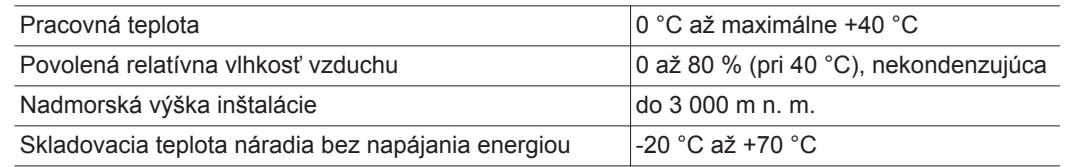

# <span id="page-62-1"></span>**13 Servis**

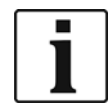

V prípade opravy zašlite kompletné náradie do *Sales & Service Centers*! Opravy prevodovky a uhlovej hlavy môže vykonávať len autorizovaný personál Apex Tool Group. Otvorenie krytu náradia znamená stratu záruky.

# <span id="page-62-2"></span>**13.1 Rekalibrácia**

V stave dodania náradia *Cleco* sú kalibračné údaje špecifické pre daný typ uložené na integrovanej elektronike skrutkovania. Ak je pri servise potrebná výmena snímača krútiaceho momentu, elektroniky skrutkovania alebo rekalibrácia, zašlite náradie *Cleco* do *Sales & Service Centers*. Tak sa zabezpečí, že po servisných prácach sa správne vykoná prípadne potrebná aktualizácia kalibračných údajov.

# <span id="page-62-3"></span>**14 Likvidácia**

#### **UPOZOR-**

**NENIE!** Poranenia osôb a škody na životnom prostredí v dôsledku neodbornej likvidácie. Súčasti a pomôcky náradia predstavujú riziko pre zdravie a životné prostredie.

- → Pomocné látky (oleje, tuky) pri vypúšťaní zachytávajte a riadne likvidujte.
- $\rightarrow$  Súčasti balenia separujte a likvidujte podľa tried odpadu.
- $\rightarrow$  Dodržiavajte miestne platné predpisy.

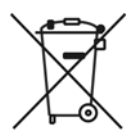

Dodržiavajte všeobecne platné smernice o likvidácii elektrických a elektronických zariadení (ElektroG) a Zákon o akumulátoroch (BattG):

→ Opotrebované akumulátory sa musia zlikvidovať. Náradie a chybné/vybité zdroje energetického napájania odovzdajte v prevádzkovej zberni alebo v *Sales & Service Centers*.

# **POWER TOOLS SALES & SERVICE CENTERS**

Please note that all locations may not service all products. Contact the nearest Apex Tool Group Sales & Service Center for the appropriate facility to handle your service requirements.

**Lexington, South Carolina**

Apex Tool Group 670 Industrial Drive Lexington, SC 29072 Phone: +1 (800) 845-5629 Phone: +1 (919) 387-0099 Fax: +1 (803) 358-7681

Sales Center Service Center

#### **NORTH AMERICA | SOUTH AMERICA**

**Detroit, Michigan** Apex Tool Group 2630 Superior Court Auburn Hills, MI 48236 Phone: +1 (248) 393-5640 Fax: +1 (248) 391-6295

**Canada** Apex Tool Canada, Ltd. 7631 Bath Road Mississauga, Ontario L4T 3T1 Canada Phone: (866) 691-6212 Fax: (905) 673-4400

**Mexico** Apex Tool Group Manufacturing México S. de R.L. de C.V. Vialidad El Pueblito #103 Parque Industrial Querétaro Querétaro, QRO 76220 Mexico Phone: +52 (442) 211 3800

Fax: +52 (800) 685 5560

Apex Tool Group S.A.S. 25 rue Maurice Chevalier

77831 Ozoir-La-Ferrière Cedex, France Phone: +33 1 64 43 22 00 Fax: +33 1 64 43 17 17

France **& F** 

B.P. 28

**Brazil** Apex Tool Group Ind. Com. Ferram, Ltda. Av. Liberdade, 4055 Zona Industrial Iporanga Sorocaba, São Paulo CEP# 18087-170 Brazil Phone: +55 15 3238 3820 Fax: +55 15 3238 3938

#### **EUROPE | MIDDLE EAST | AFRICA**

**England** Apex Tool Group GmbH C/O Spline Gauges Piccadilly, Tamworth Staffordshire B78 2ER United Kingdom Phone: +44 1827 8727 71 Fax: +44 1827 8741 28

**Hungary** Apex Tool Group Hungária Kft. Platánfa u. 2 9027 Györ Hungary Phone: +36 96 66 1383 Fax: +36 96 66 1135

#### **ASIA PACIFIC**

**Australia** Apex Tool Group 519 Nurigong Street, Albury NSW 2640 Australia Phone: +61 2 6058 0300

**Japan** Apex Tool Group Japan Korin-Kaikan 5F, 3-6-23 Shibakoen, Minato-Ku, Tokyo 105-0011, JAPAN Phone: +81-3-6450-1840 Fax: +81-3-6450-1841

China **♪** Apex Power Tool Trading (Shanghai) Co., Ltd 2nd Floor, Area C 177 Bi Bo Road Pu Dong New Area, Shanghai China 201203 P.R.C. Phone: +86 21 60880320 Fax: +86 21 60880298

**Korea** Apex Tool Group Korea #1503, Hibrand Living Bldg., 215 Yangjae-dong, Seocho-gu, Seoul 137-924, Korea Phone: +82-2-2155-0250 Fax: +82-2-2155-0252

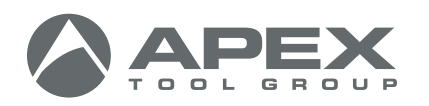

**Apex Tool Group, LLC** 1000 Lufkin Road Apex, NC 27539 Phone: +1 (919) 387-0099 Fax: +1 (919) 387-2614 www.apexpowertools.com

**Germany** Apex Tool Group GmbH Industriestraße 1 73463 Westhausen Germany Phone: +49 (0) 73 63 81 0 Fax: +49 (0) 73 63 81 222

**India** Apex Power Tools India Private Limited Gala No. 1, Plot No. 5 S. No. 234, 235 & 245 Indialand Global Industrial Park Taluka-Mulsi, Phase I Hinjawadi, Pune 411057 Maharashtra, India Phone: +91 020 66761111

| 0317 |